#### **BAB VI**

#### **KESIMPULAN DAN SARAN**

Pada bab ini merupakan bab penutup, akan diberikan kesimpulan dan saran yang didapatkan selama pembuatan Tugas Akhir untuk pengembangan sistem lebih lanjut.

#### **6.1. Kesimpulan**

Berdasarkan analisis, desain, implementasi perangkat lunak dan pembahasan sebelumnya, maka dapat ditarik kesimpulan:

Pembangunan sistem informasi pengelolan pengujian kendaraan bermotor Kabupaten Purbalingga dengan nama SIPPKB telah berhasil dibangun terbukti dari hasil pengujian terhadap pengguna.

#### **6.2. Saran**

Beberapa saran dan masukan yang didapatkan penulis terhadap perancangan sistem infomasi pengelolaan pengujian kendaraan bermotor Kabupaten Purbalingga meliputi: Pengembangan dapat menambahkan fitur pelaporan dan notifikasi**.**

#### **DAFTAR PUSTAKA**

- Abdullah, D. (2015). PERANCANGAN SISTEM INFORMASI PENGELOLAAN RETRIBUSI PENGUJIAN KENDARAAN BERMOTOR KABUPAREN ACEH UTARA. *Jurnal Teknik Informatika*.
- Ableson. (2009). *Sistem Operasi.* Retrieved 11 29, 2016, from

http://library.binus.ac.id/eColls/eThesisdoc/Bab2HTM L/2013100969SIBab2001/page24.html

- Alkautsar, A. R., Raudah, & Welda. (2008). SISTEM INFORMASI MANAJEMEN PROYEK PADA PT. ANUGRAH PERTIWI KONTRINDO PALEMBANG. *Jurnal STMIK-MDP*, 2.
- Balachandar, R. A., Aye, W., Avandi, M., Anitha, R., & Kumar, S. A. (2007). In *Web Services Security and E-Business* (p. 166).
- Daqiqil, I. (2011). *Framework CodeIgniter.* Pekanbaru.

Jogiyanto, H. M. (2004). Analisis dan Desain.

Kristanto, A. (2003). Perancangan Sistem Informasi dan Aplikasinya.

- Loudon, K. C., & Jane, P. (2007). Sistem Informasi Manajemen.
- Mohammad Rosul, Y. I. (2014). SISTEM INFORMASI PENGUJIAN KENDARAAN BERMOTOR DINAS PERHUBUNGAN KOMUNIKASI DAN INFORMATIKA KABUPATEN KUDUS. *Jurnal Sistem Informasi*.

Samsinar, L. S. (2014). DESAIN SISTEM INFORMASI PENGUJIAN KENDARAAN BERMOTOR PADA UPT. PKB KENDARAAN KHUSUS CILINCING. *Jurnal Sistem Informasi*.

Sutabri, T. (2004). Analisa Sistem Informasi.

Wahyono, T. (2005). *Komputer Pemrograman Web Dinamis dengan PHP5.* Jakarta: Elex Media Komputindo.

Wardana, L. A. (2016). Perancangan Antarmuka Aplikasi Mobile Konseling pada Gereja Katolik dengan Mertode User Centered Design and Wireframe. *Thesis S2, UAJY*.

Welling, T. (2005). MySQL. http://library.binus.ac.id/eColls/eThesisdoc/Bab2HTM L/2013100969SIBab2001/page25.html.

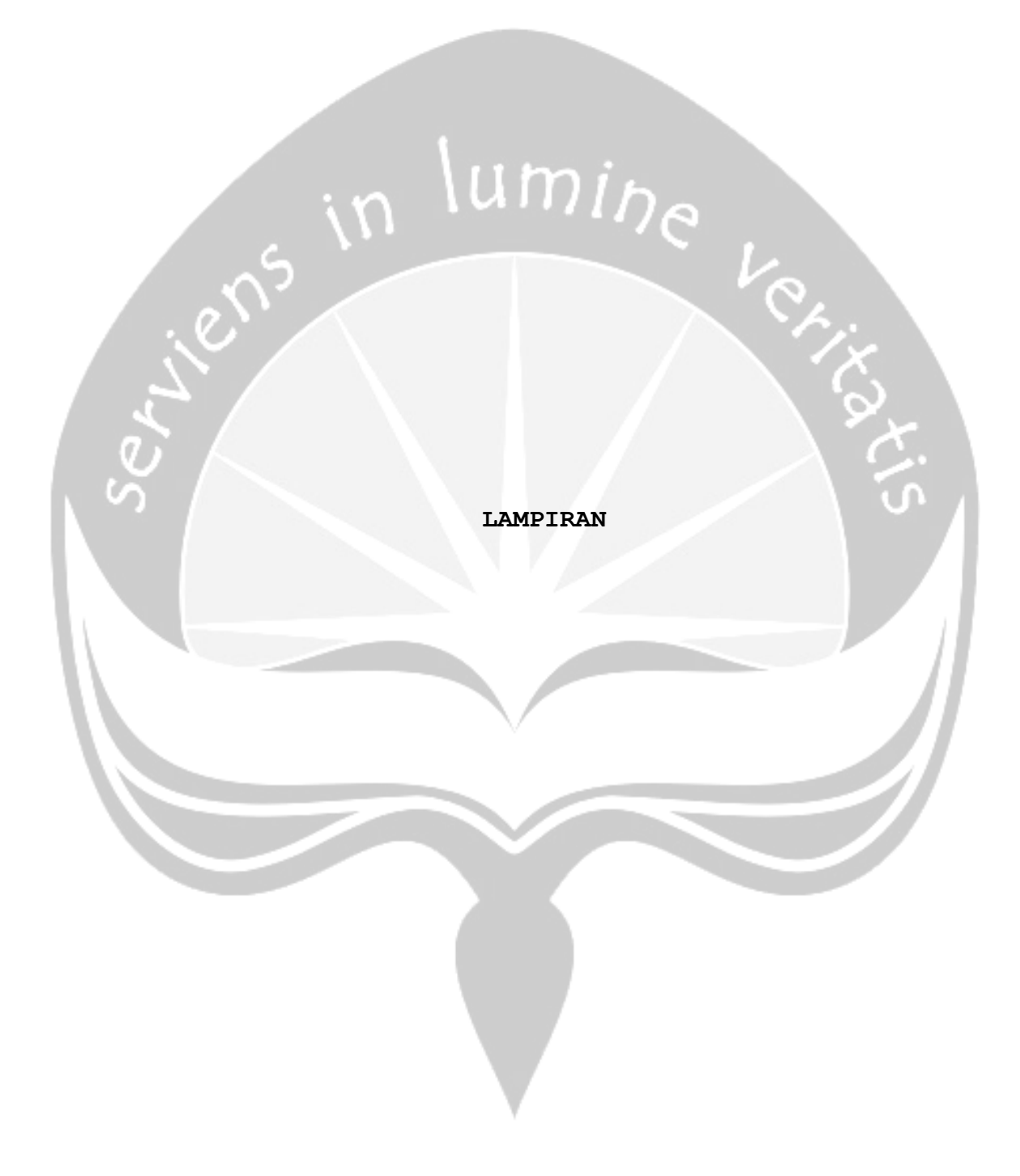

#### **SKPL**

### **SPESIFIKASI KEBUTUHAN PERANGKAT LUNAK**

## **PEMBANGUNAN SISTEM INFORMASI PENGELOLAAN PENGUJIAN KENDARAAN BERMOTOR STUDI KASUS DINAS PERHUBUNGAN KABUPATEN PURBALINGGA**

**Untuk:**

**Universitas Atma Jaya Yogyakarta**

**Dipersiapkan oleh:**

**Andreas Dimas Setyoko / 130707538**

**Program Studi Teknik Informatika** 

**Fakultas Teknologi Industri**

**Universitas Atma Jaya Yogyakarta**

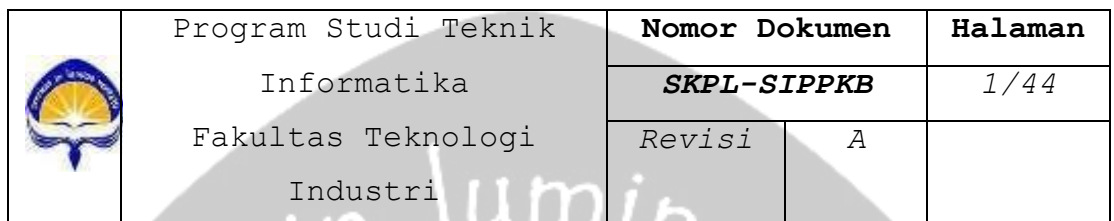

#### **DAFTAR PERUBAHAN**

 $\sim$ 

S

 $V_{\infty}$ 

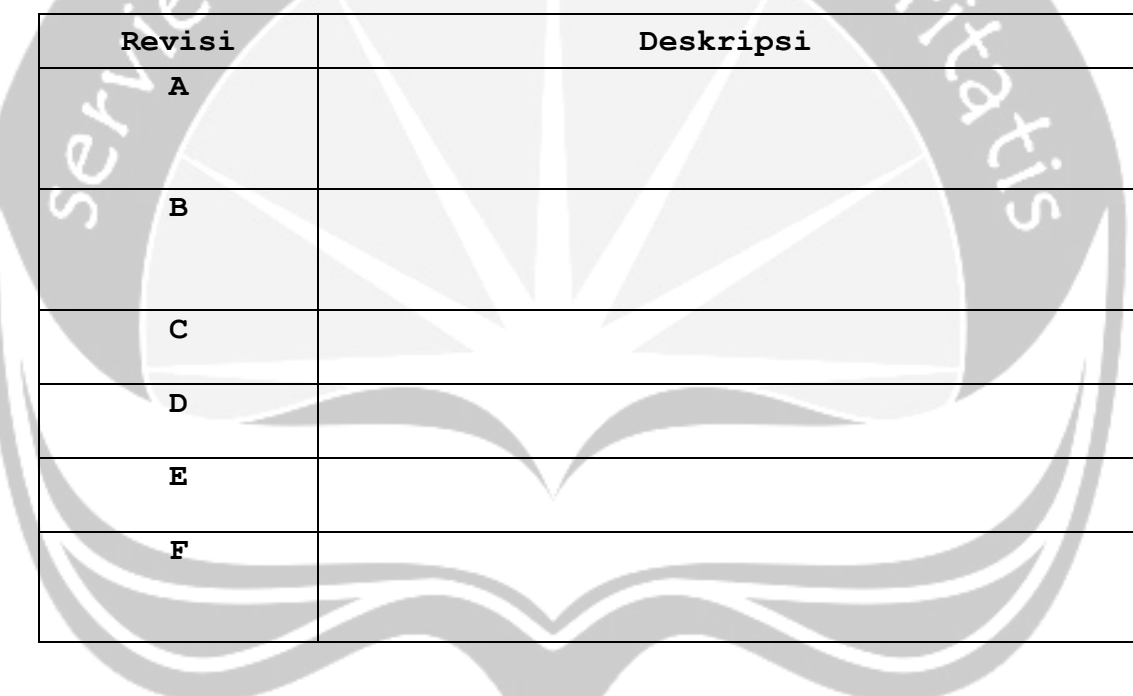

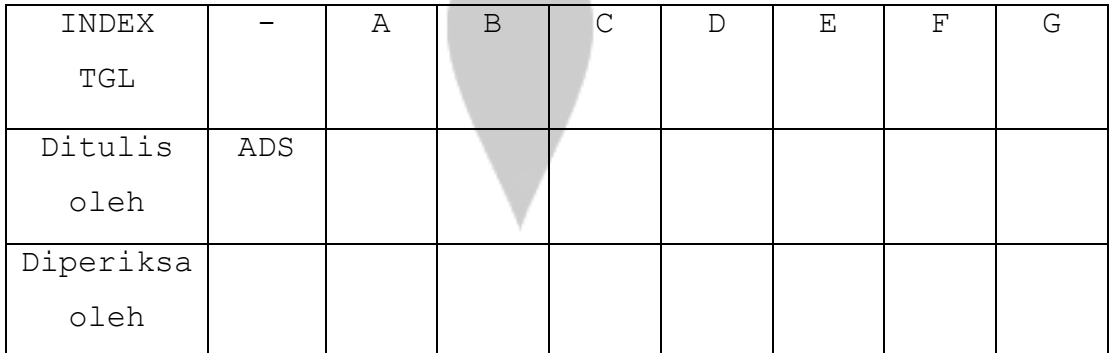

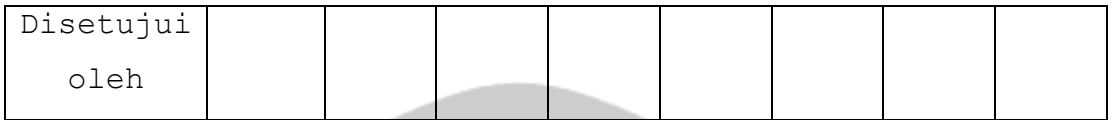

# $\lim_{h \to 0}$ **DAFTAR HALAMAN PERUBAHAN**

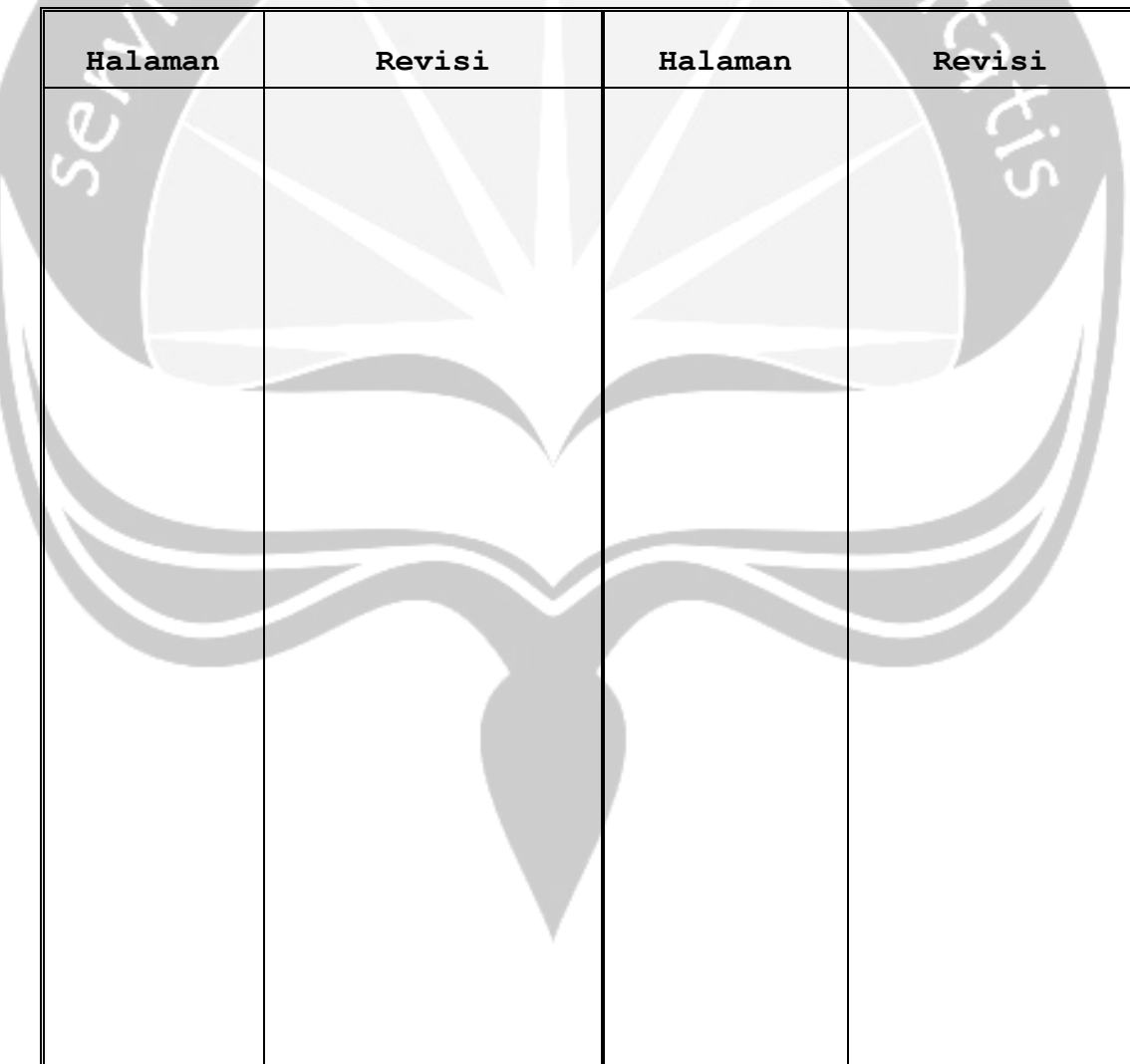

# **DAFTAR ISI**

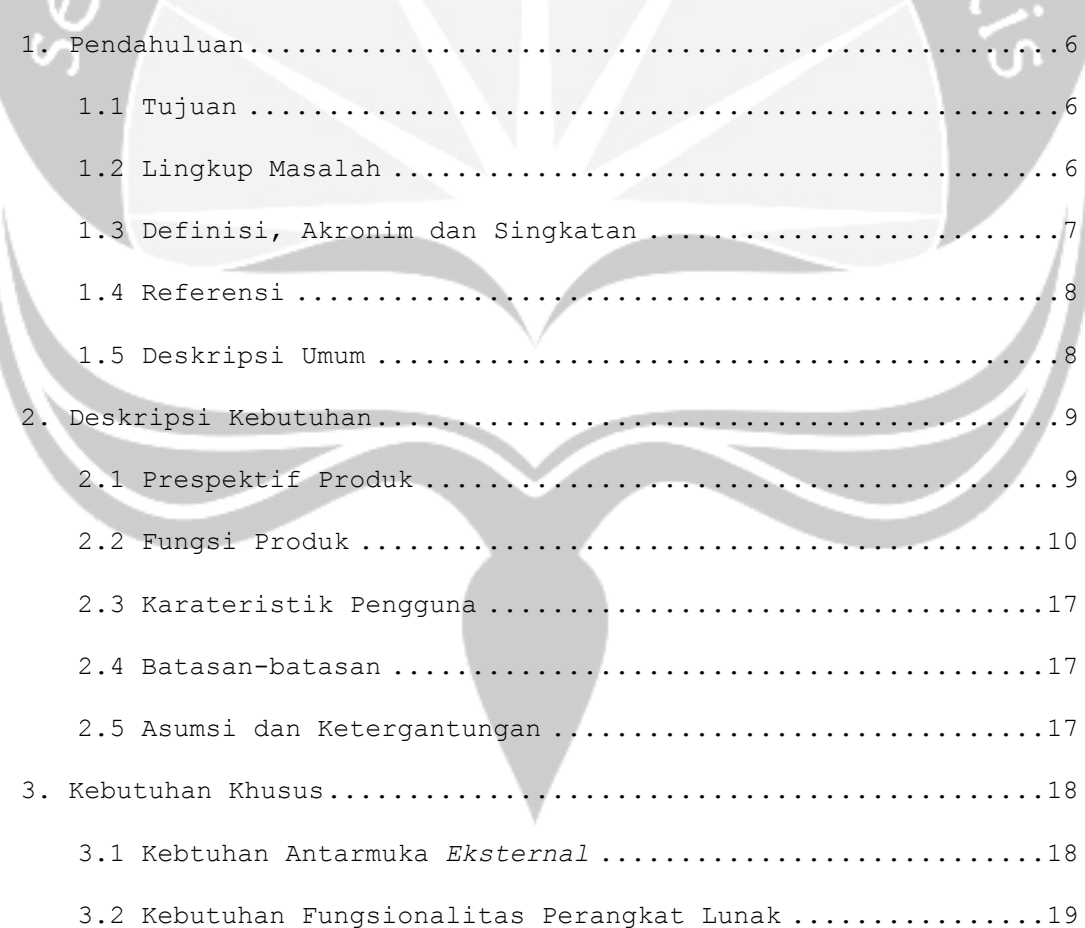

![](_page_8_Picture_125.jpeg)

#### **DAFTAR GAMBAR**

Gambar 2.1 Rancangan Arsitektur Perangkat Lunak SIPPKB ......10 Gambar 3.1 Use Case Diagram Aplikasi *Mobile* SIPPKB ..........19

![](_page_9_Picture_22.jpeg)

![](_page_9_Picture_1.jpeg)

#### **1. Pendahuluan**

#### **1.1. Tujuan**

Dokumen Spesifikasi Kebutuhan Perangkat Lunak (SKPL) ini merupakan dokumen spesifikasi kebutuhan perangkat lunak SIPPKB (Sistem Informasi Pengelolan Pengujian Kendaraan Bermotor) untuk mendefinisikan kebutuhan perangkat lunak yang meliputi antarmuka *eksternal* (antarmuka antara sistem dengan sistem lain perangkat lunak, perangkat keras, dan pengguna) dan atribut (*featurefeature* tambahan yang dimiliki sistem), serta mendefinisikan fungsi perangkat lunak. SKPL-SIPPKB ini juga mendefinisikan batasan perancangan perangkat lunak.

#### **1.2. Lingkup Masalah**

Perangkat Lunak SIPPKB dikembangkan dengan tujuan untuk:

- 1. Pengelolaan pengguna sistem, pengelolaan data kendaraan pada masing-masing kategori kendaraan uji dan pengelolaan fasilitas layanan tambahan (pembekuan kendaraan, perubahan bentuk kendaraan, peringatan keterlambatan, dan perubahan jenis uji)
- 2. Pegelolaan tarif uji, pengelolaan retribusi, pengelolan calon pemilik dan pemilik, pengelolaan kendaraan bermotor, pengelolaan pengujian, pengelolaan teknis dan aduan masyarakat.
- 3. Proses transaksi layanan pengujian kendaraan bermotor mencakup jadwal tanggal pengujian dan pembayaran biaya uji kendaraan beserta penentuan denda keterlambatan uji kendaraan.

#### **1.3. Definisi, Akronim dan Singkatan**

Daftar definisi akronim dan singkatan :

![](_page_11_Picture_133.jpeg)

![](_page_12_Picture_113.jpeg)

## n lumin<sub>e</sub>

![](_page_12_Picture_114.jpeg)

#### **1.4. Referensi**

Referensi yang digunakan pada perangkat lunak tersebut adalah:

1. Andreas Dimas Setyoko / 130707538, Spesifikasi Kebutuhan Perangkat Lunak (SKPL) ILUSI, Universitas Atma Jaya Yogyakarta.

2. Soal Projek Pembangunan Perangkat Lunak Profesional (P3LP) semester ganjil, Universitas Atma Jaya Yogyakarta.

#### **1.5. Deskripsi umum (Overview)**

Secara umum dokumen SKPL ini terbagi atas 3 bagian utama. Bagian utama berisi penjelasan mengenai dokumen SKPL tersebut yang mencakup tujuan pembuatan SKPL, ruang lingkup masalah dalam pengembangan perangkat lunak tersebut, definisi, referensi dan deskripsi umum tentang dokumen SKPL ini.

Bagian kedua berisi penjelasan umum tentang perangkat lunak SIPPKB yang akan dikembangkan, mencakup perspektif produk yang akan dikembangkan, fungsi produk perangkat lunak, karakteristik pengguna, batasan dalam penggunaan perangkat lunak dan asumsi yang dipakai dalam pengembangan perangkat lunak SIPPKB tersebut. Bagian ketiga berisi penjelasan secara lebih rinci tentang kebutuhan perangkat lunak SIPPKB yang akan dikembangkan.

 $\frac{\lim_{n \to \infty}}{\lim_{n \to \infty}}$ 

#### **2. Deskripsi Kebutuhan**

#### **2.1. Perspektif produk**

SIPPKB merupakan perangkat lunak yang dikembangkan untuk membantu pengelolaan sistem informasi pada *web* dan *mobile*. Sistem ini membantu Dinas Perhubungan Kabupaten Purbalingga untuk membangun sebuah sistem informasi yang dapat menangani semua proses pengujian kendaraan bermotor yang terjadi di dinas tersebut. Sistem ini dapat dipergunakan oleh Dinas Perhubungan Kabupaten Purbalingga sendiri maupun dipergunakan oleh masyarakat. Sistem ini sendiri dibagi menjadi dua jenis, aplikasi *web* dan aplikasi *mobile*.

Pada aplikasi *web* digunakan oleh pihak *internal* dinas seperti BPDP, BTP, dan BLP maupun pihak *eksternal* seperti pemilik kendaraan uji dan masyarakat. Aplikasi ini menangani antara lain: pengelolaan pengguna, pengelolaan data kendaraan berdasarkan kategori kendaraan uji, pengelolaan data dimensi kendaraan, pengelolaan transaksi pengujian, dan pengelolaan transaksi pembayaran. Untuk aplikasi *mobile*, sistem ini dapat digunakan masyarakat. Melalui aplikasi *mobile* tersebut masyarakat dapat melihat jadwal, biaya, dan denda pengujian kendaraan berdasarkan nomor kendaraan ataupun nomor uji kendaraan.

Perangkat lunak *web* SIPPKB ini berjalan pada *platform Windows* apapun, untuk *web* bisa berjalan pada *web browser* Google Chrome, untuk aplikasi *mobile* berjalan pada *platform* android jelly bean.

![](_page_14_Figure_1.jpeg)

Gambar 2.1. Perancangan Arsitektur Perangkat Lunak SIM-PKB

#### **2.2. Fungsi produk**

Fungsi produk perangkat lunak SIPPKB adalah sebagai berikut:

#### **APLIKASI DEKSTOP**

1. Fungsi *Login* **(SKPL-SIPPKB-001).**

Merupakan fungsi yang digunakan oleh semua *user internal* untuk dapat masuk dalam sistem yang akan digunakan.

2. Fungsi *Change Password* **(SKPL-SIPPKB-002).**

Merupakan fungsi yang digunakan oleh semua *user internal* untuk mengubah *password user*.

3. Fungsi Pengelolaan Pengguna **(SKPL-SIPPKB-003).**

Merupakan fungsi yang digunakan BPDP untuk mengelola data *user*.

Fungsi Pengelolaan Pengguna mencakup:

a. Fungsi *Entri* Pengguna **(SKPL-SIPPKB-003-01).**

Merupakan fungsi yang digunakan untuk menambahkan data user.

b. Fungsi *Display* Pengguna **(SKPL-SIPPKB-003-02)** Merupakan fungsi yang digunakan untuk menampilkan data user.

4. Fungsi Pengelolaan Tarif Uji **(SKPL-SIPPKB-004).** Merupakan fungsi yang digunakan BPDP untuk mengelola Tarif Uji. Fungsi Pengelolaan Tarif Uji mencakup: a. Fungsi *Edit* Data Tarif Uji **(SKPL-SIPPKB-004-01).** Merupakan fungsi yang digunakan untuk mengubah data tarif uji

b. Fungsi Tampil Data Tarif Uji **(SKPL-SIPPKB-004-02).** Merupakan fungsi yang digunakan untuk menampilkan data tarif uji

5. Fungsi Pengelolaan Calon Pemilik **(SKPL-SIPPKB-005).** Merupakan fungsi yang digunakan BLP untuk mengelola data Calon Pemilik. Fungsi Pengelolaan Calon Pemilik mencakup:

a. Fungsi *Edit* Data Calon Pemilik **(SKPL-SIPPKB-005-01).** Merupakan fungsi yang digunakan untuk mengubah data calon pemilik

b. Fungsi Tampil Data Calon Pemilik **(SKPL-SIPPKB-005- 02).**

Merupakan fungsi yang digunakan untuk menampilkan data calon pemilik

6. Fungsi Pengelolaan Calon Pemilik Kendaraan Uji **(SKPL-SIPPKB-006).**

Merupakan fungsi yang digunakan BLP untuk mengelola calon pemilik kendaraan uji. Fungsi Pengelolaan Calon Pemilik Kendaraan Uji mencakup:

a. Fungsi *Edit* Data Calon Pemilik Kendaraan Uji **(SKPL-SIPPKB-006-01).**

Merupakan fungsi yang digunakan untuk mengubah data calon pemilik kendaraan uji

b. Fungsi Tampil Data Calon Pemilik Kendaraan Uji **(SKPL-SIPPKB-006-02).**

Merupakan fungsi yang digunakan untuk menampilkan data calon pemilik kendaraan uji

7. Fungsi Pengelolaan Pemilik **(SKPL-SIPPKB-007).** Merupakan fungsi yang digunakan BLP untuk mengelola data

pemilik. Fungsi Pengelolaan Pemilik mencakup:

a. Fungsi *Entri* Data Pemilik **(SKPL SIPPKB-007-01).** Merupakan fungsi yang digunakan untuk menambahkan data pemilik

b. Fungsi *Edit* Data Pemilik **(SKPL-SIPPKB-007-02).** Merupakan fungsi yang digunakan untuk mengubah data pemilik

c. Fungsi Tampil Data Pemilik **(SKPL-SIPPKB-007-03).** Merupakan fungsi yang digunakan untuk menampilkan data pemilik

8. Fungsi Pengelolaan Kendaraan Uji **(SKPL-SIPPKB-008).** Merupakan fungsi yang digunakan BLP untuk mengelola kendaraan uji. Fungsi Pengelolaan Kendaraan Uji mencakup:

a. Fungsi *Entri* Data Kendaraan Uji **(SKPL SIPPKB-008- 01).**

Merupakan fungsi yang digunakan untuk menambahkan data kendaraan uji

b. Fungsi *Edit* Data Kendaraan Uji **(SKPL-SIPPKB-008- 02).**

Merupakan fungsi yang digunakan untuk mengubah data kendaraan uji

c. Fungsi Tampil Data Kendaraan Uji **(SKPL-SIPPKB-008- 03).**

Merupakan fungsi yang digunakan untuk menampilkan data kendaraan uji

9. Fungsi Pengelolaan Data Aduan **(SKPL-SIPPKB-009).** Merupakan fungsi yang digunakan BLP untuk mengelola data aduan. Fungsi Pengelolaan Data Aduan mencakup:

a. Fungsi *Edit* Data Aduan **(SKPL-SIPPKB-009-01).** Merupakan fungsi yang digunakan untuk mengubah data aduan

b. Fungsi Hapus Data Aduan **(SKPL-SIPPKB-009-02).** Merupakan fungsi yang digunakan untuk menghapus data aduan

c. Fungsi Tampil Data Aduan **(SKPL-SIPPKB-009-03).** Merupakan fungsi yang digunakan untuk menampilkan data aduan

10. Fungsi Pengelolaan Data Retribusi **(SKPL-SIPPKB-010).** Merupakan fungsi yang digunakan BLP untuk mengelola data retribusi. Fungsi Pengelolaan Data Retribusi mencakup:

a. Fungsi *Entri* Data Retribusi **(SKPL SIPPKB-010-01).** Merupakan fungsi yang digunakan untuk menambahkan data retribusi

b. Fungsi Tampil Data Retribusi **(SKPL-SIPPKB-010-02).**

Merupakan fungsi yang digunakan untuk menampilkan data retribusi

11. Fungsi Pengelolaan Pengujian **(SKPL-SIPPKB-011).**

Merupakan fungsi yang digunakan BLP untuk mengelola pengujian. Fungsi Pengelolaan Pengujian mencakup:

a. Fungsi *Entri* Data Pengujian **(SKPL SIPPKB-004-01).** Merupakan fungsi yang digunakan untuk menambahkan data pengujian

b. Fungsi Tampil Data Pengujian **(SKPL-SIPPKB-004-02).** Merupakan fungsi yang digunakan untuk menampilkan data pengujian

12. Fungsi Pengelolaan Detil Uji Laik Jalan **(SKPL-SIPPKB-012).**

Merupakan fungsi yang digunakan BLP untuk mengelola Detil Uji Laik Jalan. Fungsi Pengelolaan Detil Uji Laik Jalan mencakup:

a. Fungsi *Entri* Data Detil Uji Laik Jalan **(SKPL SIPPKB-012-01).**

Merupakan fungsi yang digunakan untuk menambahkan data Detil Uji Laik Jalan

b. Fungsi Tampil Data Detil Uji Laik Jalan **(SKPL-SIPPKB-012-04).**

Merupakan fungsi yang digunakan untuk menampilkan data Detil Uji Laik Jalan

#### **APLIKASI MOBILE**

1. Fungsi Pengelolaan Detil Uji Laik Jalan **(SKPL-SIPPKB-013).**

Merupakan fungsi yang digunakan BTP untuk mengelola Detil Uji Laik Jalan. Fungsi Pengelolaan Detil Uji Laik Jalan mencakup:

a. Fungsi *Edit* Data Detil Uji Laik Jalan **(SKPL-SIPPKB-013-01).**

Merupakan fungsi yang digunakan untuk mengubah data Detil Uji Laik Jalan

b. Fungsi Tampil Data Detil Uji Laik Jalan **(SKPL-SIPPKB-013-02).**

Merupakan fungsi yang digunakan untuk menampilkan data Detil Uji Laik Jalan

2. Fungsi Pengelolaan Pemilik **(SKPL-SIPPKB-015).**

Merupakan fungsi yang digunakan Masyarakat untuk melihat pengelolaan pemilik. Fungsi Pengelolaan Pemilik mencakup:

 Fungsi Tampil Data Pemilik **(SKPL SIPPKB-015-01).** Merupakan fungsi yang digunakan untuk menambahkan data Pemilik

3. Fungsi Pengelolaan Kendaraan Uji **(SKPL-SIPPKB-016).**

Merupakan fungsi yang digunakan Masyarakat melihat pengelolaan kendaraan uji. Fungsi Pengelolaan Kendaraan Uji mencakup:

Fungsi Tampil Data Kendaraan Uji **(SKPL SIPPKB-016-01).**

Merupakan fungsi yang digunakan untuk menambahkan data kendaraan uji

4. Fungsi Pengelolaan Data Aduan **(SKPL-SIPPKB-017).**

Merupakan fungsi yang digunakan Masyarakat melihat pengelolaan data aduan. Fungsi Pengelolaan Data Aduan mencakup:

Fungsi Tampil Data Aduan **(SKPL SIPPKB-017-01).**

Merupakan fungsi yang digunakan untuk menambahkan data aduan

5. Fungsi Pengelolaan Data Retribusi **(SKPL-SIPPKB-018).**

Merupakan fungsi yang digunakan Masyarakat melihat pengelolaan data retribusi. Fungsi Pengelolaan Data Retribusi mencakup:

a. Fungsi Tampil Data Retribusi **(SKPL SIPPKB-018- 01).**

Merupakan fungsi yang digunakan untuk menambahkan data retribusi

6. Fungsi Pengelolaan Data Tarif Uji **(SKPL-SIPPKB-019).** Merupakan fungsi yang digunakan Masyarakat melihat pengelolaan data tarif uji. Fungsi Pengelolaan Data Tarif Uji mencakup:

Fungsi Tampil Data Tarif Uji **(SKPL SIPPKB-019-01).** Merupakan fungsi yang digunakan untuk menambahkan data tarif uji

#### **2.3. Karakteristik Pengguna**

Karakteristik dari pengguna perangkat lunak SIPPKB adalah sebagai berikut:

- 1. Mengerti tentang *internet* dan *web*
- 2. Mengerti tentang sistem operasi android
- 3. Memahami pengunaan aplikasi SIPPKB.

#### **2.4. Batasan-batasan**

Batasan-batasan dalam pengembangan perangkat lunak SIPPKB tersebut adalah:

1. Kebijaksanaan Umum

Berpedoman pada tujuan dari pengembangan perangkat lunak SIPPKB.

2. Keterbatasan perangkat keras

Dapat diketahui kemudian setelah sistem ini berjalan (sesuai dengan kebutuhan).

#### **2.5. Asumsi dan Ketergantungan**

Sistem ini dapat dijalankan pada *web* yang menggunakan sistem operasi Windows apapun, dengan aplikasi *web browser* Google Chrome serta aplikasi *mobile* berbasis android.

#### **3. Kebutuhan Khusus**

#### **3.1. Kebutuhan antarmuka eksternal**

Kebutuhan antar muka eksternal pada perangkat lunak SIPPKB meliputi kebutuhan antarmuka pemakai, antarmuka perangkat keras, antarmuka perangkat lunak, antarmuka komunikasi.

#### **1. Antarmuka pemakai**

Pengguna berinteraksi dengan antarmuka yang ditampilkan dalam bentuk form-form.

#### **2. Antarmuka perangkat keras**

Antarmuka perangkat keras yang digunakan dalam perangkat lunak SIPPKB adalah:

• Perangkat *web*.

- Perangkat *Database Server*.
- Perangkat *Web Server*.

#### **3. Antarmuka perangkat lunak**

Perangkat lunak yang dibutuhkan untuk mengoperasikan perangkat lunak SIPPKB adalah sebagai berikut:

- 1. Nama : Android Studio
	- Sumber : Google

Sebagai *framework* dalam pembuatan aplikasi *mobile*.

- 2. Nama : Android ver 4.0 keatas
	- Sumber : Android Open Source Project

#### (AOSP)

Sebagai sistem operasi untuk *smartphone*.

3. Nama : Google Chrome/Firefox Sumber : berbagai *web server*

Sebagai *web server* untuk membuka sistem *web.*

4. Nama : Apache

Sumber : Apache Software Fundation. Sebagai *web server.*

5. Nama : MySQL

Sumber : MySQL.

Sebagai *Database Management System* (DBMS) yang digunakan untuk penyimpanan data di sisi *server*.

#### **4. Antarmuka komunikasi**

Antarmuka komunikasi perangkat lunak SIPPKB menggunakan *protocol* TCP/IP, sedangkan untuk aplikasi *web* menggunakan *protocol* HTTP.

![](_page_23_Figure_5.jpeg)

Gambar 3.1 Perancangan *Use Case Diagram* Aplikasi *Mobile* SIM-PKB

![](_page_24_Figure_0.jpeg)

![](_page_24_Figure_1.jpeg)

Gambar 3.2 Perancangan *Use Case Diagram* Aplikasi *Web* SIM-

PKB

#### **4. Spesifikasi Rinci Kebutuhan**

#### **4.1. Spesifikasi Kebutuhan Fungsionalitas**

APLIKASI *WEB*

### **4.1.1.** *Use case Spesification***: Pengelolaan Kategori Pengguna**

1. *Brief Description* 

*Use Case* ini digunakan oleh aktor untuk mengelola kategori pengguna. Aktor dapat melakukan *entry new* kategori pengguna, *edit* data kategori pengguna yang ada.

2. *Primary Actor*

BPDP

-

3. *Supporting Actor*

4. *Basic Flow* 

a) *Use Case* ini dimulai ketika aktor memilih untuk melakukan pengelolaan data kategori pengguna.

b) Sistem menampilkan antarmuka pengelolaan data kategori pengguna.

c) Sistem menampilkan data kategori pengguna.

d) Sistem memberikan pilihan untuk melakukan *entry* data baru kategori pengguna, *edit* data kategori pengguna.

e) Aktor memilih untuk melakukan *entry new* data kategori pengguna.

A-1 Aktor memilih untuk melakukan *edit* data kategori pengguna.

f) Aktor meminta sistem untuk menyimpan data kategori pengguna yang telah diinputkan

g) Sistem mengecek data kategori pengguna yang telah dimasukkan.

E-1 Data kategori pengguna yang diinputkan aktor salah.

- h) Sistem menyimpan data kategori pengguna ke *database*.
- i) *Use Case* selesai.
- 5. *Alternative Flow*

a) A-1 Aktor memilih untuk melakukan *edit* data kategori pengguna.

- b) Aktor mengedit data kategori pengguna yang sudah ditampilkan.
- c) Aktor meminta sistem untuk menyimpan data kategori pengguna yang telah diubah.
- d) Sistem melakukan pengecekan terhadap data pengguna yang telah diubah.

E-2 Data kategori pengguna yang telah diedit salah. e) Berlanjut ke *Basic Flow* langkah ke-h.

- 6. *Error Flow*
	- a) E-1 Data kategori pengguna yang diinputkan aktor salah

b) Sistem memberikan pesan peringatan bahwa data yang diinputkan salah.

c) Kembali ke Basic Flow Langkah ke-f.

E-2 Data kategori pengguna yang diinputkan aktor salah.

d) Sistem memberikan pesan peringatan bahwa data yang diubah salah.

e) Kembali ke *Alternative Flow* A-1 Langkah ke-2.

- 7. *PreConditions*
	- a) *Use Case Login* telah dilakukan.
	- b) Aktor telah memasuki sistem.

#### 8. *PostConditions*

Data kategori pengguna di *database* telah ter*update*.

#### **4.1.2.** *Use case Spesification***: Pengelolaan Tarif Uji**

1. *Brief Description* 

*Use Case* ini digunakan oleh aktor untuk mengelola tarif uji. Aktor dapat melakukan *edit* data tarif uji dan menampilkan<br>tarif uji yang ada.<br>Antari data tarif uji dan menampilkan tarif uji yang ada. 2. *Primary Actor*

BPDP

-

- 3. *Supporting Actor*
- 4. *Basic Flow*

a)*Use Case* ini dimulai ketika actor memilih untuk melakukan pengelolaan data tarif uji.

b) Sistem menampilkan antarmuka pengelolaan data tarif uji.

- c) Sistem menampilkan data tarif uji.
- d) Sistem memberikan pilihan untuk melakukan *edit* data tarif uji.
- e)Aktor memilih untuk melakukan *edit* data tarif uji.
	- A-1 Aktor memilih untuk melakukan batal *edit* data tarif uji
- f)Aktor meminta sistem untuk menyimpan data tarif uji yang telah diinputkan
- g) Sistem mengecek data tarif uji yang telah diinputkan. E-1 Data tarif uji yang diinputkan aktor salah.

h)Sistem menyimpan data tarif uji ke *database*.

- i)*Use Case* selesai.
- 5. *Alternative Flow*
	- a)A-1 Aktor memilih untuk melakukan batal *edit* data tarif uji.

Aktor batal mengubah data tarif uji yang sudah ditampilkan.

b)Berlanjut ke *Basic Flow* langkah ke-h.

- 6. *Error Flow*
	- a)E-1 Data tarif uji yang diinputkan aktor salah

Sistem memberikan pesan peringatan bahwa data yang diinputkan salah.

- b)Kembali ke *Basic Flow* Langkah ke-f.
- 7. *PreConditions*

a)*Use Case Login* telah dilakukan.

b)Aktor telah memasuki sistem.

8. *PostConditions*

Data tarif uji di *database* telah ter*update*.

#### **4.1.3.** *Use case Spesification***: Pengelolaan Calon Pemilik**

1. *Brief Description* 

*Use Case* ini digunakan oleh aktor untuk mengelola Calon Pemilik. Aktor dapat melakukan *edit* data Calon Pemilik dan menampilkan Calon Pemilik yang ada.

2. *Primary Actor*

BLP

-

3. *Supporting Actor*

```
4. Basic Flow
```
a)*Use Case* ini dimulai ketika aktor memilih untuk melakukan pengelolaan data Calon Pemilik.

- b)Sistem menampilkan antarmuka pengelolaan data Calon Pemilik.
- c) Sistem menampilkan data Calon Pemilik.

d)Sistem memberikan pilihan untuk melakukan *edit* data Calon Pemilik.

e)Aktor memilih untuk melakukan *edit* data Calon Pemilik.

A-1 Aktor memilih untuk melakukan batal *edit* data Calon Pemilik.

f)Aktor meminta sistem untuk menyimpan data Calon Pemilik yang telah diinputkan

- g) Sistem mengecek data Calon Pemilik yang telah diinputkan. E-1 Data Calon Pemilik yang diinputkan aktor salah.
- h)Sistem menyimpan data Calon Pemilik ke *database*.
- i)*Use Case* selesai.
- 4. Alternative Flow

a) A-1 Aktor memilih untuk melakukan batal *edit* data Calon Pemilik

Aktor batal mengedit data Calon Pemilik yang sudah ditampilkan.

Aktor meminta sistem untuk menyimpan data Calon Pemilik yang telah diubah.

*5. Error Flow* 

a) E-1 Data Calon Pemilik yang diinputkan aktor salah Sistem memberikan pesan peringatan bahwa data yang dimasukkan salah.

b) Kembali ke *Basic Flow* Langkah ke-f.

- *6. PreConditions* 
	- a) Use Case Login telah dilakukan.
	- b) Aktor telah memasuki sistem.

*7. PostConditions*

Data Calon Pemilik di *database* telah ter*update*.

#### **4.1.4.** *Use case Spesification***: Pengelolaan Calon Kendaraan Uji**

#### 1. *Brief Description*

*Use Case* ini digunakan oleh aktor untuk mengelola calon kendaraan uji. Aktor dapat melakukan *edit* data calon kendaraan uji dan menampilkan calon kendaraan uji yang ada.

- 2. *Primary Actor*
- BLP
- 3. *Supporting Actor*

4. *Basic Flow*

-

a) Use Case ini dimulai ketika aktor memilih untuk melakukan pengelolaan data calon kendaraan uji.

b) Sistem menampilkan antarmuka pengelolaan data calon kendaraan uji.

c) Sistem menampilkan data calon kendaraan uji.

d) Sistem memberikan pilihan untuk melakukan *edit* data calon kendaraan uji.

e) Aktor memilih untuk melakukan *edit* data calon kendaraan uji.

A-1 Aktor memilih untuk melakukan batal *edit* data calon kendaraan uji.

f) Aktor meminta sistem untuk menyimpan data calon kendaraan uji yang telah diinputkan

g) Sistem mengecek data calon kendaraan uji yang telah diinputkan.

E-1 Data calon kendaraan uji yang diinputkan aktor salah.

h) Sistem menyimpan data calon kendaraan uji ke *database*.

i) *Use Case* selesai.

*8. Alternative Flow* 

a) A-1 Aktor memilih untuk melakukan batal *edit* data calon kendaraan uji.

Aktor batal mengubah data calon kendaraan uji yang sudah ditampilkan.

Aktor meminta sistem untuk menyimpan data merk kendaraan uji yang telah batal diubah.

Berlanjut ke *Basic Flow* langkah ke-h.

*9. Error Flow* 

a) E-1 Data calon kendaraan uji yang diinputkan aktor salah

Sistem memberikan pesan peringatan bahwa data yang diinputkan salah.

b) Kembali ke *Basic Flow* Langkah ke-f.

- *10. PreConditions* 
	- a) *Use Case Login* telah dilakukan.
	- b) Aktor telah memasuki sistem.

*11. PostConditions*

Data calon kendaraan uji di *database* telah ter*update*.

#### **4.1.5.** *Use case Spesification***: Pengelolaan Pemilik**

1. *Brief Description* 

*Use Case* ini digunakan oleh aktor untuk mengelola Pemilik. Aktor dapat melakukan *entry new* data Pemilik, *edit* data Pemilik dan menampilkan data Pemilik yang ada.

2. *Primary Actor*

BLP

3. *Supporting Actor*

-

4. *Basic Flow* 

a) Use Case ini dimulai ketika aktor memilih untuk melakukan pengelolaan data Pemilik.

b) Sistem menampilkan antarmuka pengelolaan data Pemilik.

c) Sistem menampilkan data Pemilik.

d) Sistem memberikan pilihan untuk melakukan *entry* data baru Pemilik, *edit* data Pemilik.

e) Aktor memilih untuk melakukan *entry new* data Pemilik. A-1 Aktor memilih untuk melakukan *edit* data Pemilik.

f) Aktor meminta sistem untuk menyimpan data Pemilik yang telah diinputkan

- g) Sistem mengecek data Pemilik yang telah dimasukkan. E-1 Data Pemilik yang diinputkan aktor salah.
- h) Sistem menyimpan data Pemilik ke *database*.
- i) *Use Case* selesai.
- 5. *Alternative Flow*

a) A-1 Aktor memilih untuk melakukan *edit* data Pemilik.

b) Aktor mengedit data Pemilik yang sudah ditampilkan.

c) Aktor meminta sistem untuk menyimpan data Pemilik yang telah diubah.

d) Sistem melakukan pengecekan terhadap data Pemilik yang telah diubah.

E-2 Data Pemilik yang telah diubah salah.

```
e) Berlanjut ke Basic Flow langkah ke-h.
```
6. *Error Flow*

E-1 Data Pemilik yang diinputkan aktor salah

- a) Sistem memberikan pesan peringatan bahwa data yang diinputkan salah.
- b) Kembali ke *Basic Flow* Langkah ke-f.

E-2 Data Pemilik yang diinputkan aktor salah.

c) Sistem memberikan pesan peringatan bahwa data yang diubah salah.

d) Kembali ke *Alternative Flow* A-1 Langkah ke-2.

#### 7. *PreConditions*

- a) *Use Case Login* telah dilakukan.
- b) Aktor telah memasuki sistem.

#### 8. *PostConditions*

Data Pemilik di *database* telah ter*update*.

#### **4.1.6.** *Use case Spesification***: Pengelolaan Kendaraan Uji**

1. *Brief Description* 

*Use Case* ini digunakan oleh aktor untuk mengelola kendaraan uji. Aktor dapat melakukan *entry new* kendaraan uji, *edit* data kendaraan uji dan menampilkan kendaraan uji yang ada.

2. *Primary Actor*

BLP

-

3. *Supporting Actor*

4. *Basic Flow*

a) *Use Case* ini dimulai ketika actor memilih untuk melakukan pengelolaan data kendaraan uji.

b) Sistem menampilkan antarmuka pengelolaan data kendaraan uji.

c) Sistem menampilkan data kendaraan uji.

d) Sistem memberikan pilihan untuk melakukan *entry* data baru kendaraan uji, edit data kendaraan uji.

e) Aktor memilih untuk melakukan *entry new* data kendaraan uji.

A-1 Aktor memilih untuk melakukan *edit* data kendaraan uji.

f) Aktor meminta sistem untuk menyimpan data kendaraan uji yang telah diinputkan

g) Sistem mengecek data kendaraan uji yang telah dimasukkan.

E-1 Data kendaraan uji yang diinputkan aktor salah.

h) Sistem menyimpan data kendaraan uji ke *database*.

i) *Use Case* selesai.

5. *Alternative Flow* 

- a) A-1 Aktor memilih untuk melakukan *edit* data kendaraan uji.
- b) Aktor mengubah data kendaraan uji yang sudah ditampilkan.
- c) Aktor meminta sistem untuk menyimpan data kendaraan uji yang telah diubah.
- d) Sistem melakukan pengecekan terhadap data kendaraan uji yang telah diubah.

E-2 Data kendaraan uji yang telah diubah salah.

e) Berlanjut ke *Basic Flow* langkah ke-h.

f) A-2 Aktor memilih untuk melakukan hapus data kendaraan uji.

Sistem menampilkan konfirmasi untuk menghapus data

h) Berlanjut ke *Basic Flow* langkah ke-h.

- *4. Error Flow* 
	- a) E-1 Data kendaraan uji yang diinputkan aktor salah Sistem memberikan pesan peringatan bahwa data yang dimasukkan salah.

Kembali ke Basic Flow Langkah ke-f.

b) E-2 Data kendaraan uji yang diinputkan aktor salah. Sistem memberikan pesan peringatan bahwa data yang diubah salah.

c) Kembali ke *Alternative Flow* A-1 Langkah ke-2.

- *5. PreConditions* 
	- a) *Use Case Login* telah dilakukan.
	- b) Aktor telah memasuki sistem.
- *6. PostConditions*

Data kendaraan uji di *database* telah ter*update*.

#### **4.1.7.** *Use case Spesification***: Pengelolaan Data Aduan**

1. *Brief Description* 

*Use Case* ini digunakan oleh aktor untuk mengelola Data Aduan. Aktor dapat melakukan *edit* data Data Aduan, hapus data Data Aduan, dan menampilkan Data Aduan yang ada.

2. *Primary Actor*

BLP

- 3. *Supporting Actor*
- -
- 4. *Basic Flow*

a) *Use Case* ini dimulai ketika aktor memilih untuk melakukan pengelolaan Data Aduan.

umi<sub>be</sub>

b) Sistem menampilkan antarmuka pengelolaan Data Aduan.

c) Sistem menampilkan Data Aduan.

d) Sistem memberikan pilihan untuk melakukan *edit* Data Aduan, hapus Data Aduan.

e) Aktor memilih untuk melakukan *edit* Data Aduan.

A-1 Aktor memilih untuk melakukan batal *edit* Data Aduan.

A-2 Aktor memilih untuk melakukan hapus Data Aduan.

f) Aktor meminta sistem untuk menyimpan Data Aduan yang telah diubah

g) Sistem mengecek Data Aduan yang telah diubah. E-1 Data Aduan yang diubah aktor salah.

h) Sistem menyimpan Data Aduan ke *database*.

i) *Use Case* selesai.

*7. Alternative Flow* 

a) A-1 Aktor memilih untuk melakukan batal *edit* Data Aduan.

Aktor batal mengedit Data Aduan yang sudah ditampilkan.

Aktor meminta sistem untuk menyimpan Data Aduan yang telah batal diubah.
Berlanjut ke *Basic Flow* langkah ke-h.

- b) A-2 Aktor memilih untuk melakukan hapus Data Aduan. Sistem menampilkan konfirmasi untuk menghapus data
- c) Berlanjut ke *Basic Flow* langkah ke-h.
- *8. Error Flow* 
	- a) E-1 Data Aduan yang diedit aktor salah Sistem memberikan pesan peringatan bahwa data yang diinputkan salah.

b) Kembali ke *Basic Flow* Langkah ke-f.

*9. PreConditions* 

- a) *Use Case Login* telah dilakukan.
- b) Aktor telah memasuki sistem.

*10. PostConditions*

Data Aduan di *database* telah ter*update*.

### **4.1.8.** *Use case Spesification***: Pengelolaan Data Retribusi**

1. *Brief Description*

*Use Case* ini digunakan oleh aktor untuk mengelola data Retribusi. Aktor dapat melakukan tambah data baru Retribusi dan menampilkan data Retribusi yang ada.

2. *Primary Actor*

BLP

3. *Supporting Actor* 

-

4. *Basic Flow*

a) *Use Case* ini dimulai ketika aktor memilih untuk melakukan pengelolaan data Retribusi.

b) Sistem menampilkan antarmuka pengelolaan data Retribusi.

c) Sistem menampilkan data Retribusi.

d) Sistem memberikan pilihan untuk melakukan tambah data baru data Retribusi.

131

e) Aktor memilih untuk melakukan tambah data Retribusi. f) Aktor meminta sistem untuk menyimpan data kendaraan uji yang telah diinputkan g) Sistem mengecek data Retribusi yang telah diinputkan. E-1 Data Retribusi yang diinputkan aktor salah. h) Sistem menyimpan data Retribusi ke *database*. i) *Use Case* selesai. *11. Alternative Flow*  - *12. Error Flow*  E-1 Data Retribusi yang diinputkan aktor salah a) Sistem memberikan pesan peringatan bahwa data yang diinputkan salah. b) Kembali ke Basic Flow Langkah ke-e. *13. PreConditions*  a) *Use Case Login* telah dilakukan. b) Aktor telah memasuki sistem. *14. PostConditions* Data Retribusi di *database* telah ter*update*.

# **4.1.9.** *Use case Spesification***: Pengelolaan Detil Uji Laik Jalan**

# 1. *Brief Description*

*Use Case* ini digunakan oleh aktor untuk mengelola Detil Uji Laik Jalan. Aktor dapat melakukan edit data biaya uji dan menampilkan data Detil Uji Laik Jalan yang ada.

2. *Primary Actor*

BTP

- 3. *Supporting Actor*
- -
- 4. *Basic Flow*

a) *Use Case* ini dimulai ketika actor memilih untuk melakukan pengelolaan data Detil Uji Laik Jalan.

b) Sistem menampilkan antarmuka pengelolaan data Detil Uji Laik Jalan.

c) Sistem menampilkan data Detil Uji Laik Jalan.

d) Sistem memberikan pilihan untuk melakukan *edit* data Detil Uji Laik Jalan.

e) Aktor memilih untuk melakukan *edit* data Detil Uji Laik Jalan.

A-1 Aktor memilih untuk melakukan batal *edit* data Detil Uji Laik Jalan.

f) Aktor meminta sistem untuk menyimpan data Detil Uji Laik Jalan yang telah diinputkan

g) Sistem mengecek data Detil Uji Laik Jalan yang telah diinputkan.

> E-1 Data Detil Uji Laik Jalan yang diubah aktor salah.

- h) Sistem menyimpan Detil Uji Laik Jalan ke *database*.
- i) *Use Case* selesai.
- 5. *Alternative Flow*
	- a) A-1 Aktor memilih untuk melakukan batal *edit* data Detil Uji Laik Jalan.

Aktor batal mengedit data Detil Uji Laik Jalan yang sudah ditampilkan.

Aktor meminta sistem untuk menyimpan data Detil Uji Laik Jalan yang telah batal diubah.

- b) Berlanjut ke *Basic Flow* langkah ke-h.
- 6. Error Flow
	- E-1 Data Detil Uji Laik Jalan yang diubah aktor salah
	- a) Sistem memberikan pesan peringatan bahwa data yang diinputkan salah.
	- b) Kembali ke *Basic Flow* Langkah ke-f.
- 7. *PreConditions*
- a) *Use Case Login* telah dilakukan.
- b) Aktor telah memasuki sistem.
- 8. *PostConditions*

Data Detil Uji Laik Jalan di database telah ter*update*.

## **4.1.10.** *Use case Spesification***: Pengelolaan Detil Uji Teknis**

1. *Brief Description* 

*Use Case* ini digunakan oleh aktor untuk mengelola Detil Uji Teknis. Aktor dapat melakukan *edit* data Detil Uji Teknis dan menampilkan Detil Uji Teknis yang ada.

2. *Primary Actor*

BTP

-

3. *Supporting Actor*

4. *Basic Flow*

a) *Use Case* ini dimulai ketika actor memilih untuk melakukan pengelolaan Detil Uji Teknis.

b) Sistem menampilkan antarmuka pengelolaan Detil Uji Teknis.

c) Sistem menampilkan Detil Uji Teknis.

d) Sistem memberikan pilihan untuk melakukan edit Detil Uji Teknis dan tampil Detil Uji Teknis.

e) Aktor memilih untuk melakukan tampil Detil Uji Teknis.

A-1 Aktor memilih untuk melakukan *edit* Detil Uji Teknis.

g) Aktor meminta sistem untuk menyimpan data Detil Uji Teknis yang telah diubah.

h) Sistem mengecek data Detil Uji Teknis yang telah diubah.

E-1 Data Detil Uji Teknis yang diedit aktor salah.

134

- i) Sistem menyimpan Detil Uji Teknis ke *database*.
- j) *Use Case* selesai.
- 5. *Alternative Flow*
	- a) A-1 Aktor memilih untuk melakukan batal *edit* Detil Uji Teknis.
	- Sistem menampilkan konfirmasi untuk batal *edit* data b) Berlanjut ke *Basic Flow* langkah ke-h.
- 6. *Error Flow*
	- a) E-1 Data Detil Uji Teknis yang diedit aktor salah Sistem memberikan pesan peringatan bahwa data yang dimasukkan salah.
	- b) Kembali ke *Basic Flow* Langkah ke-f.
- 7. *PreConditions*
	- a) *Use Case Login* telah dilakukan.
	- b) Aktor telah memasuki sistem.
- 8. *PostConditions*
	- Data Detil Uji Teknis di database telah ter*update*.

# **4.1.11.** *Use case Spesification***: Pengelolaan Detil Uji Laik Jalan** 1. *Brief Description*

*Use Case* ini digunakan oleh actor untuk mengelola Detil Uji Laik Jalan. Aktor dapat melakukan *edit* Detil Uji Laik Jalan dan menampilkan Detil Uji Laik Jalan.

- 2. *Primary Actor* BTP
- 3. *Supporting Actor*
	- -

4. *Basic Flow*

a) *Use Case* ini dimulai ketika aktor memilih untuk melakukan pengelolaan Detil Uji Laik Jalan.

b) Sistem menampilkan antarmuka pengelolaan Detil Uji Laik Jalan.

c) Sistem menampilkan Detil Uji Laik Jalan.

d) Sistem memberikan pilihan untuk melakukan *edit* Detil Uji Laik Jalan.

e) Aktor memilih untuk melakukan *edit* data Detil Uji Laik Jalan.

A-1 Aktor memilih untuk melakukan batal *edit* data Detil Uji Laik Jalan.

f) Aktor meminta sistem untuk menyimpan data Detil Uji Laik Jalan yang telah batal diubah

g) Sistem mengecek data Detil Uji Laik Jalan yang telah batal diubah.

E-1 Data Detil Uji Laik Jalan yang diinputkan aktor salah.

h) Sistem menyimpan data Detil Uji Laik Jalan ke *database*.

i) Use Case selesai.

5. *Alternative Flow*

a) A-1 Aktor memilih untuk melakukan batal *edit* data Detil Uji Laik Jalan.

Aktor melakukan batal *edit* data Detil Uji Laik Jalan yang sudah ditampilkan.

Aktor meminta sistem untuk menyimpan data Detil Uji Laik Jalan yang telah dibatalkan.

b) Berlanjut ke *Basic Flow* langkah ke-h.

- 6. *Error Flow* 
	- a) E-1 Data Detil Uji Laik Jalan yang diedit aktor salah Sistem memberikan pesan peringatan bahwa data yang diinputkan salah.
	- b) Kembali ke *Basic Flow* Langkah ke-f.
- 7. *PreConditions*
- a) *Use Case Login* telah dilakukan.
- b) Aktor telah memasuki sistem.
- 8. *PostConditions*

Data Detil Uji Laik Jalan di database telah ter*update*.

# **4.1.12.** *Use case Spesification***: Pengelolaan Detil Uji Teknis**

1. *Brief Description* 

*Use Case* ini digunakan oleh aktor untuk mengelola Detil Uji Teknis. Aktor dapat melakukan *edit* Detil Uji Teknis dan menampilkan Detil Uji Teknis.

2. *Primary Actor*

BTP

3. *Supporting Actor*

-

*3. Basic Flow* 

a) *Use Case* ini dimulai ketika actor memilih untuk melakukan pengelolaan Detil Uji Teknis.

b) Sistem menampilkan antarmuka pengelolaan Detil Uji Teknis.

c) Sistem menampilkan Detil Uji Teknis.

d) Sistem memberikan pilihan untuk melakukan *edit* Detil

Uji Teknis.

e) Aktor memilih untuk melakukan *edit* data Detil Uji Teknis.

A-1 Aktor memilih untuk melakukan batal *edit* data Detil Uji Teknis.

f) Aktor meminta sistem untuk menyimpan data Detil Uji Teknis yang telah batal diubah

g) Sistem mengecek data Detil Uji Teknis yang telah batal diubah.

E-1 Data Detil Uji Teknis yang diinputkan aktor salah.

137

- h) Sistem menyimpan data Detil Uji Teknis ke *database*.
- i) *Use Case* selesai.
- 4. Alternative Flow

a) A-1 Aktor memilih untuk melakukan batal *edit* data Detil Uji Teknis.

Aktor melakukan batal *edit* data Detil Uji Teknis yang sudah ditampilkan.

Aktor meminta sistem untuk menyimpan data Detil Uji Teknis yang telah dibatalkan.

b) Berlanjut ke *Basic Flow* langkah ke-h.

- *5. Error Flow* 
	- a) E-1 Data Detil Uji Teknis yang diedit aktor salah Sistem memberikan pesan peringatan bahwa data yang diinputkan salah.
	- b) Kembali ke *Basic Flow* Langkah ke-f.

# *6. PreConditions*

- a) *Use Case Login* telah dilakukan.
- b) Aktor telah memasuki sistem.
- *7. PostConditions*

Data Detil Uji Teknis di database telah ter*update*.

### **4.1.13.** *Use case Spesification***: Pengelolaan Pemilik**

### 1. *Brief Description*

*Use Case* ini digunakan oleh aktor untuk mengelola Pemilik. Aktor dapat melakukan menampilkan data Pemilik yang ada.

- 2. *Primary Actor* MASYARAKAT
- 3. *Supporting Actor*
- 4. *Basic Flow*

-

a) Use Case ini dimulai ketika aktor memilih untuk melakukan pengelolaan data Pemilik.

b) Sistem menampilkan antarmuka pengelolaan data Pemilik.

 $\mathcal{C}$ 

- c) Sistem menampilkan data Pemilik.
- d) *Use Case* selesai.
- 5. *Alternative Flow*
- 6. *Error Flow*

-

-

*7. PreConditions* 

- e) *Use Case Login* telah dilakukan.
- f) Aktor telah memasuki sistem.

*8. PostConditions*

Data Pemilik berhasil ditampilkan.

# **4.1.14.** *Use case Spesification***: Pengelolaan Kendaraan Uji**

### 1. *Brief Description*

*Use Case* ini digunakan oleh aktor untuk mengelola kendaraan uji. Aktor dapat melakukan menampilkan kendaraan uji yang ada.

2. *Primary Actor*

MASYARAKAT

3. *Supporting Actor*

-

4. *Basic Flow*

g) *Use Case* ini dimulai ketika aktor memilih untuk melakukan pengelolaan data kendaraan uji.

h) Sistem menampilkan antarmuka pengelolaan data kendaraan uji.

- i) Sistem menampilkan data kendaraan uji.
- j) Use Case selesai.
- 5. *Alternative Flow*

6. *Error Flow*

-

- -
- 7. *PreConditions* 
	- a) *Use Case Login* telah dilakukan.
	- b) Aktor telah memasuki sistem.
- 8. *PostConditions*
	- Data Kendaraan Uji berhasil ditampilkan.

# **4.1.15.** *Use case Spesification***: Pengelolaan Data Aduan**

# 1. *Brief Description*

*Use Case* ini digunakan oleh aktor untuk mengelola Data Aduan. Aktor dapat melakukan menampilkan Data Aduan yang ada.

- 2. *Primary Actor*  MASYARAKAT
- 3. *Supporting Actor*
- 4. *Basic Flow*

-

- a) *Use Case* ini dimulai ketika actor memilih untuk melakukan pengelolaan Data Aduan.
- b) Sistem menampilkan antarmuka pengelolaan Data Aduan.
- c) Sistem menampilkan Data Aduan.
- d) *Use Case* selesai.
- *5. Alternative Flow*
- *6. Error Flow* 
	- -

-

- *7. PreConditions* 
	- e) *Use Case Login* telah dilakukan.
	- f) Aktor telah memasuki sistem.
- *8. PostConditions*

Data Retribusi berhasil ditampilkan.

#### **4.1.16.** *Use case Spesification***: Pengelolaan Data Tarif Uji**

1. *Brief Description* 

*Use Case* ini digunakan oleh actor untuk mengelola data Retribusi. Aktor dapat menampilkan data Tarif Uji yang ada.<br>2. Primary Actor

2. *Primary Actor* MASYARAKAT

3. *Supporting Actor*

4. *Basic Flow* 

-

g) *Use Case* ini dimulai ketika actor memilih untuk melakukan pengelolaan data Tarif Uji.

h) Sistem menampilkan antarmuka pengelolaan data Tarif Uji.

i) Sistem menampilkan data Tarif Uji.

j) *Use Case* selesai.

5. *Alternative Flow*

6. *Error Flow*

-

-

7. *PreConditions* 

a) *Use Case Login* telah dilakukan.

b) Aktor telah memasuki sistem.

8. *PostConditions*

Data Tarif Uji telah ditampilkan.

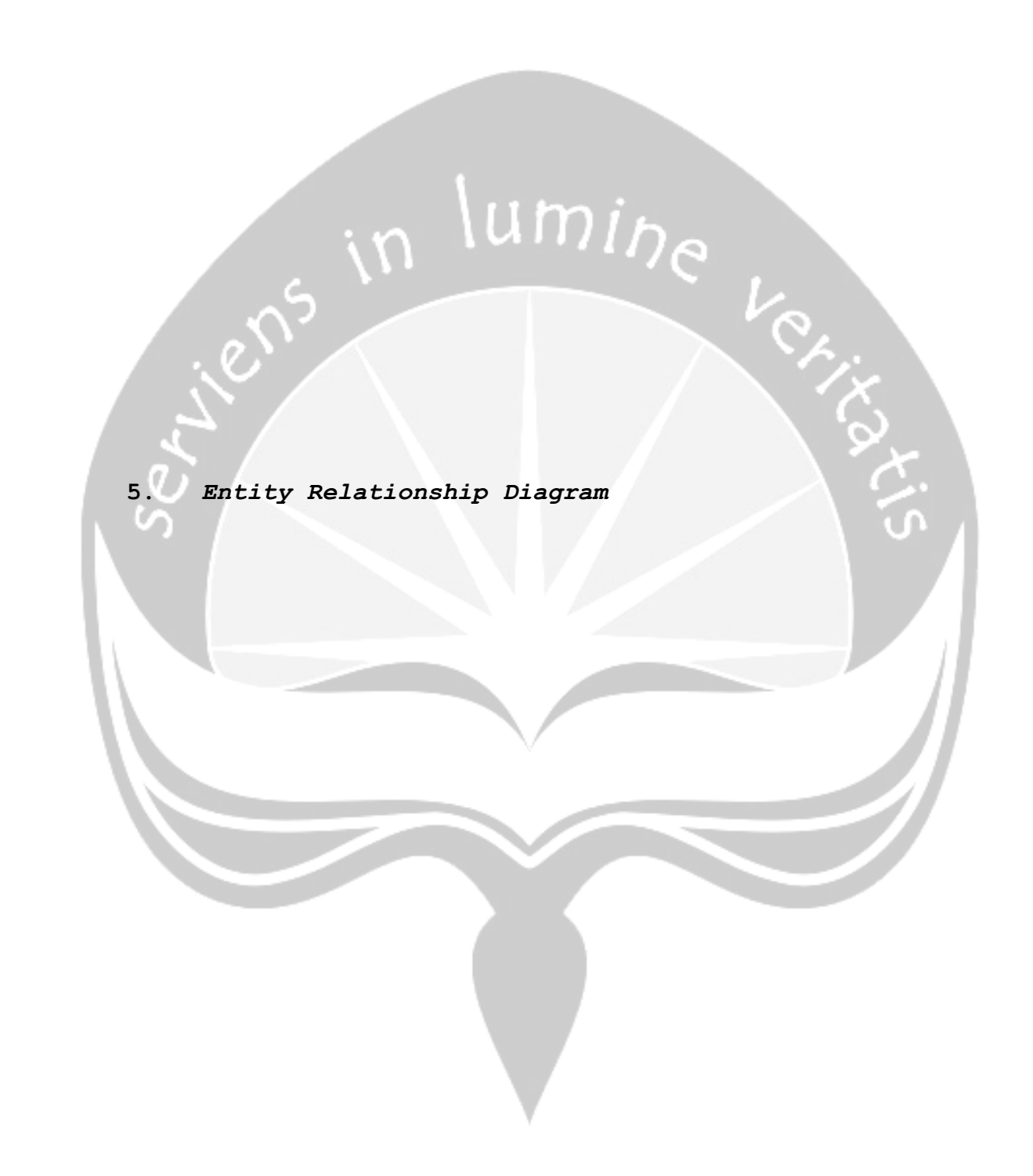

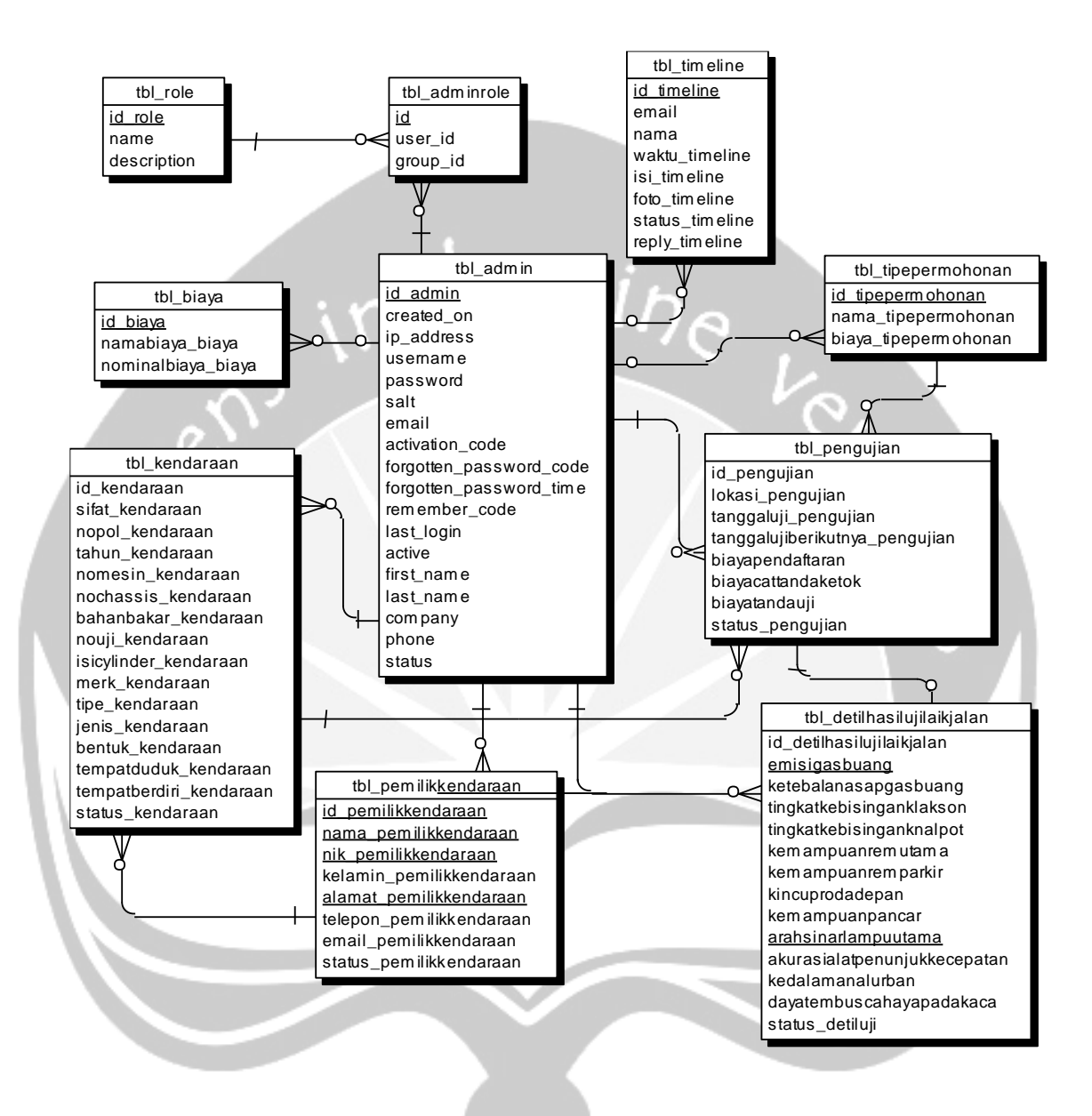

Gambar 5.1 Perancangan *Entity Relationship Diagram* SIPPKB

# **DPPL**

# **DESKRIPSI PERANCANGAN PERANGKAT LUNAK**

# **PEMBANGUNAN SISTEM INFORMASI PENGELOLAAN PENGUJIAN KENDARAAN BERMOTOR STUDI KASUS DINAS PERHUBUNGAN KABUPATEN PURBALINGGA**

**Untuk:**

**Universitas Atma Jaya Yogyakarta**

**Dipersiapkan oleh:**

**Andreas Dimas Setyoko / 130707538**

**Program Studi Teknik Informatika**

**Fakultas Teknologi Industri**

**Universitas Atma Jaya Yogyakarta**

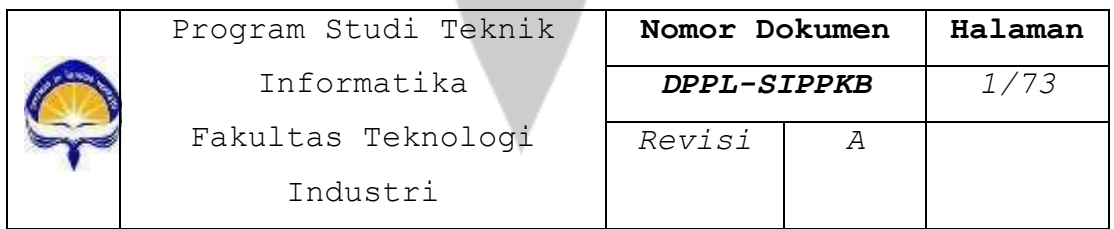

## **DAFTAR PERUBAHAN**

<u>and the contract</u>

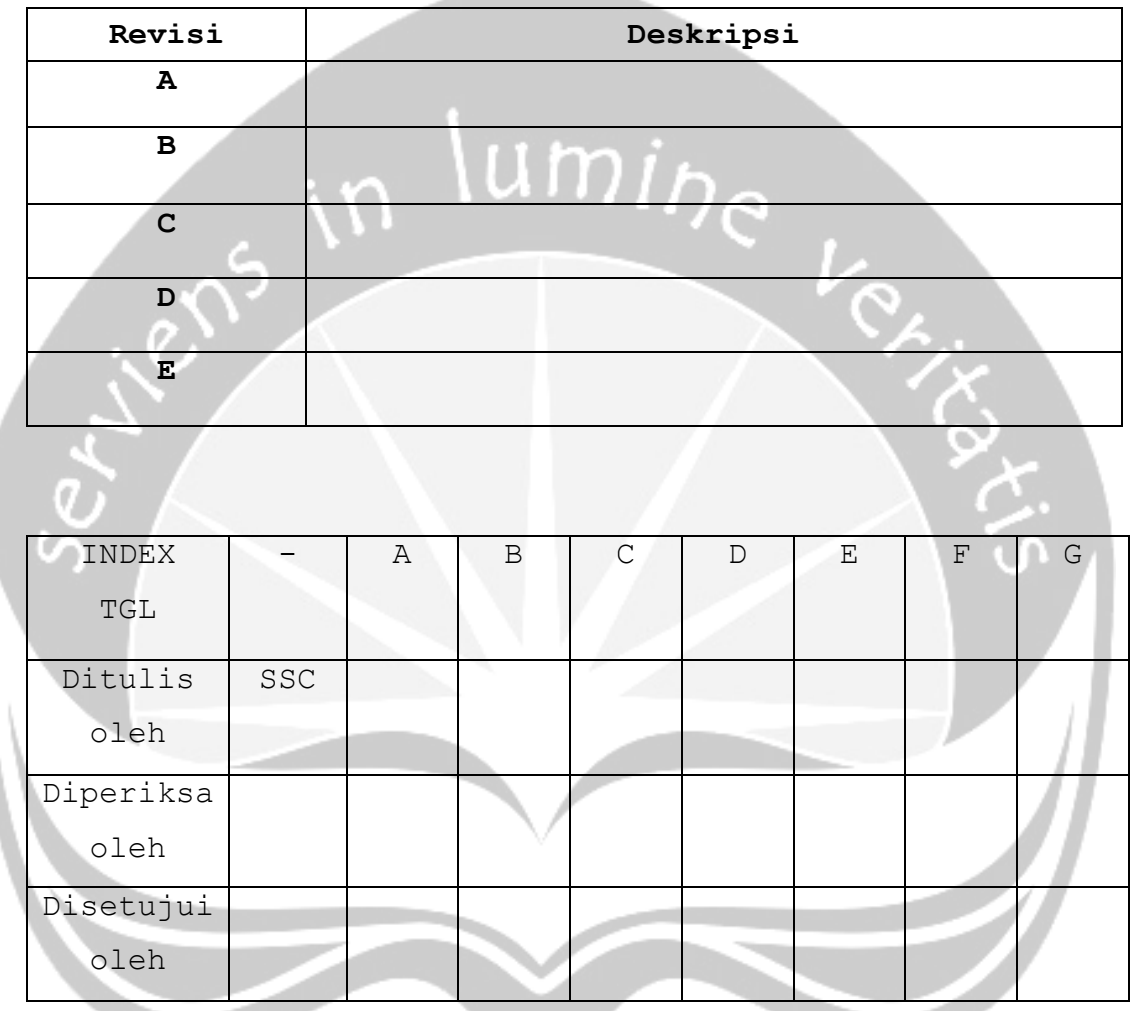

# **DAFTAR HALAMAN PERUBAHAN**

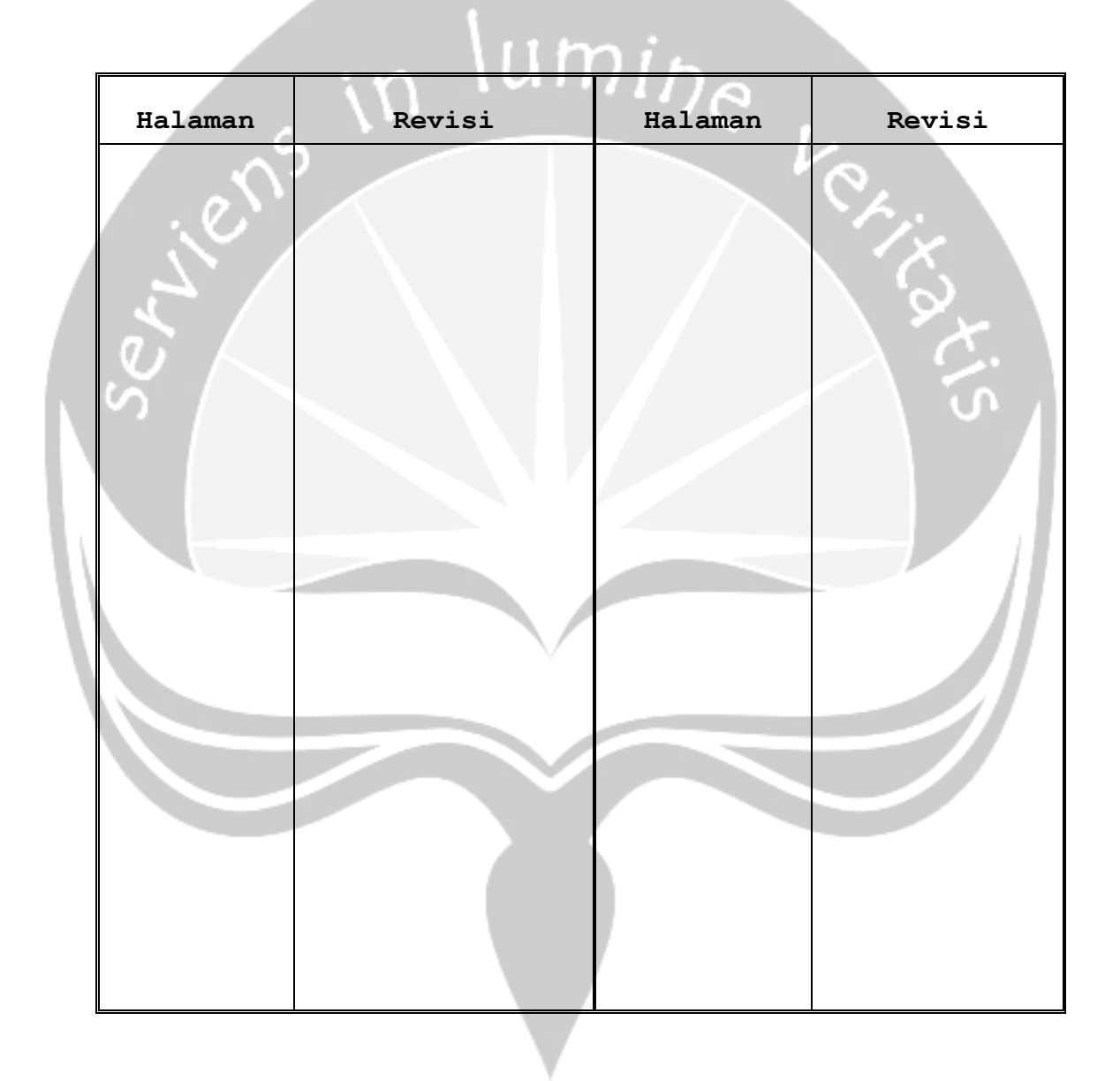

# DAFTAR ISI<sup>)</sup><br>
V

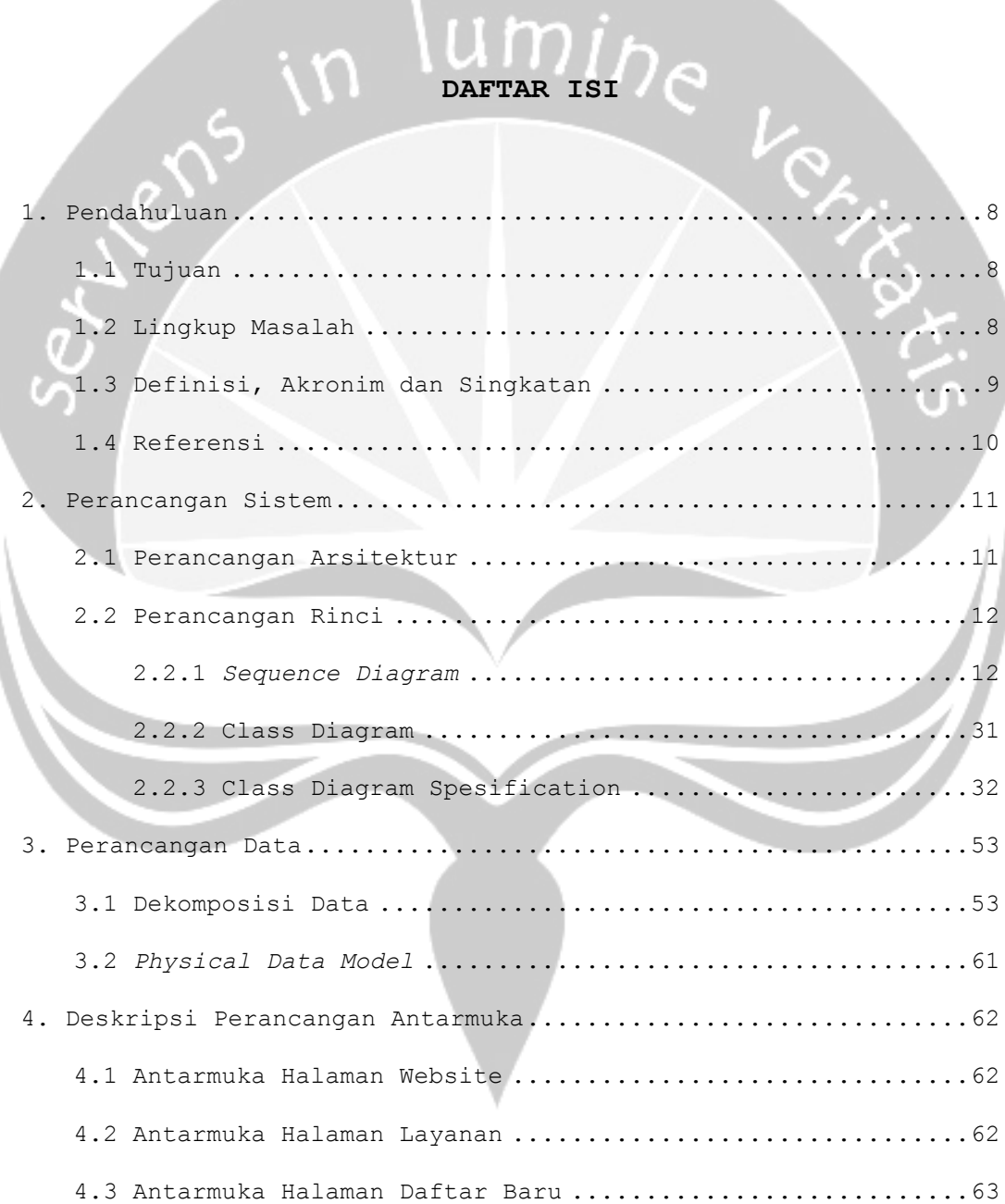

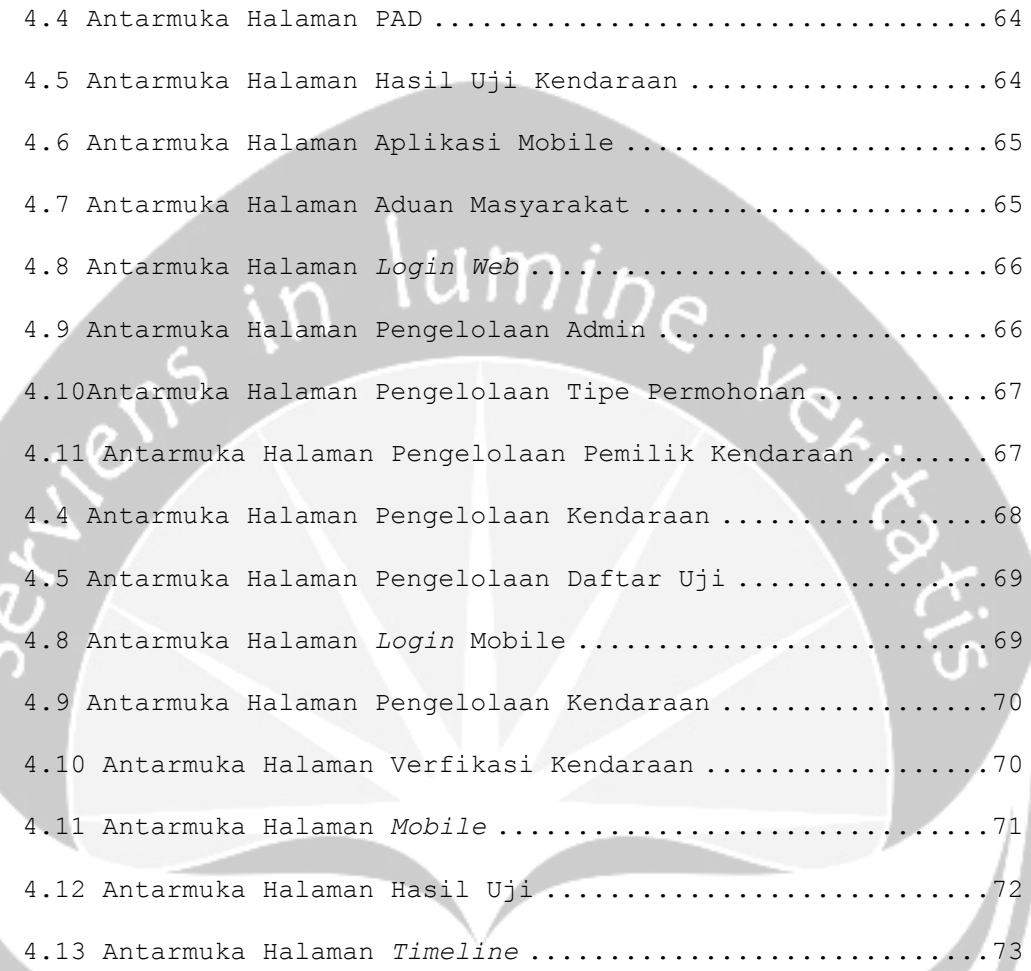

# **DAFTAR GAMBAR**

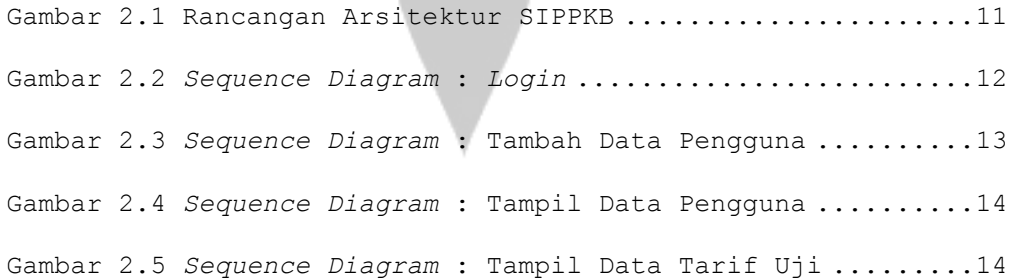

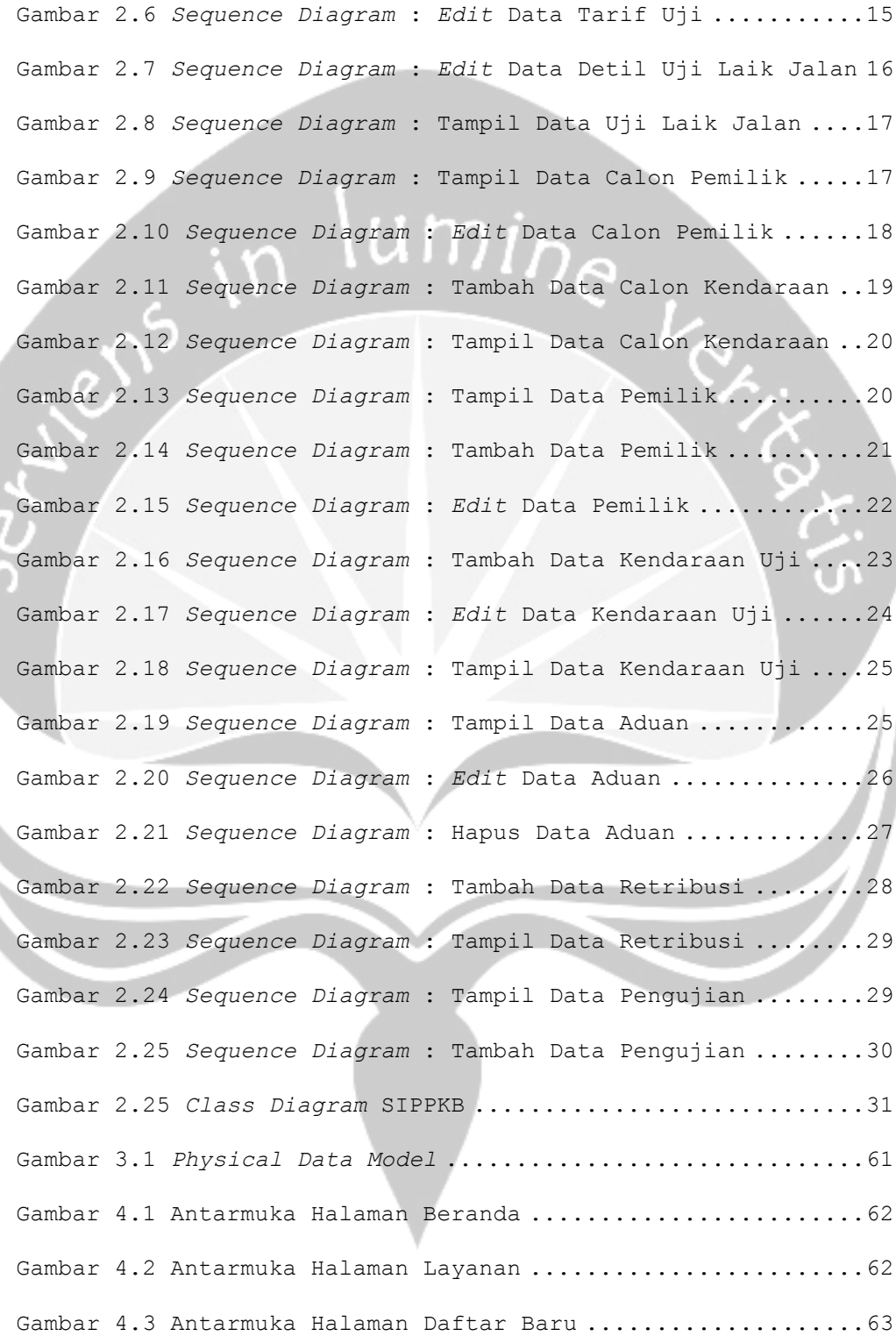

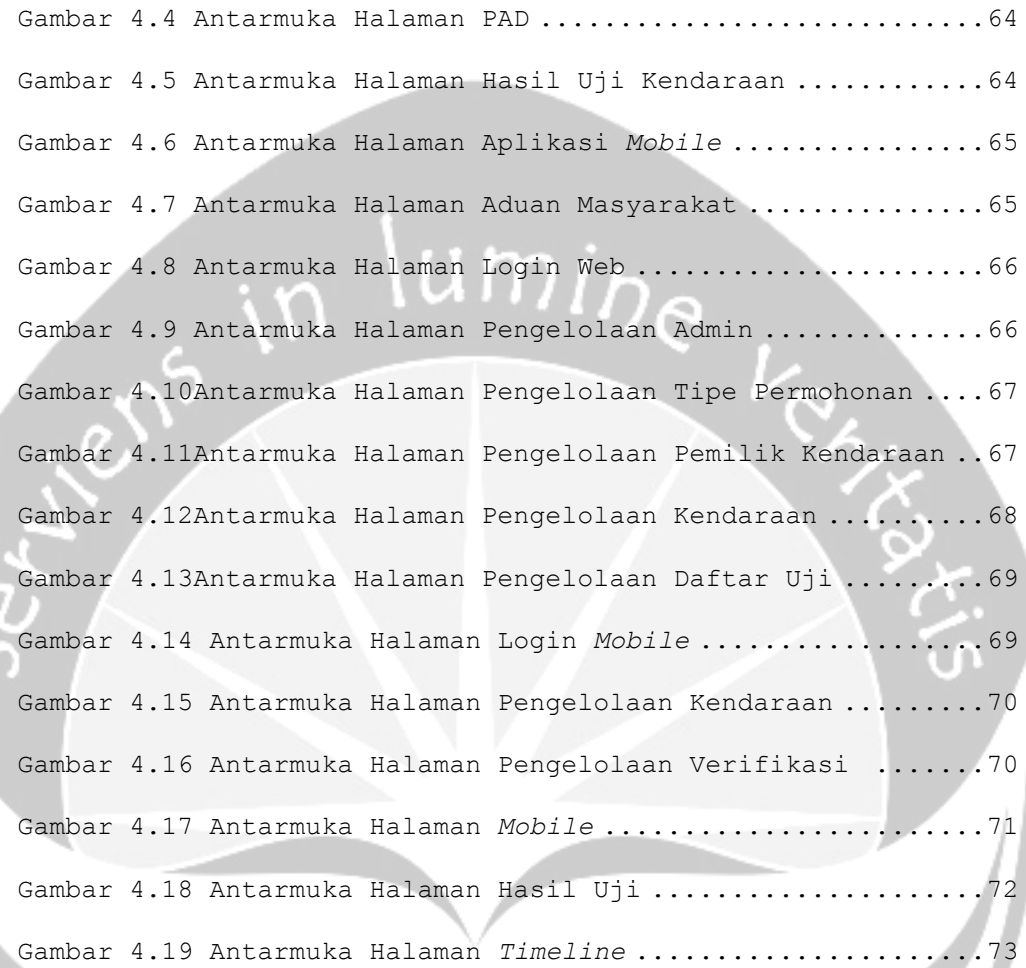

## **1. Pendahuluan**

# **1.1. Tujuan**

Dokumen Perancangan Perangkat Lunak (DPPL) ini merupakan dokumen perancangan perangkat lunak SIPPKB (Sistem Informasi Pengelolaan Pengujian Kendaraan Bermotor) untuk mendefinisikan kebutuhan perangkat lunak yang meliputi antarmuka eksternal (antarmuka antara sistem dengan sistem lain perangkat lunak, perangkat keras, dan pengguna) dan atribut (feature-feature tambahan yang dimiliki sistem), serta mendefinisikan fungsi perangkat lunak. SKPL-SIPPKB ini juga mendefinisikan batasan perancangan perangkat lunak.

n<sup>1umine</sup>

# **1.2. Lingkup Masalah**

Perangkat Lunak SIPPKB dikembangkan dengan tujuan untuk :

1. Pengelolaan pengguna sistem, pengelolaan data kendaraan pada masing-masing kategori kendaraan uji dan pengelolaan fasilitas layanan tambahan (pembekuan kendaraan, perubahan bentuk kendaraan, peringatan keterlambatan, dan perubahan jenis uji)

2. Proses transaksi pengujian kendaraan bermotor.

3. Proses transaksi layanan pengujian kendaraan bermotor mencakup jadwal tanggal pengujian dan pembayaran biaya uji kendaraan beserta penentuan denda keterlambatan uji kendaraan.

4. Pemantauan laporan pengelolaan pengujian kendaraan bermotor oleh kepala dinas dan kepala bidang angkutan dinas perhubungan kabupaten purbalingga.

# **1.3. Definisi, Akronim, dan Singkatan**

Daftar definisi akronim dan singkatan :

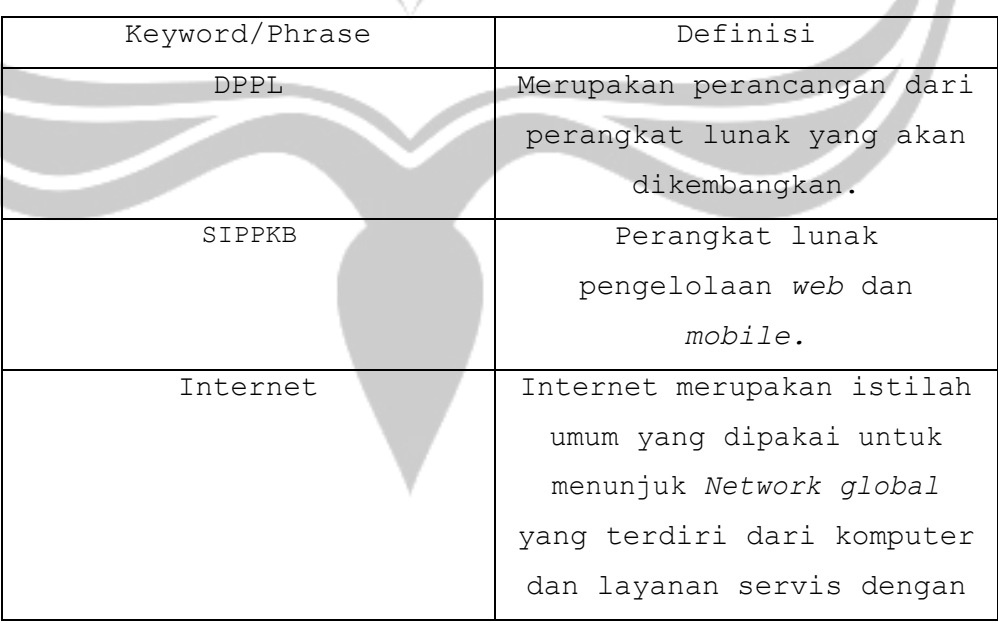

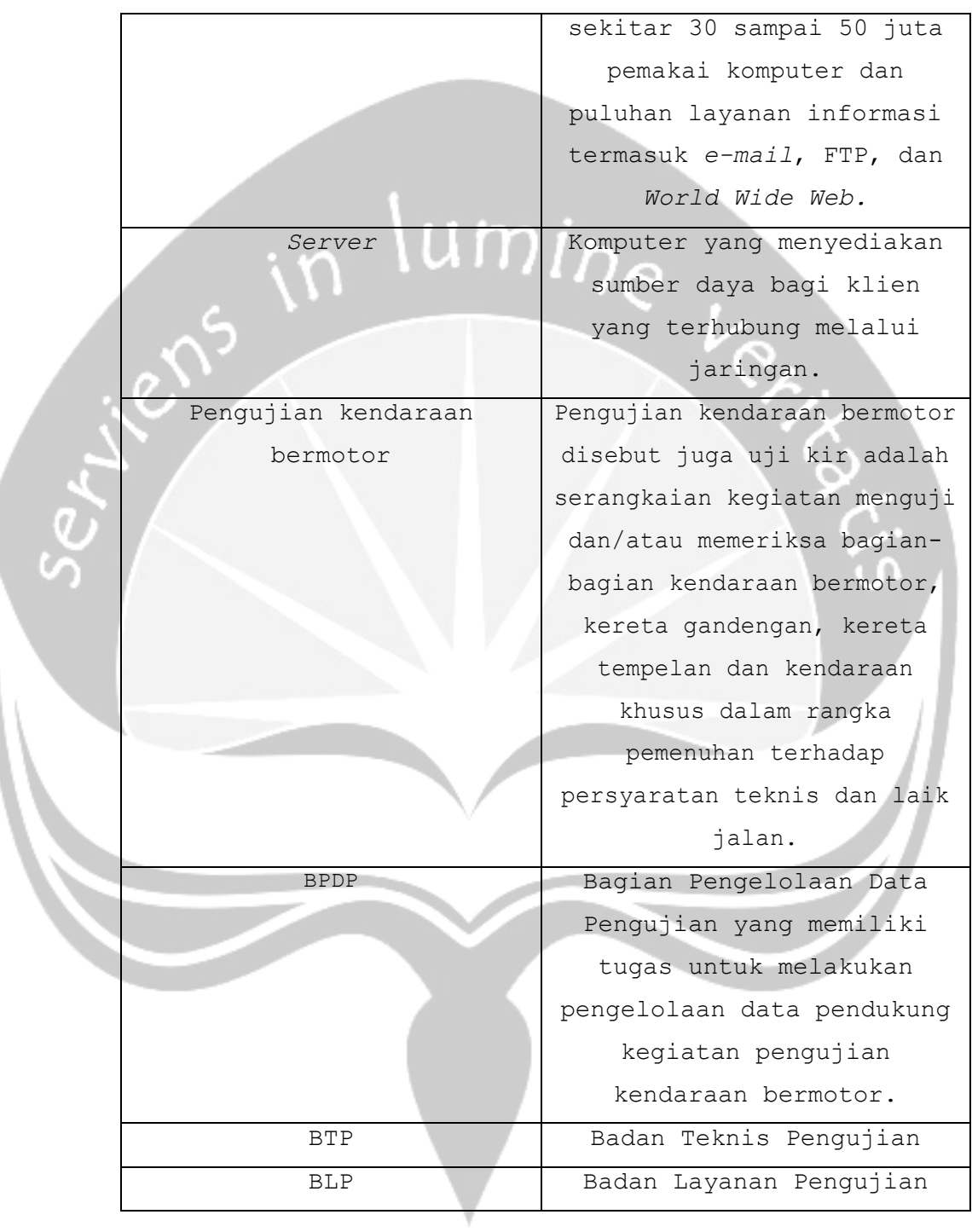

# **1.4. Referensi**

 $\overline{\phantom{a}}$ 

Referensi yang digunakan pada perangkat lunak tersebut adalah:

1. Andreas Dimas Setyoko / 130707538, Dokumen Perancangan Perangkat Lunak (DPPL) ILUSI, Universitas Atma Jaya Yogyakarta.

2. Soal Projek Pembangunan Perangkat Lunak Profesional (P3LP) semester ganjil, Universitas Atma Jaya Yogyakarta.

### **2. Perancangan Sistem**

# **2.1. Perancangan Arsitektur**

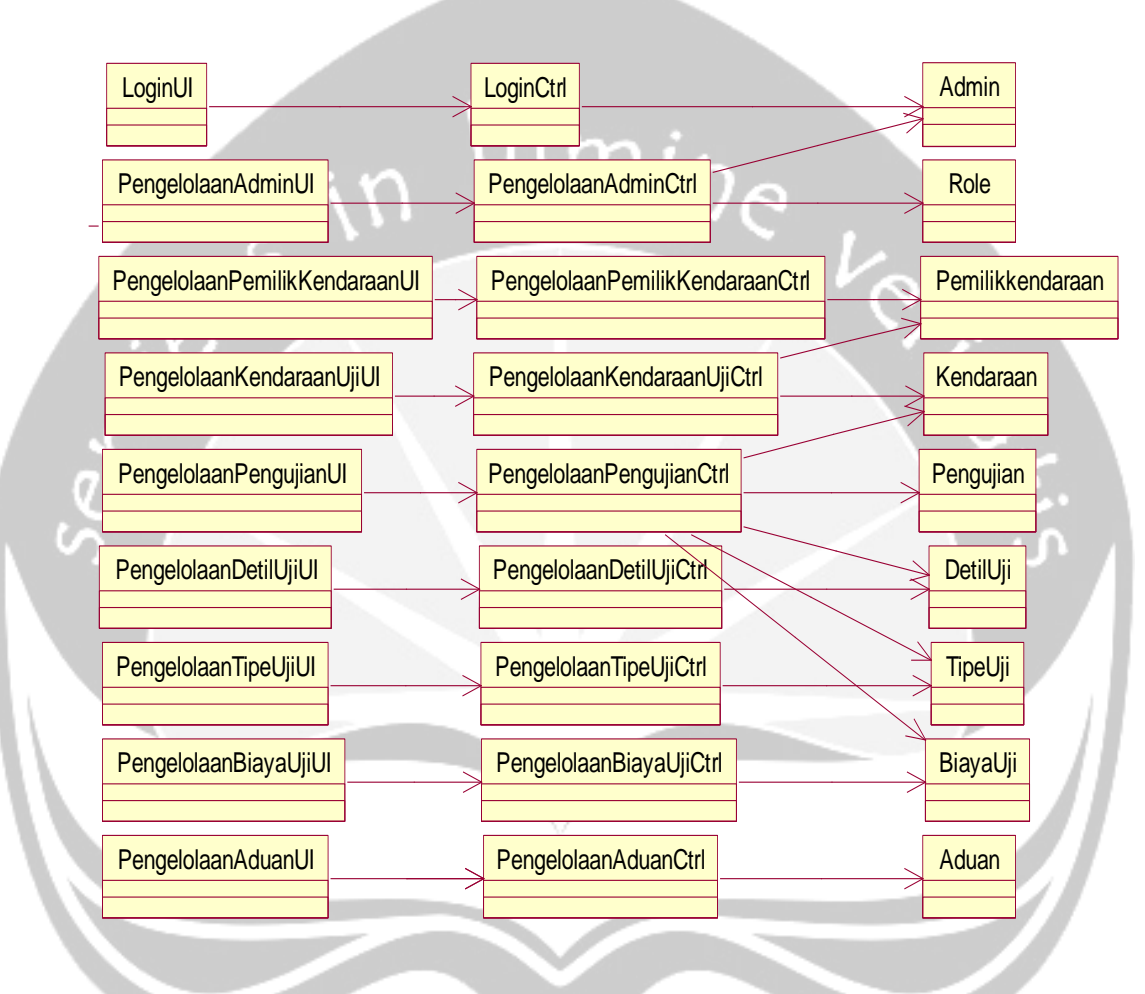

Gambar 2.1 Rancangan Arsitektur SIPPKB

- **2.2 Perancangan Rinci**
- **2.2.1.** *Sequence Diagram*
- **2.2.1.1. Fungsi** *Login*

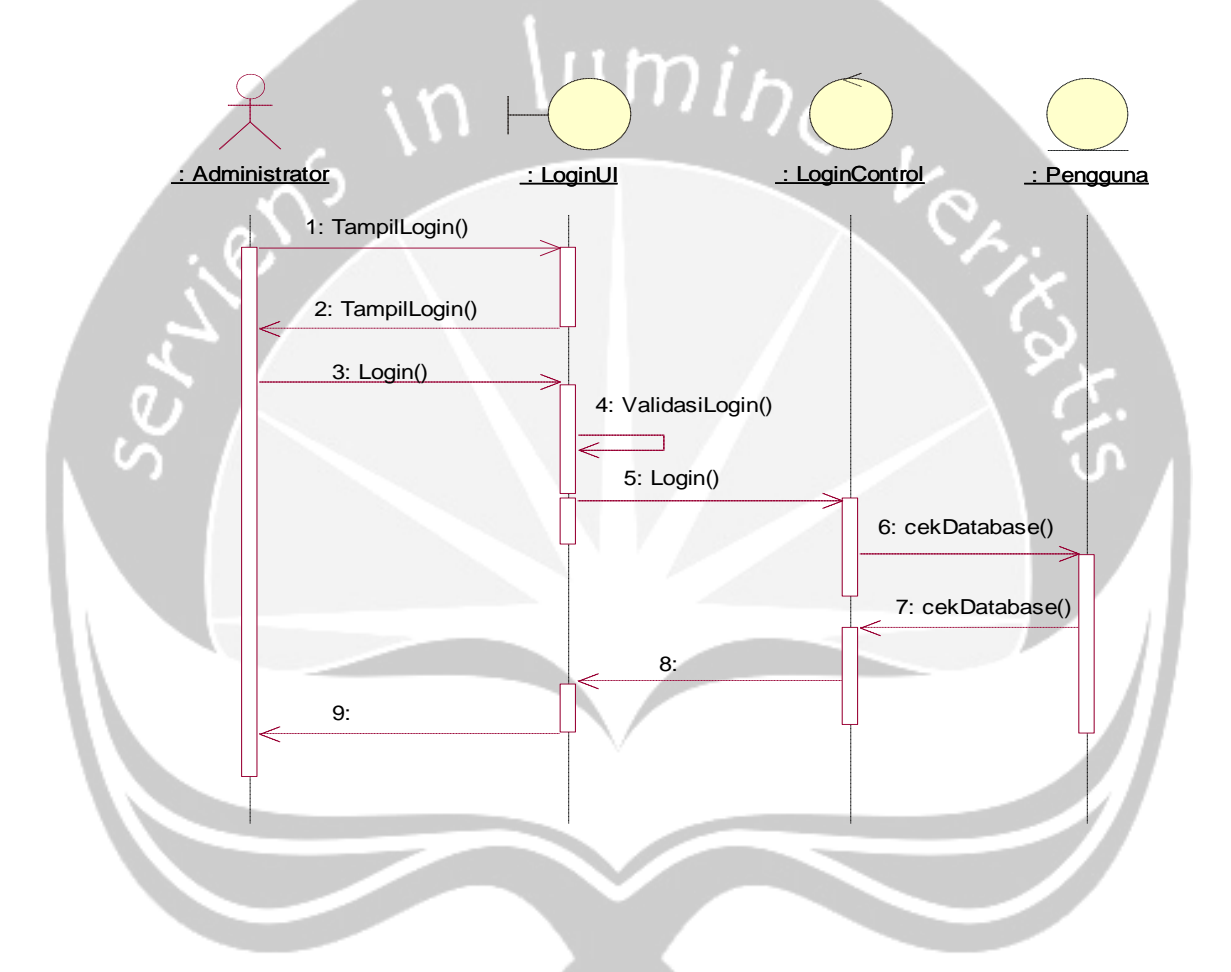

Gambar 2.2 *Sequence Diagram*: *Login*

# **2.2.1.2 Fungsi Tambah Data Pengguna**

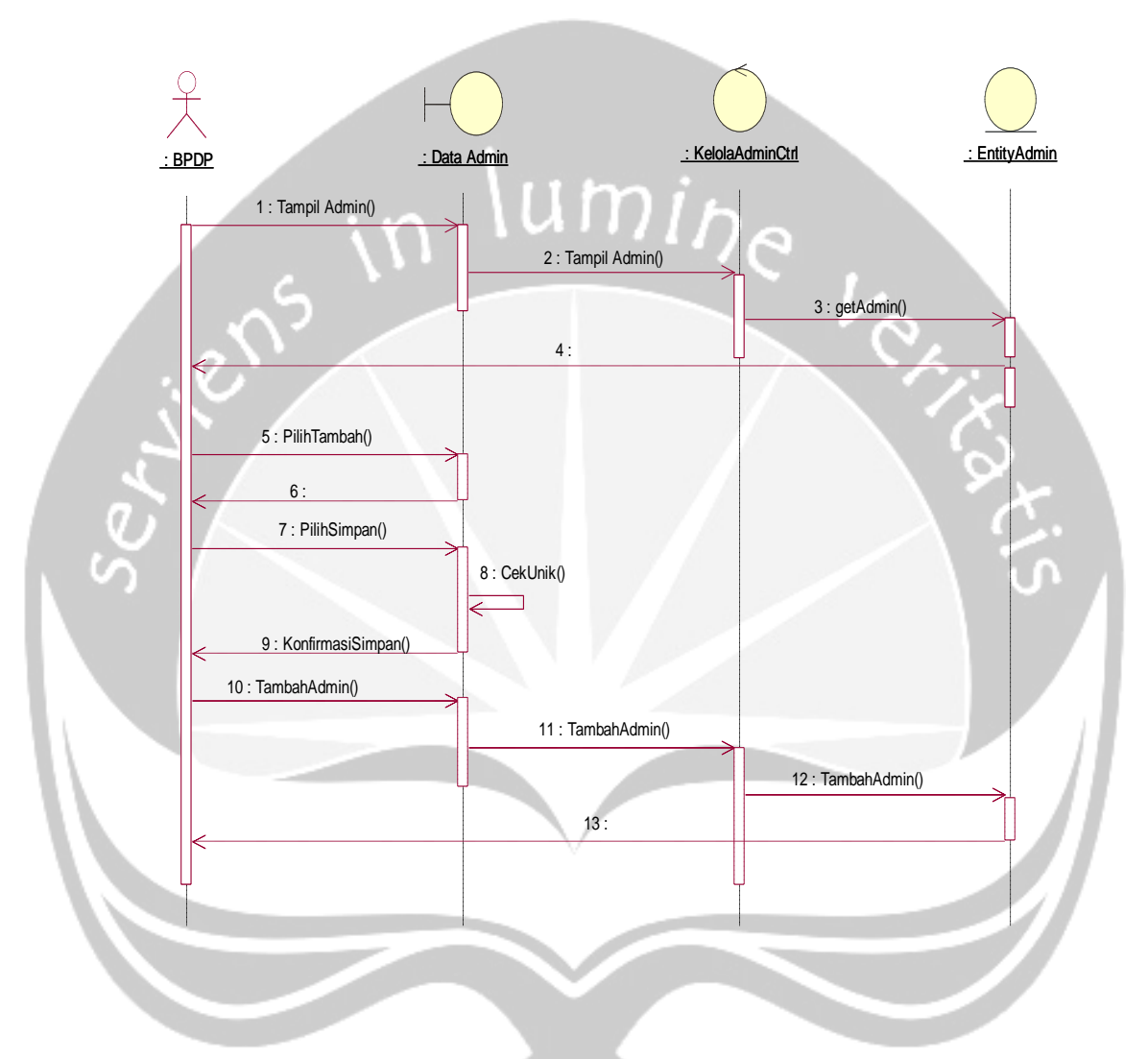

Gambar 2.3 *Sequence Diagram*: Tambah Data Pengguna

### **2.2.1.3. Fungsi Tampil Data Pengguna**

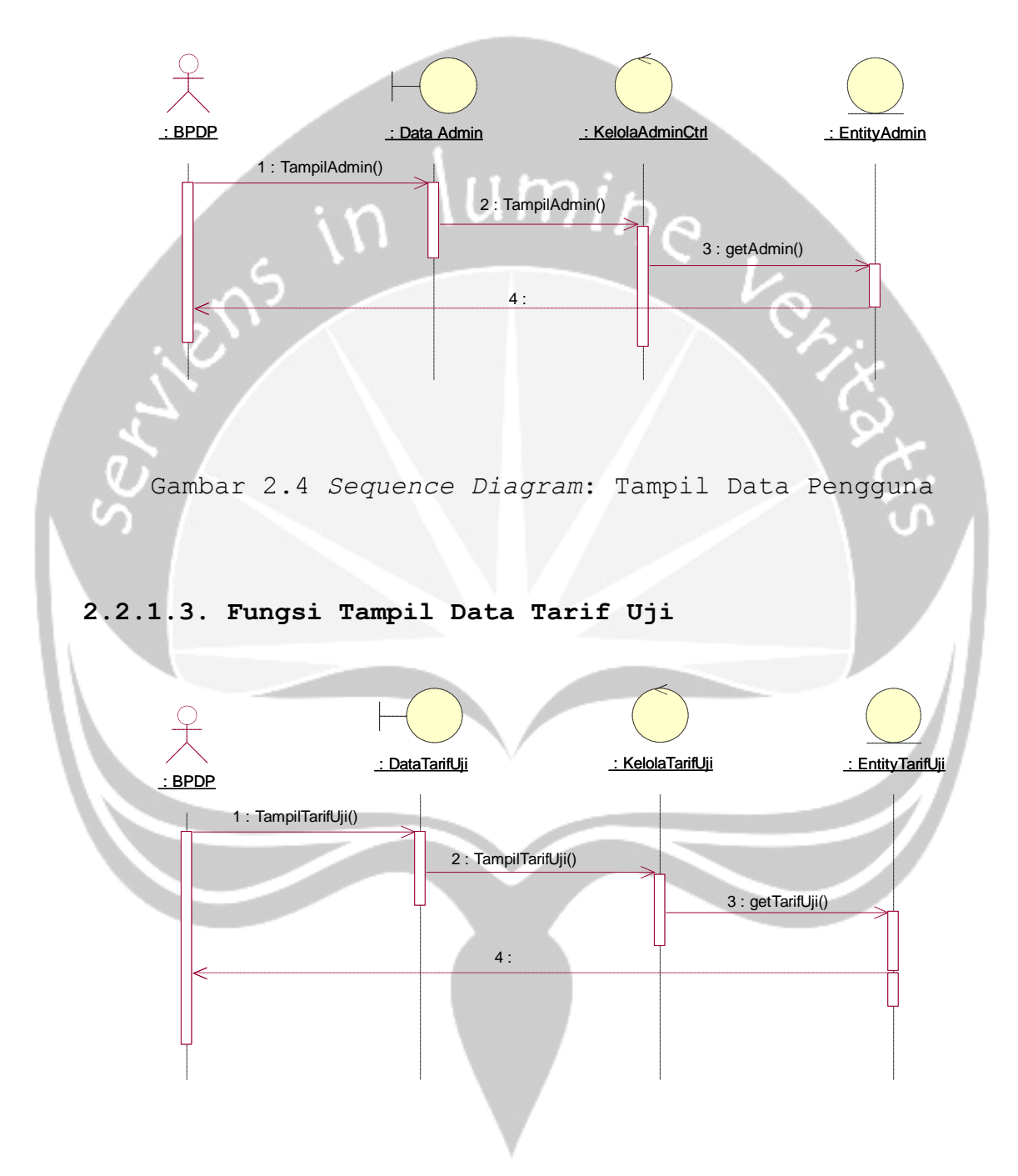

Gambar 2.5 *Sequence Diagram*: Tampil Data Tarif Uji

# **2.2.1.4. Fungsi** *Edit* **Data Tarif Uji**

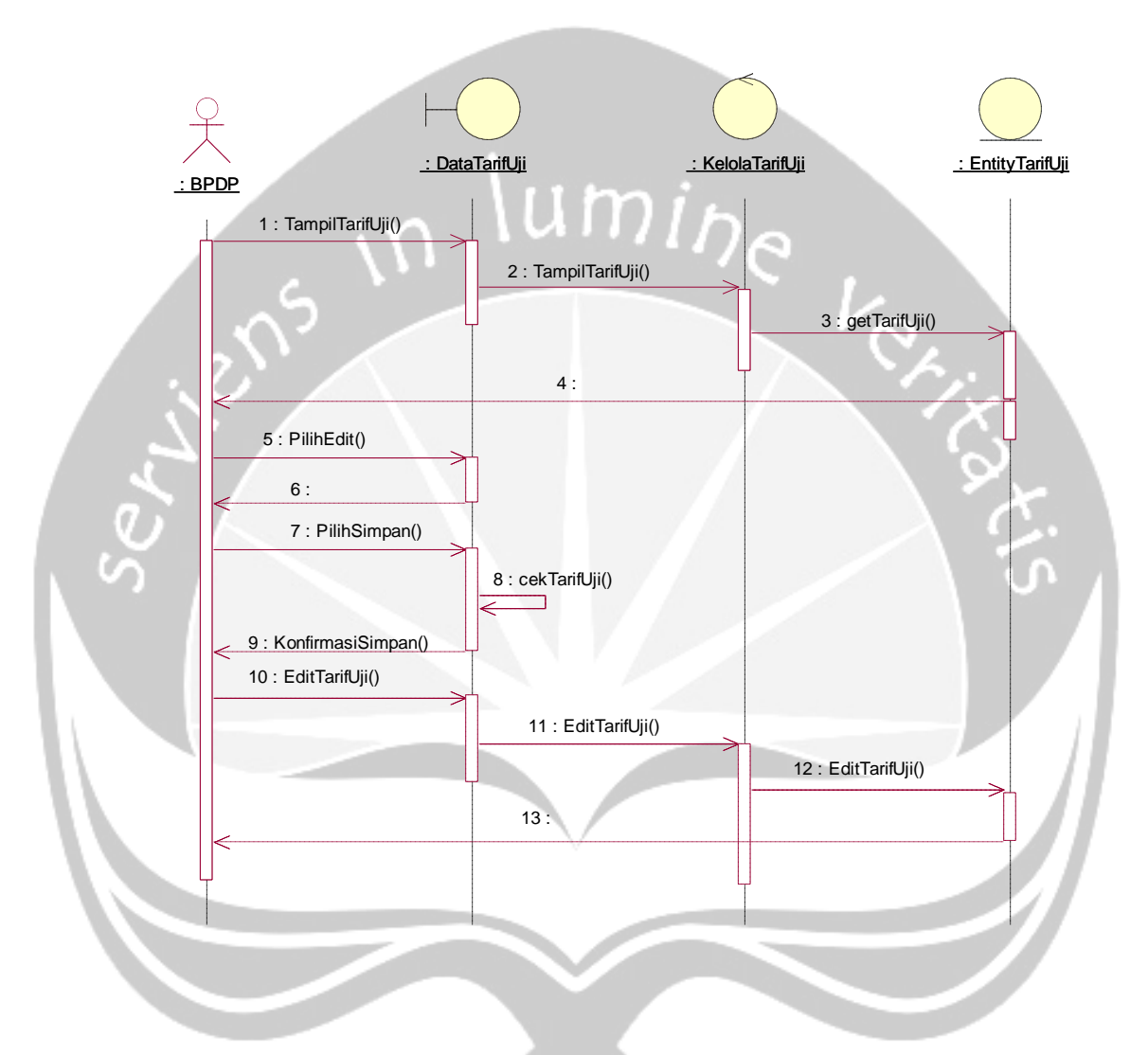

Gambar 2.6 *Sequence Diagram*: Ubah Tarif Uji

# **2.2.1.5. Fungsi** *Edit* **Data Detil Uji Laik Jalan**

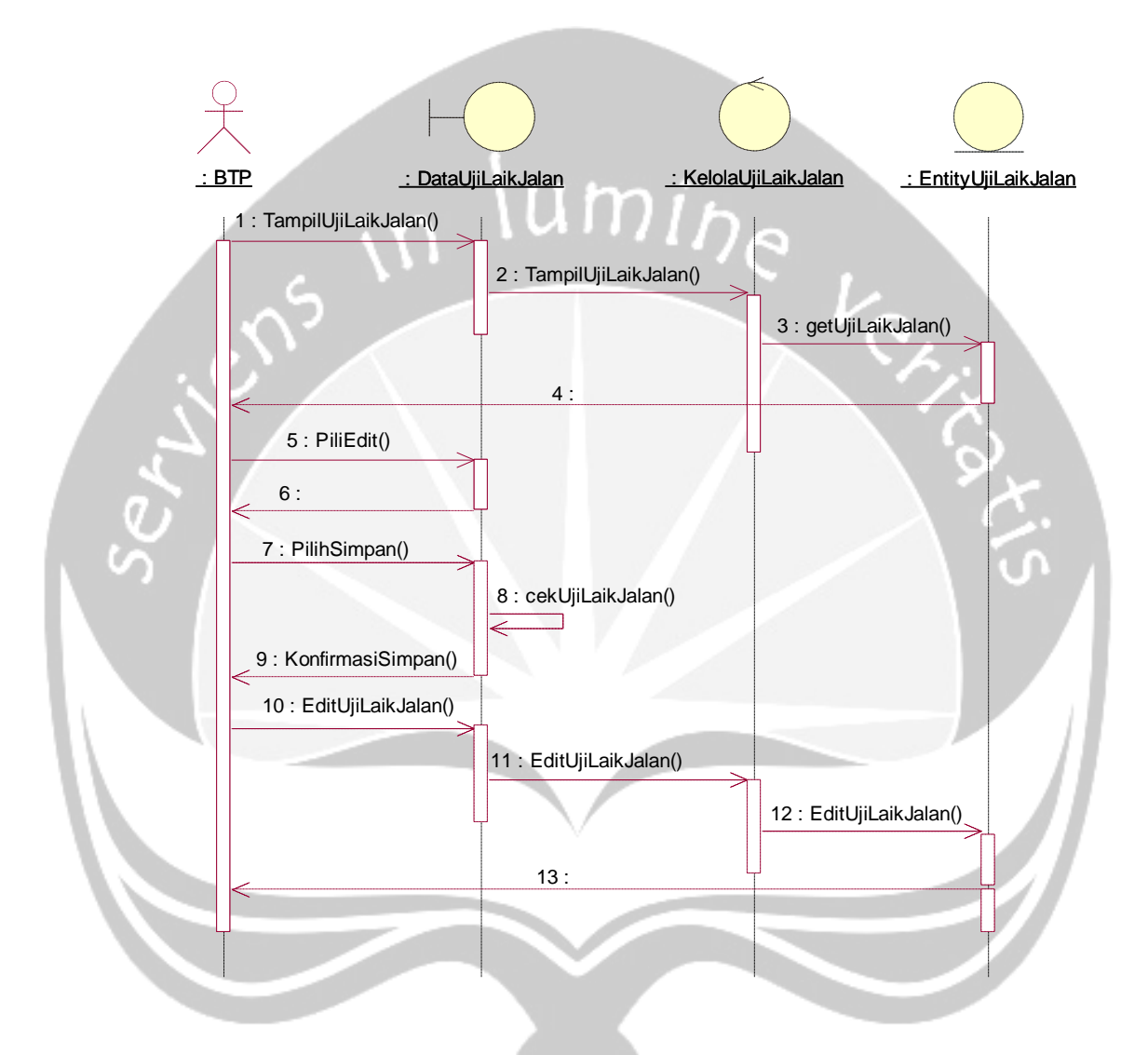

Gambar 2.7 *Sequence Diagram*: Ubah Data Uji Laik Jalan

### **2.2.1.6. Fungsi Tampil Data Detil Uji Laik Jalan**

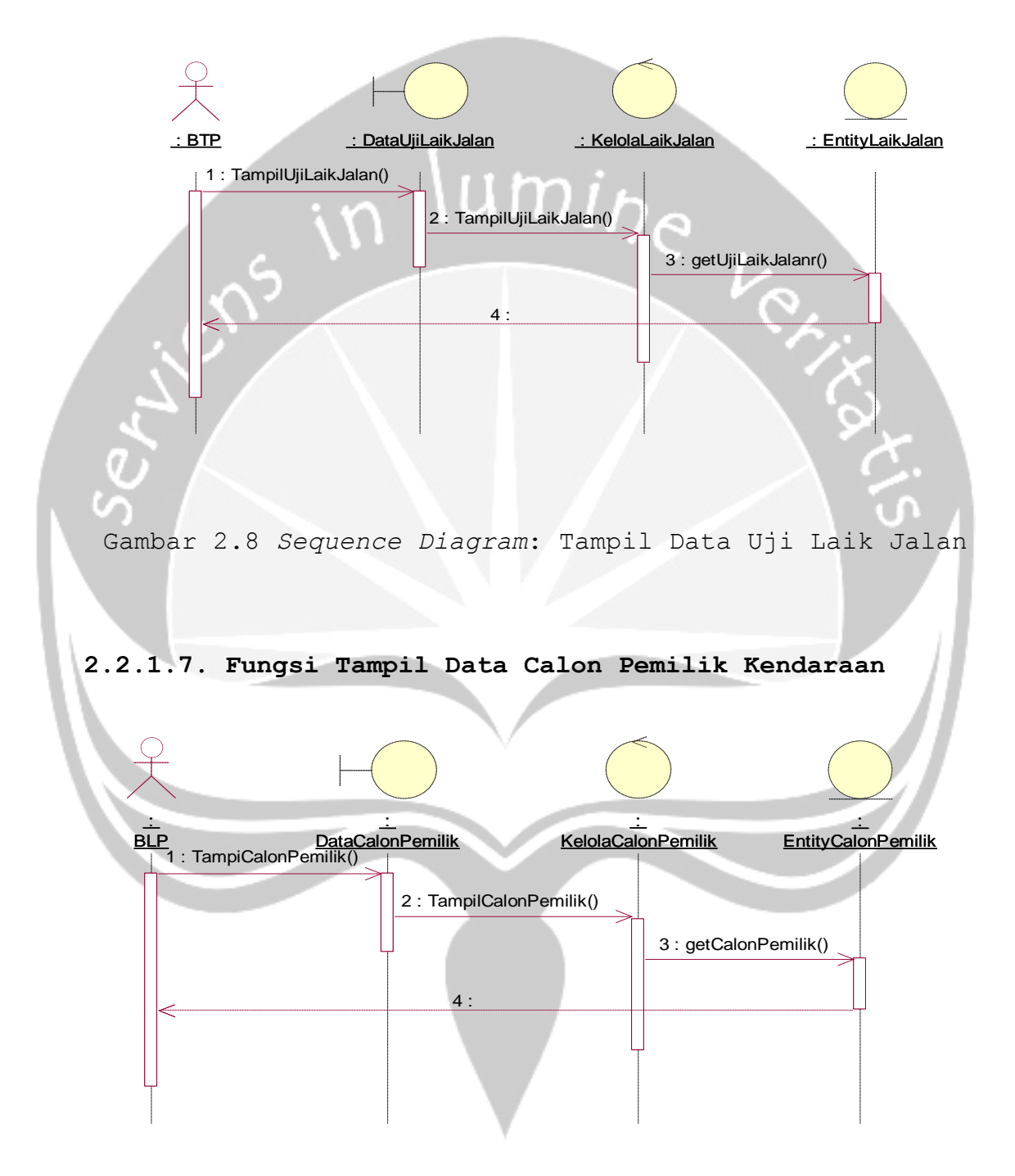

Gambar 2.9 *Sequence Diagram*: Tampil Data Calon Pemilik

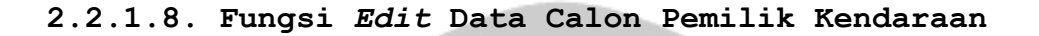

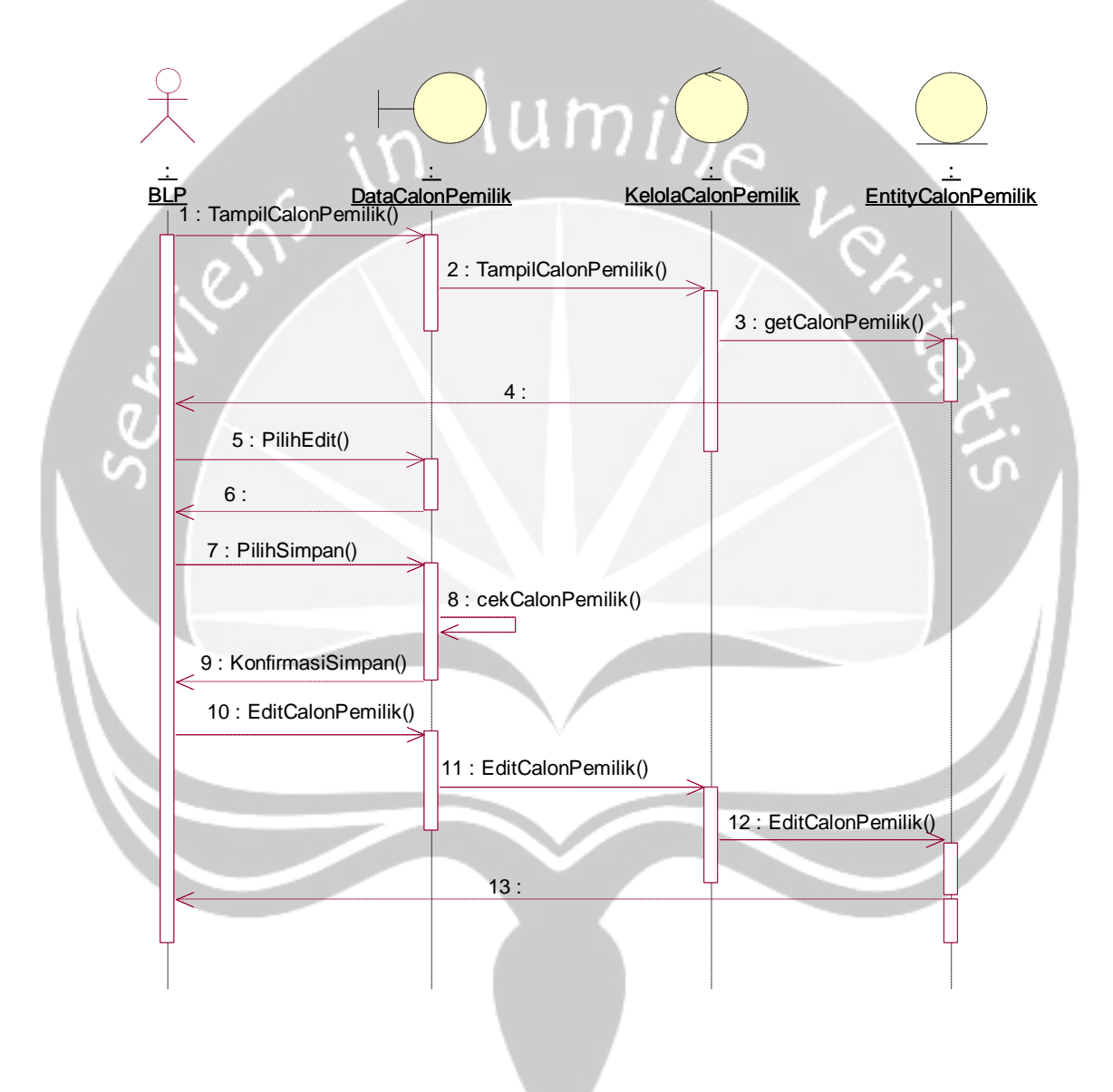

Gambar 2.10 *Sequence Diagram*: Ubah Data Calon Pemilik

### **2.2.1.9. Fungsi Tambah Data Calon Kendaraan Uji**

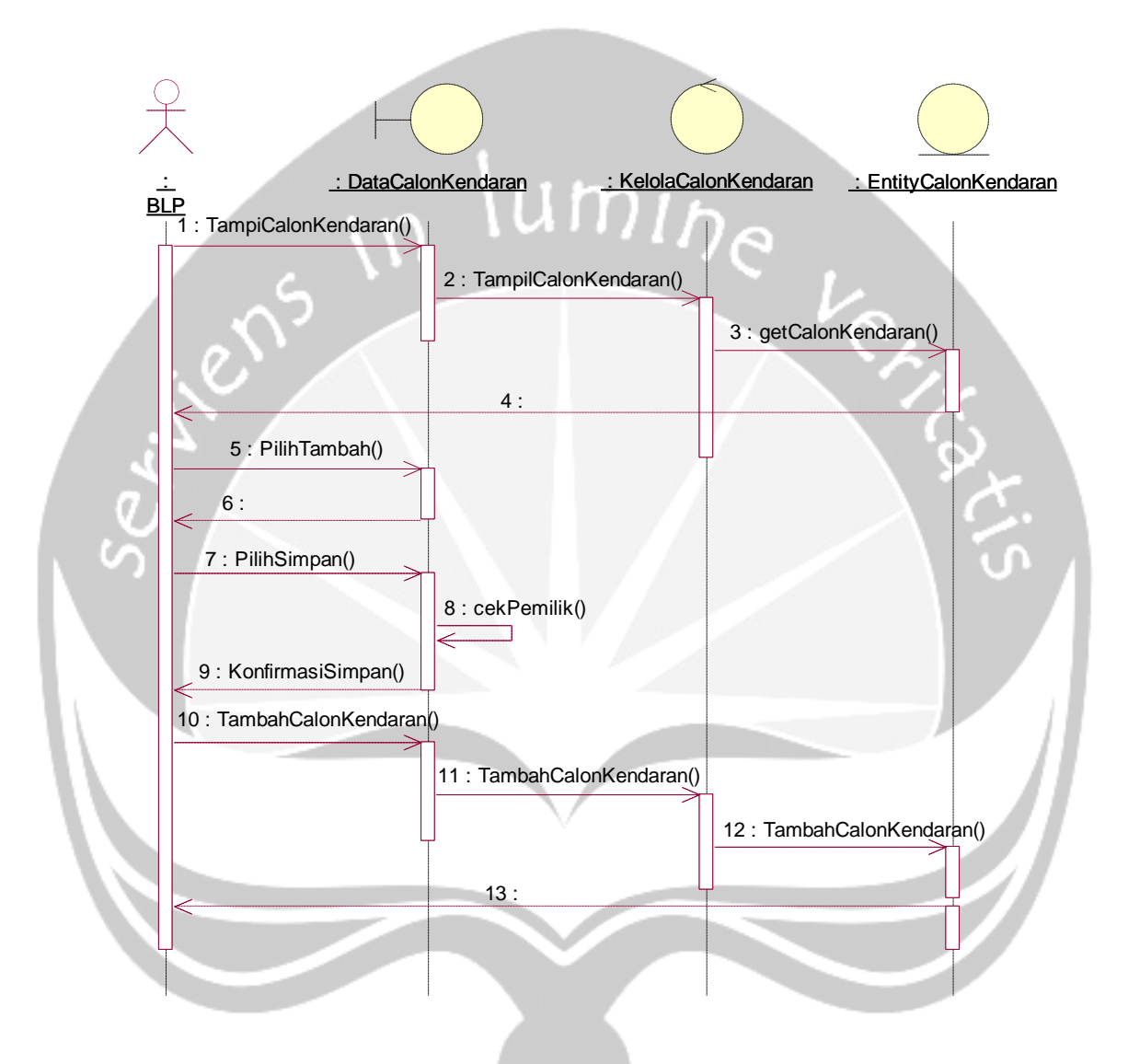

Gambar 2.11 *Sequence Diagram*: Tambah Data Calon Kendaraan

### **2.2.1.10. Fungsi Tampil Data Calon Kendaraan Uji**

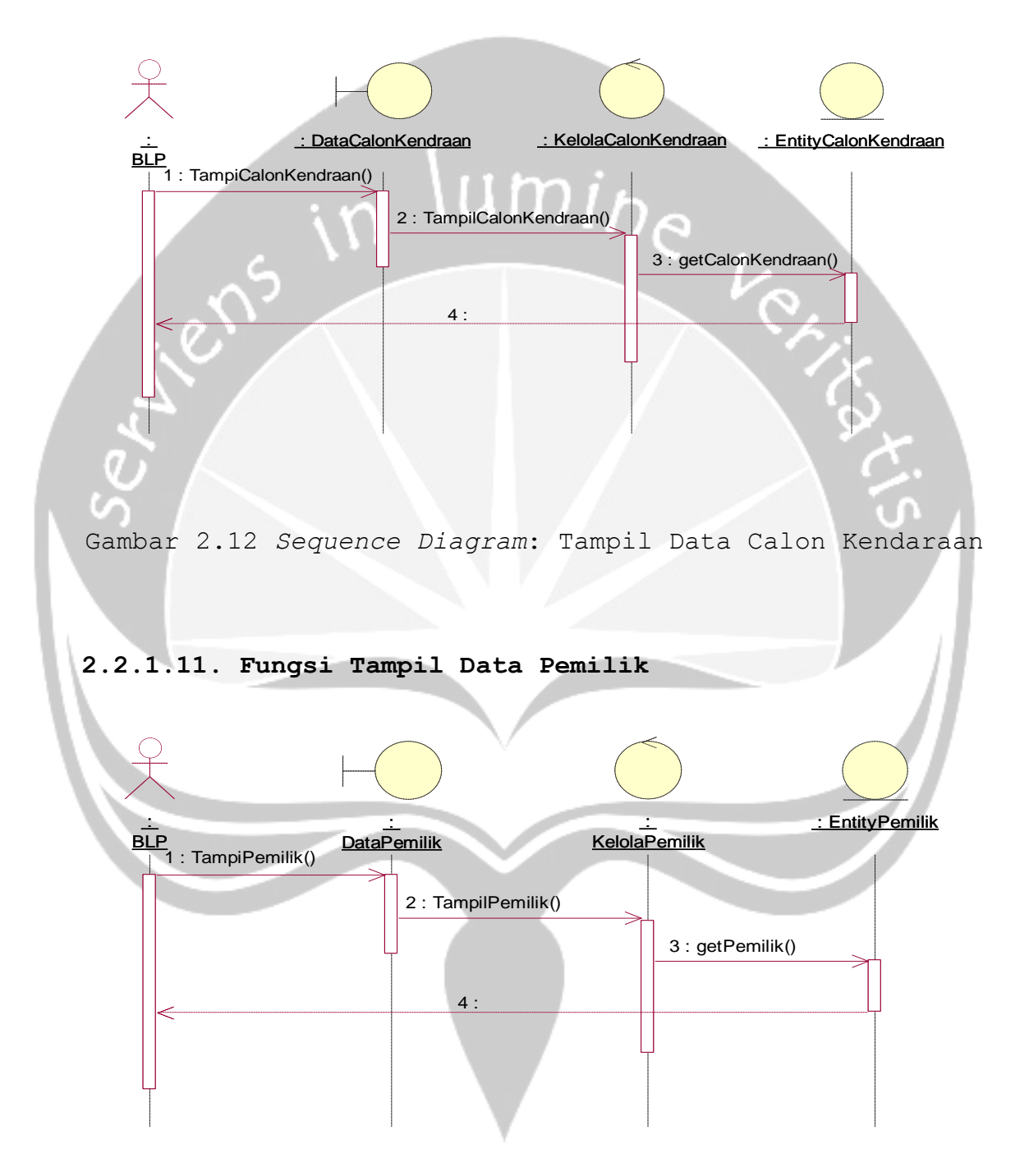

Gambar 2.13 *Sequence Diagram*: Tampil Data Calon Kendaraan

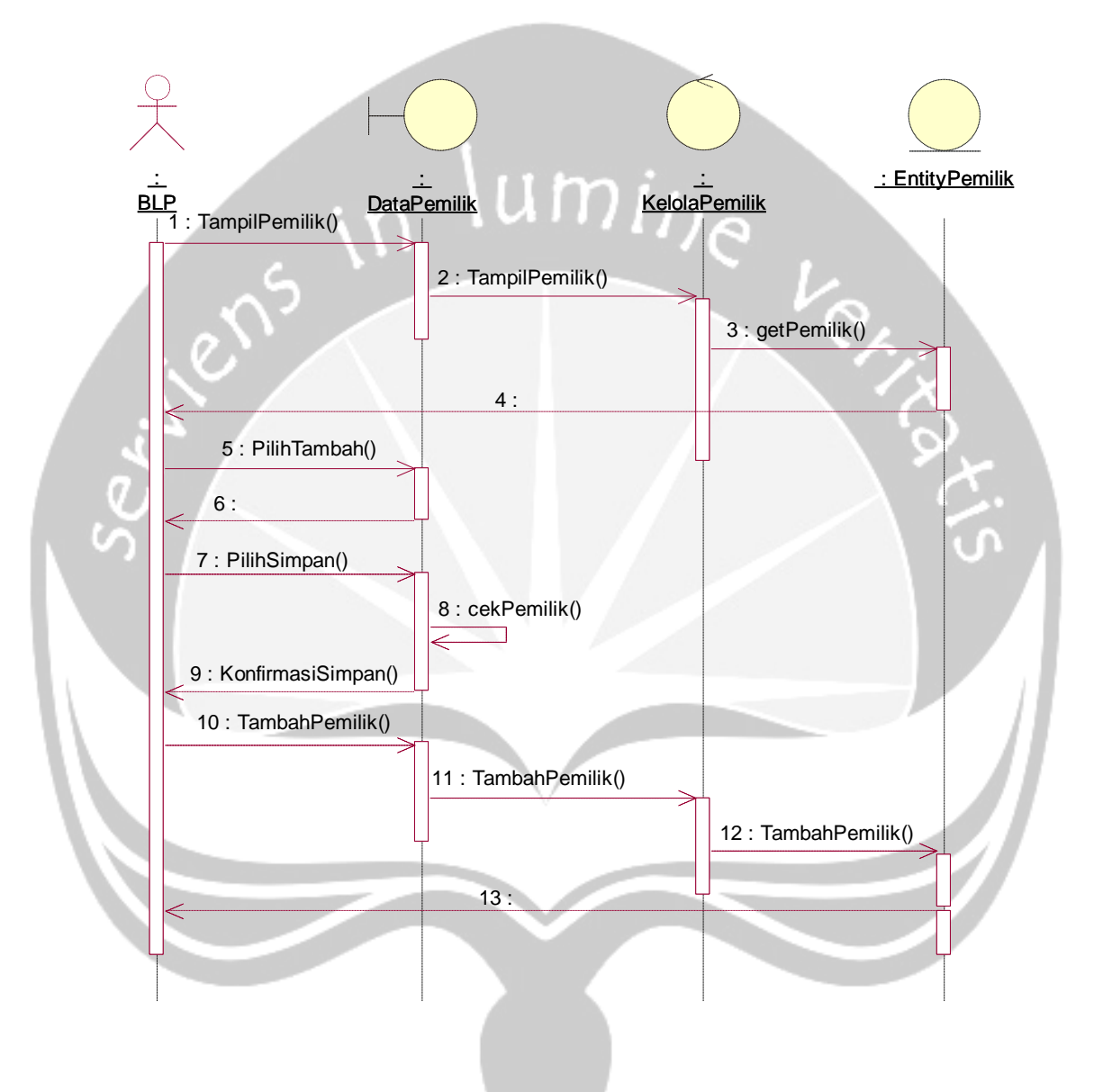

Gambar 2.14 *Sequence Diagram*: Tambah Data Pemilik

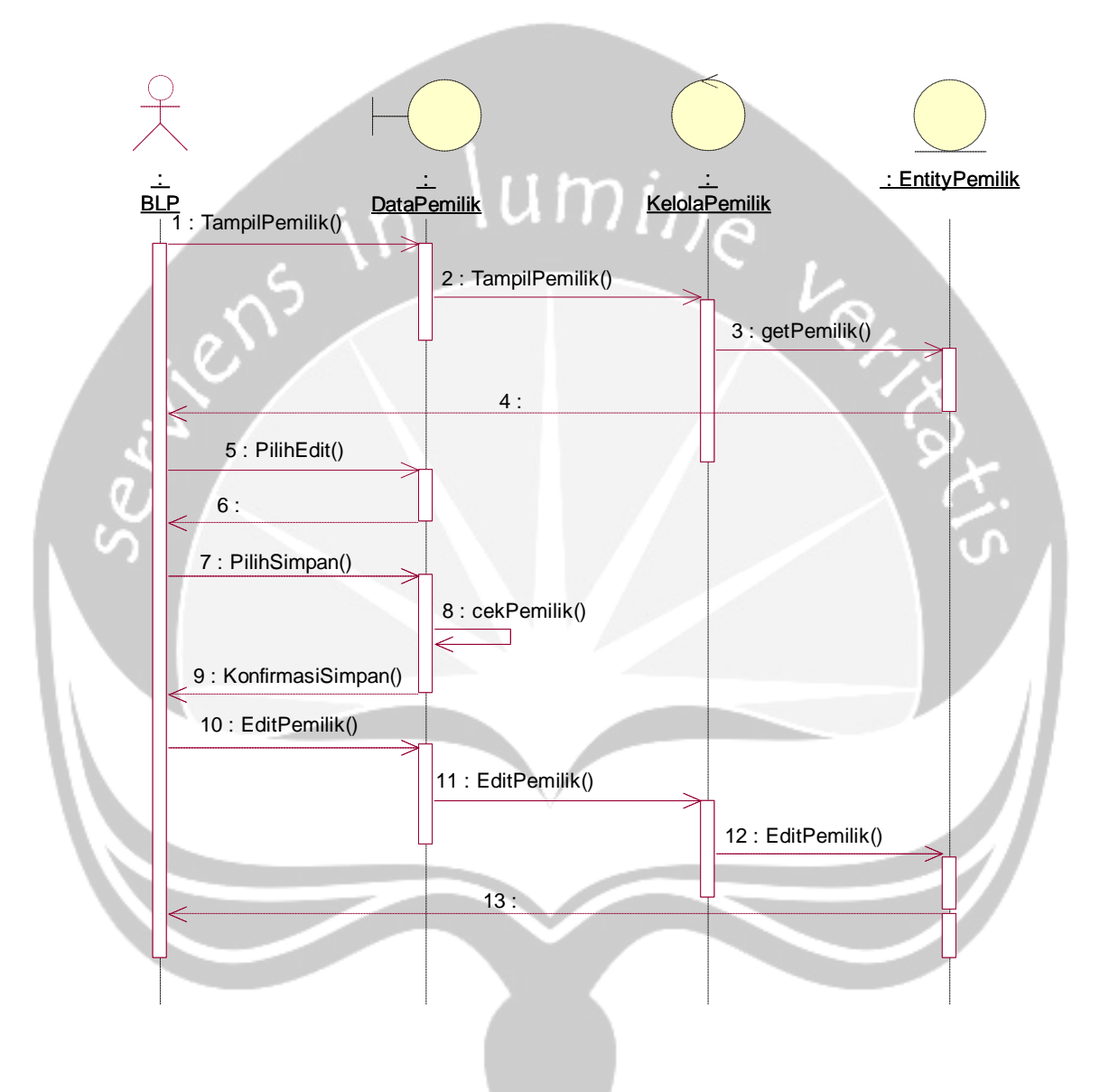

Gambar 2.15 *Sequence Diagram*: Ubah Data Pemilik
#### **2.2.1.14. Fungsi Tambah Data Kendaraan Uji**

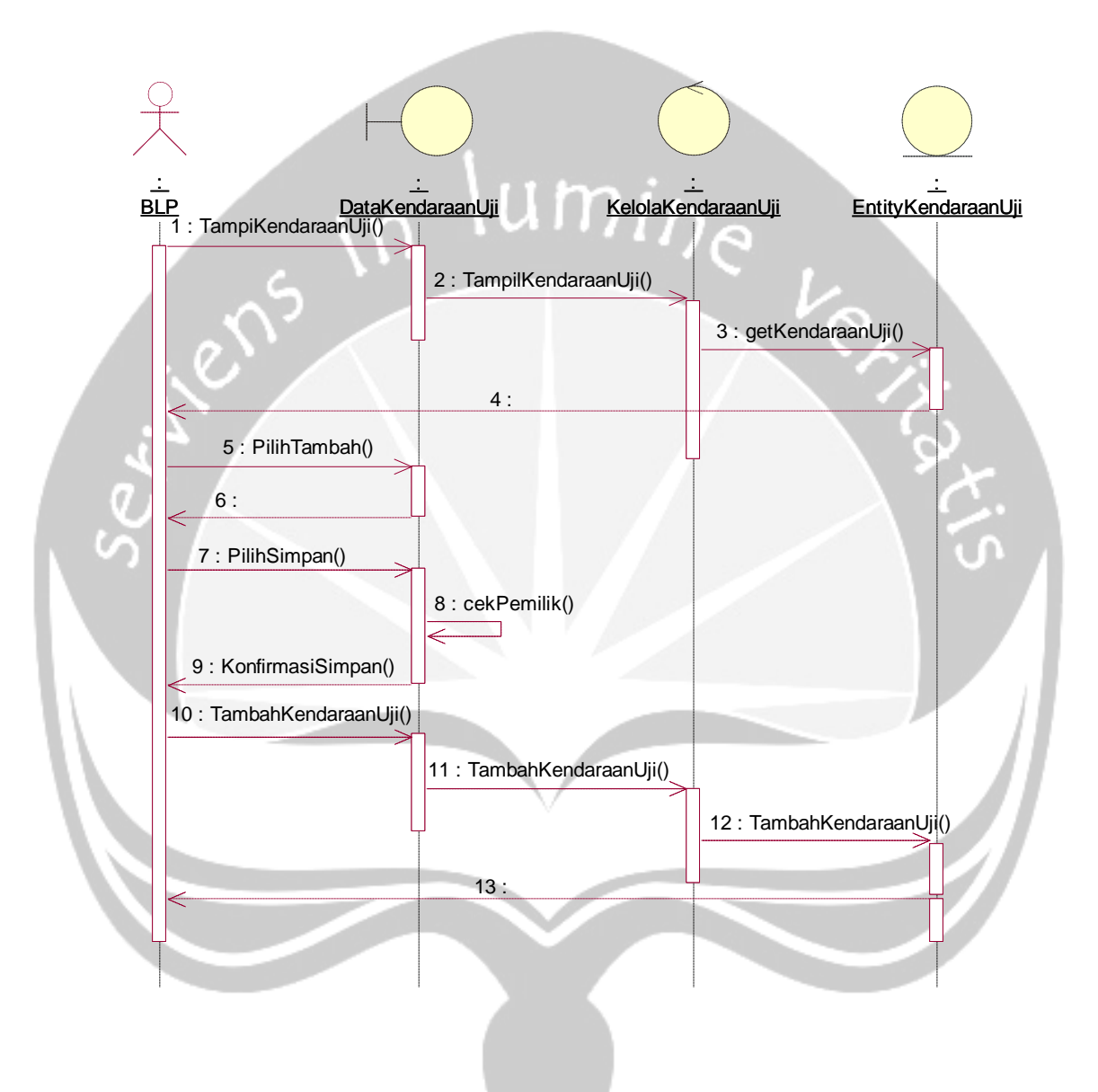

Gambar 2.16 *Sequence Diagram*: Tambah Data Kendaraan Uji

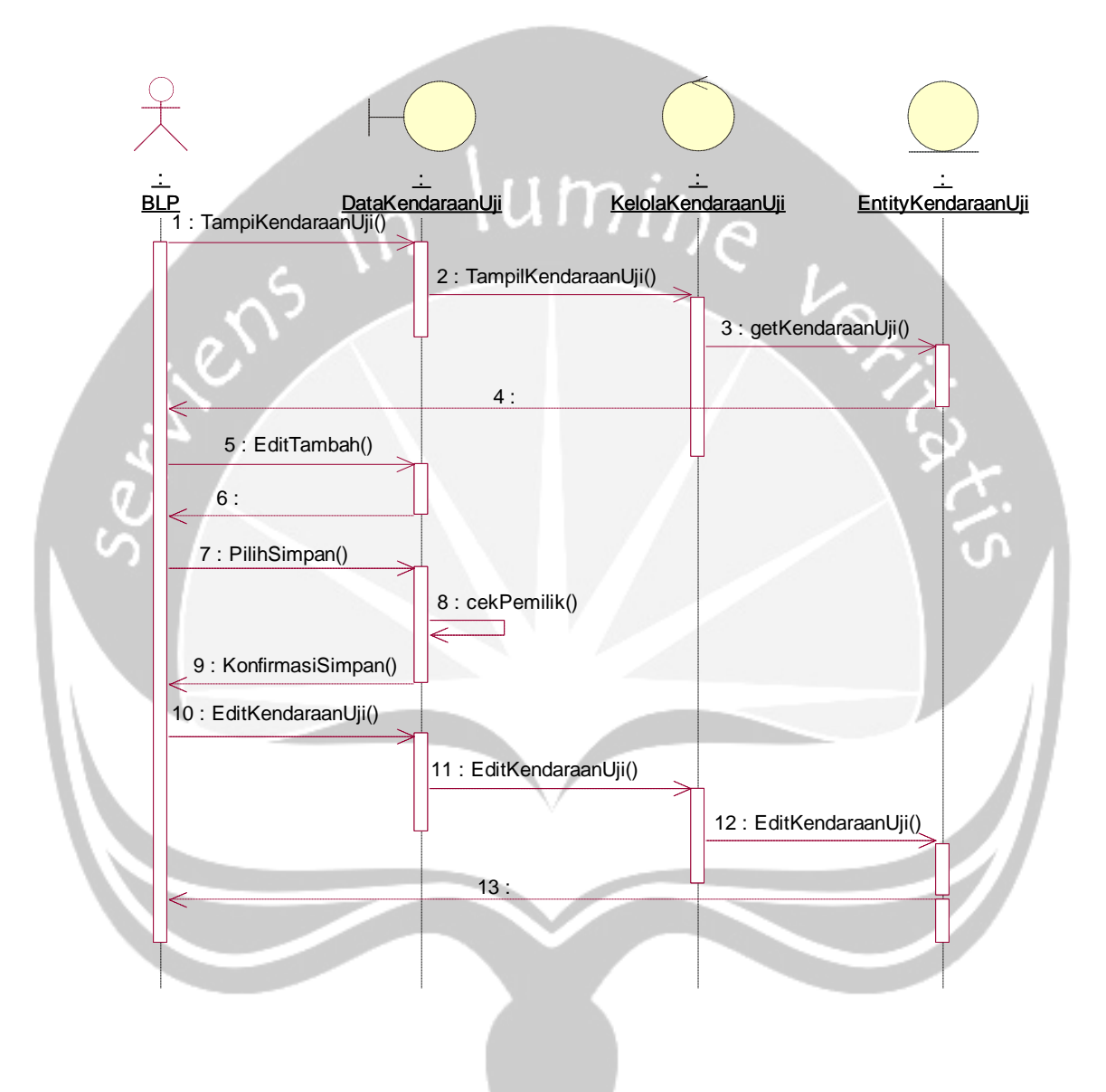

Gambar 2.17 *Sequence Diagram*: Ubah Data Kendaraan Uji

#### **2.2.1.16. Fungsi Tampil Data Kendaraan Uji**

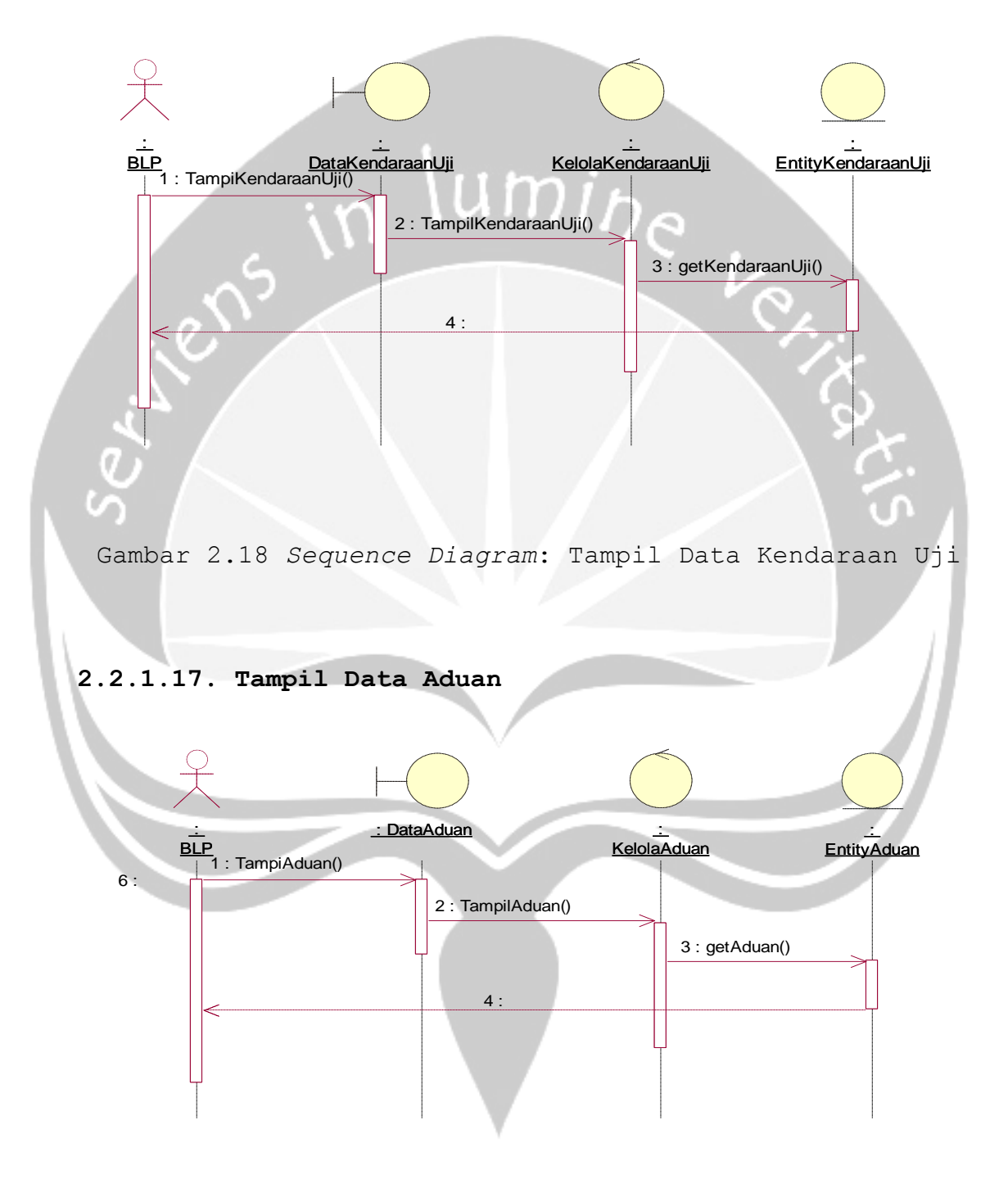

Gambar 2.19 *Sequence Diagram*: Tampil Data Aduan

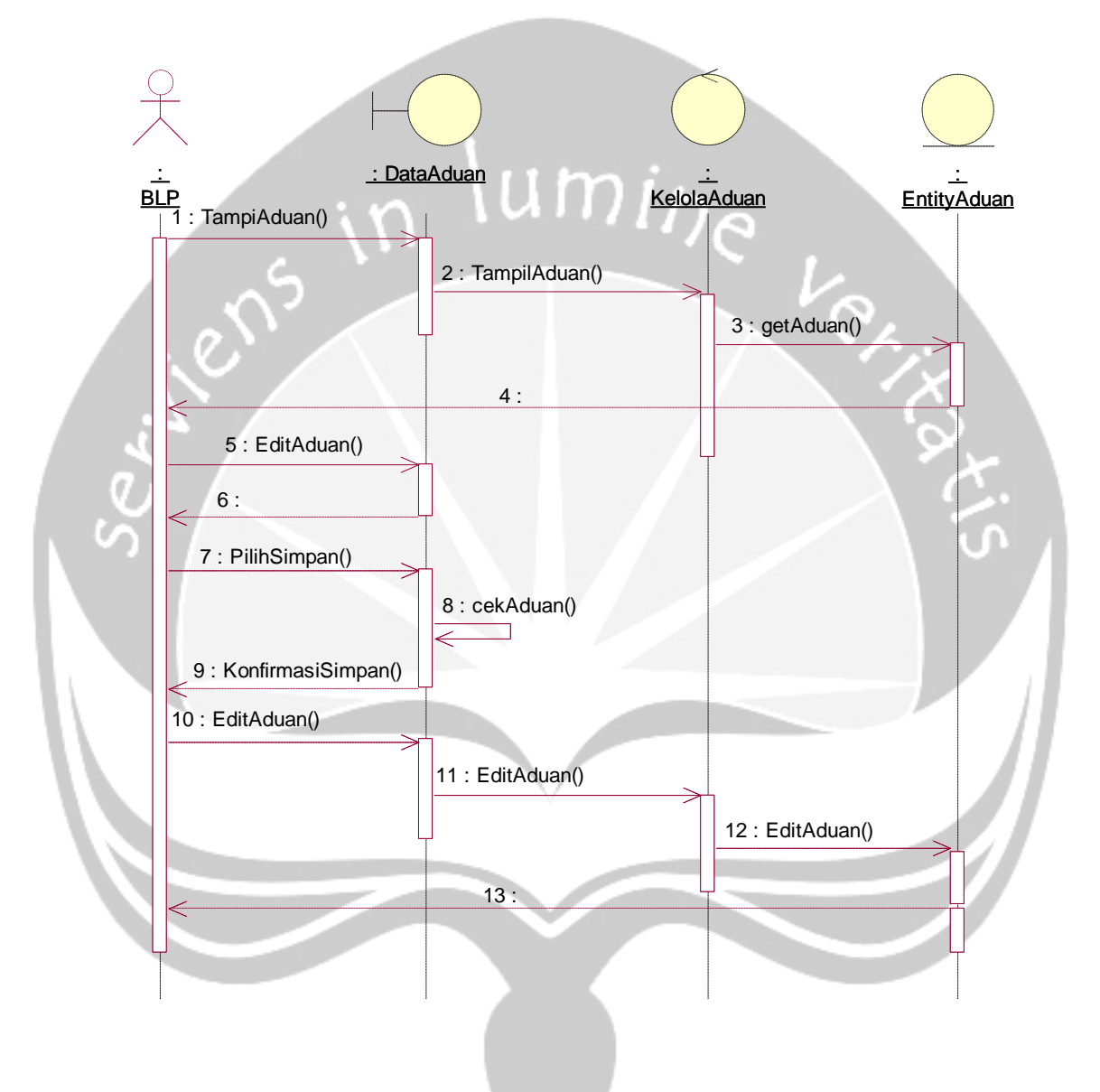

Gambar 2.20 *Sequence Diagram*: Ubah Data Aduan

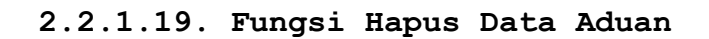

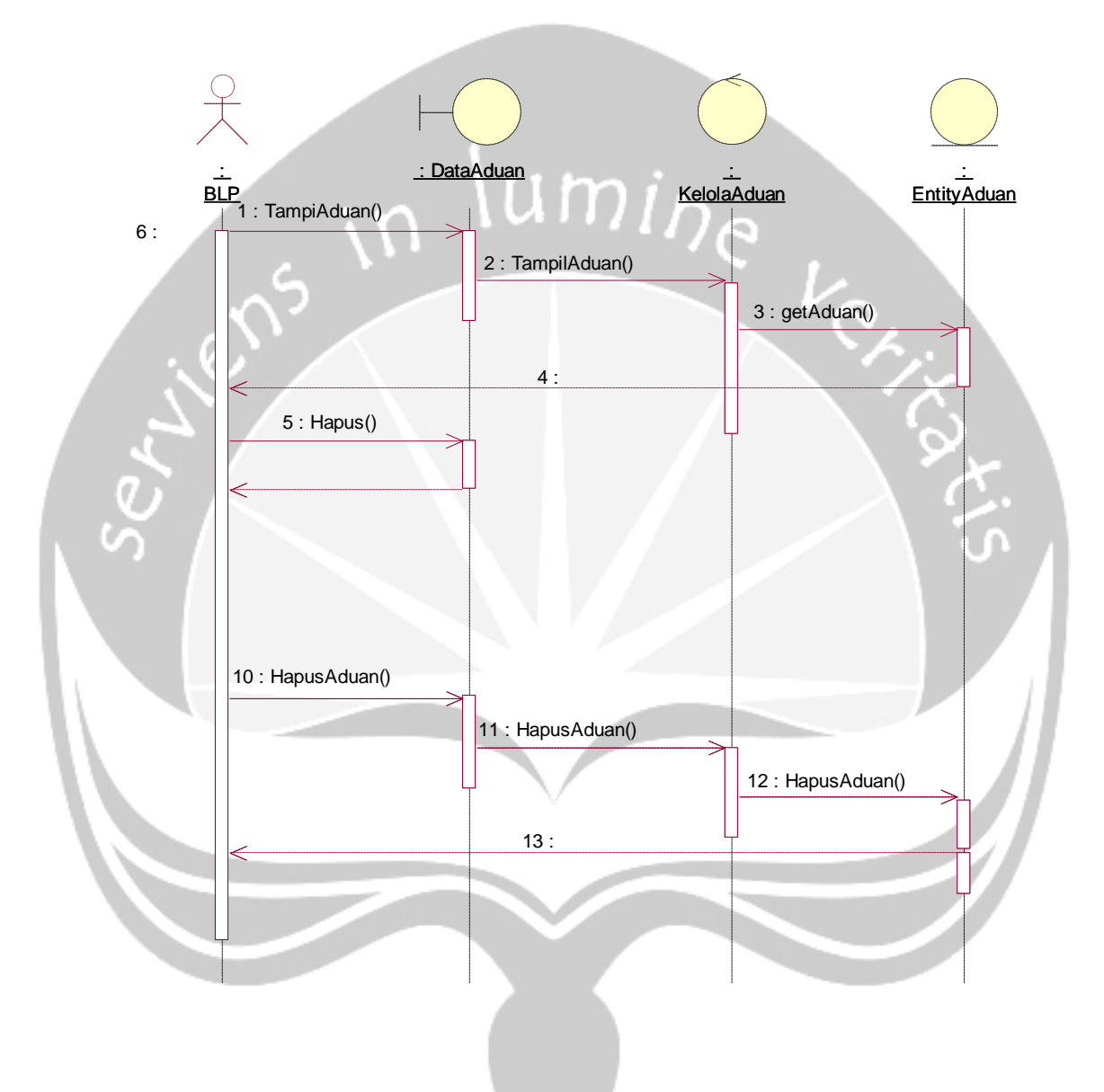

Gambar 2.21 *Sequence Diagram*: Hapus Data Aduan

#### **2.2.1.20. Fungsi Tambah Data Retribusi**

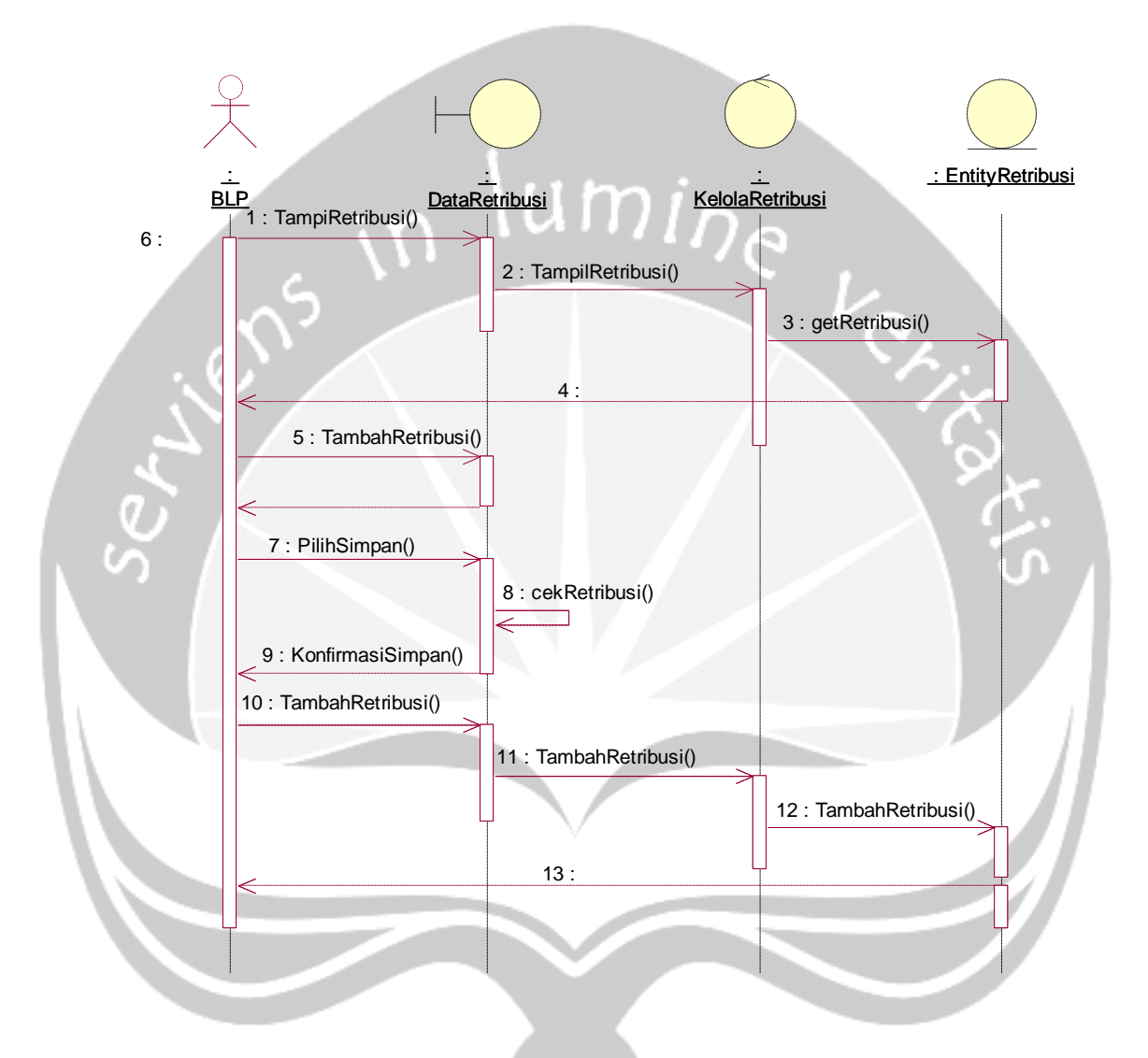

Gambar 2.22 *Sequence Diagram*: Tambah Data Retribusi

#### **2.2.1.21. Fungsi Tampil Data Retribusi**

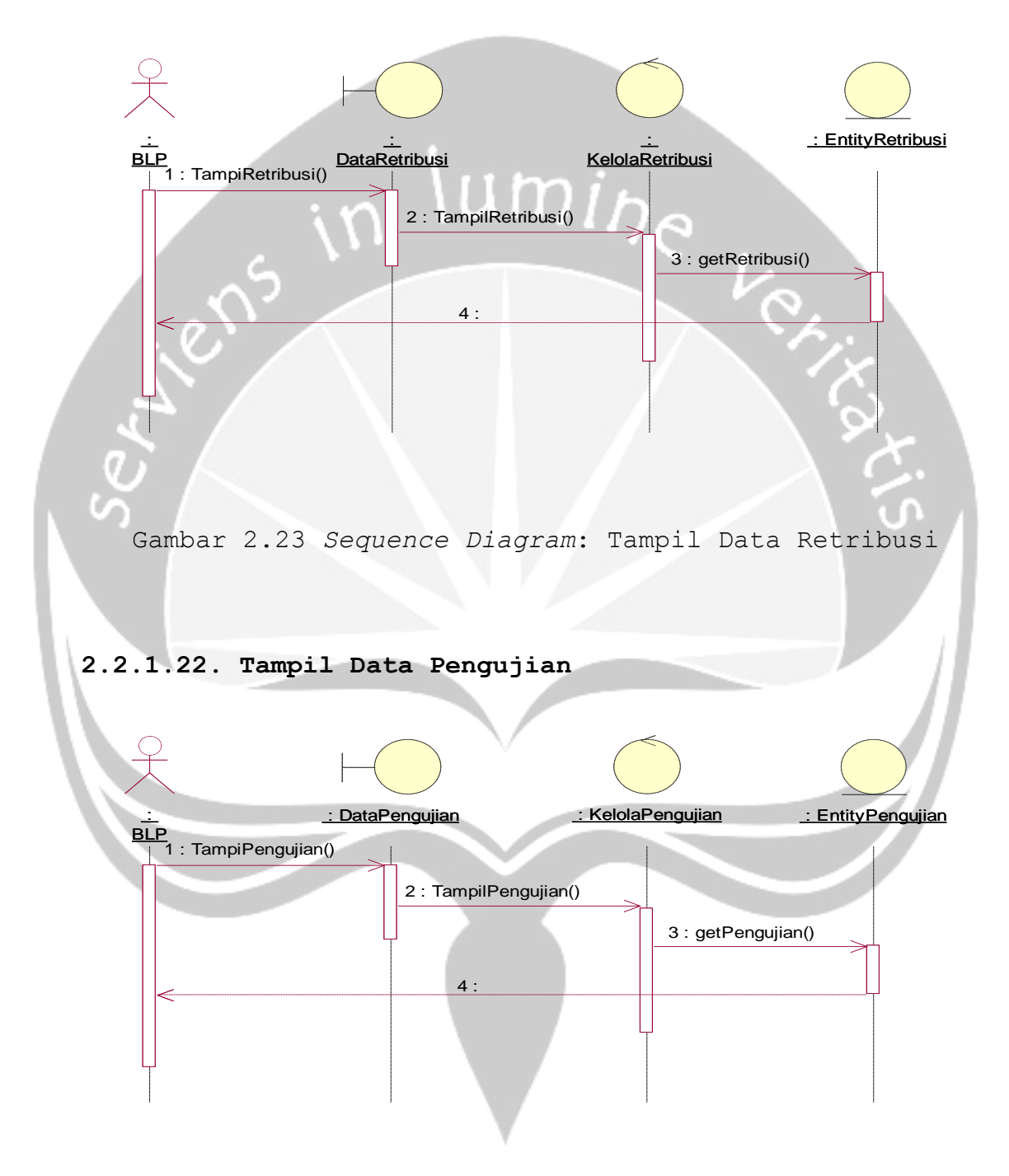

Gambar 2.24 *Sequence Diagram*: Tampil Data Pengujian

## **2.2.1.23. Tambah Data Pengujian**

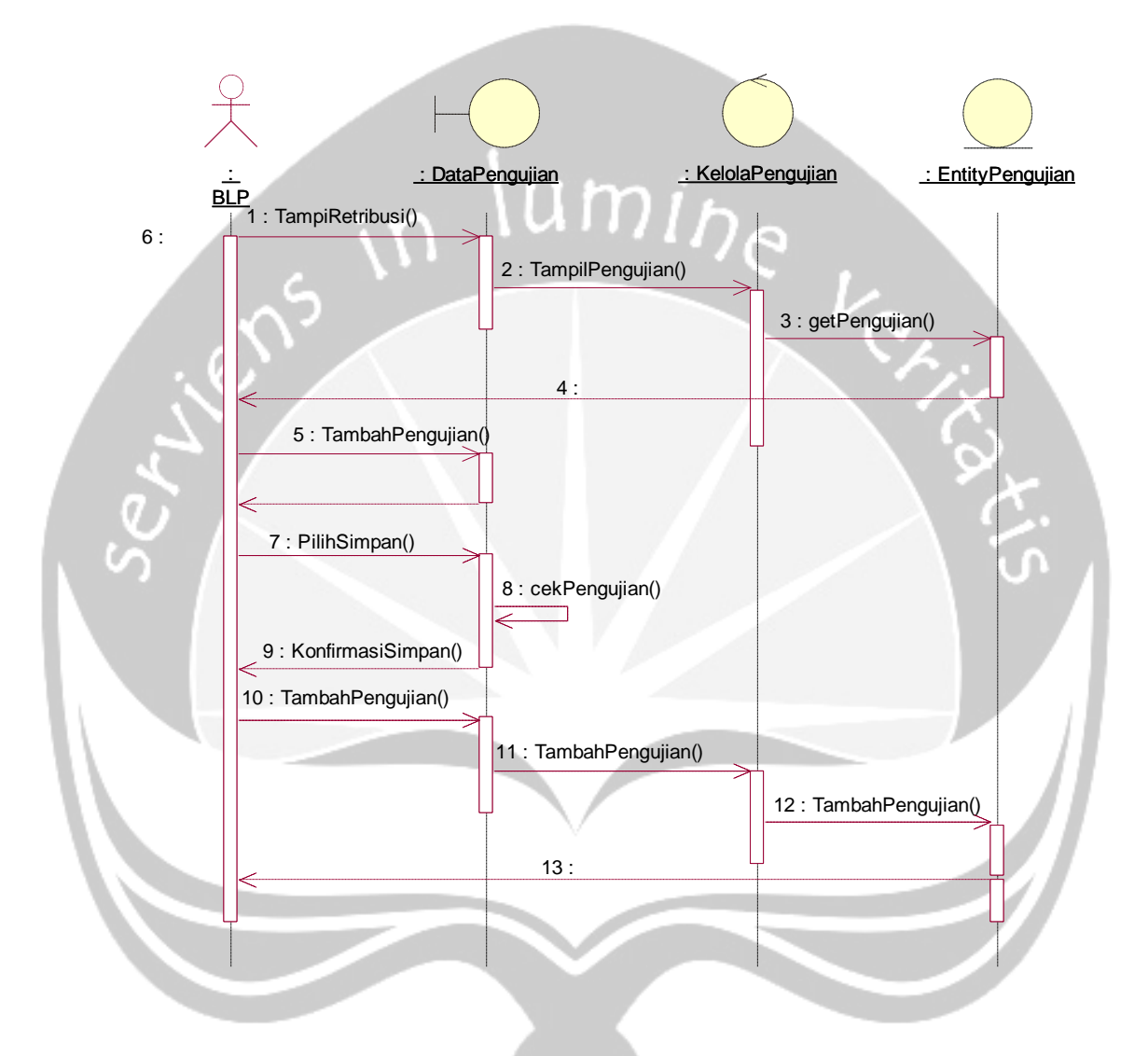

Gambar 2.25 *Sequence Diagram*: Tambah Data Pengujian

#### **2.2.2** *Class Diagram*

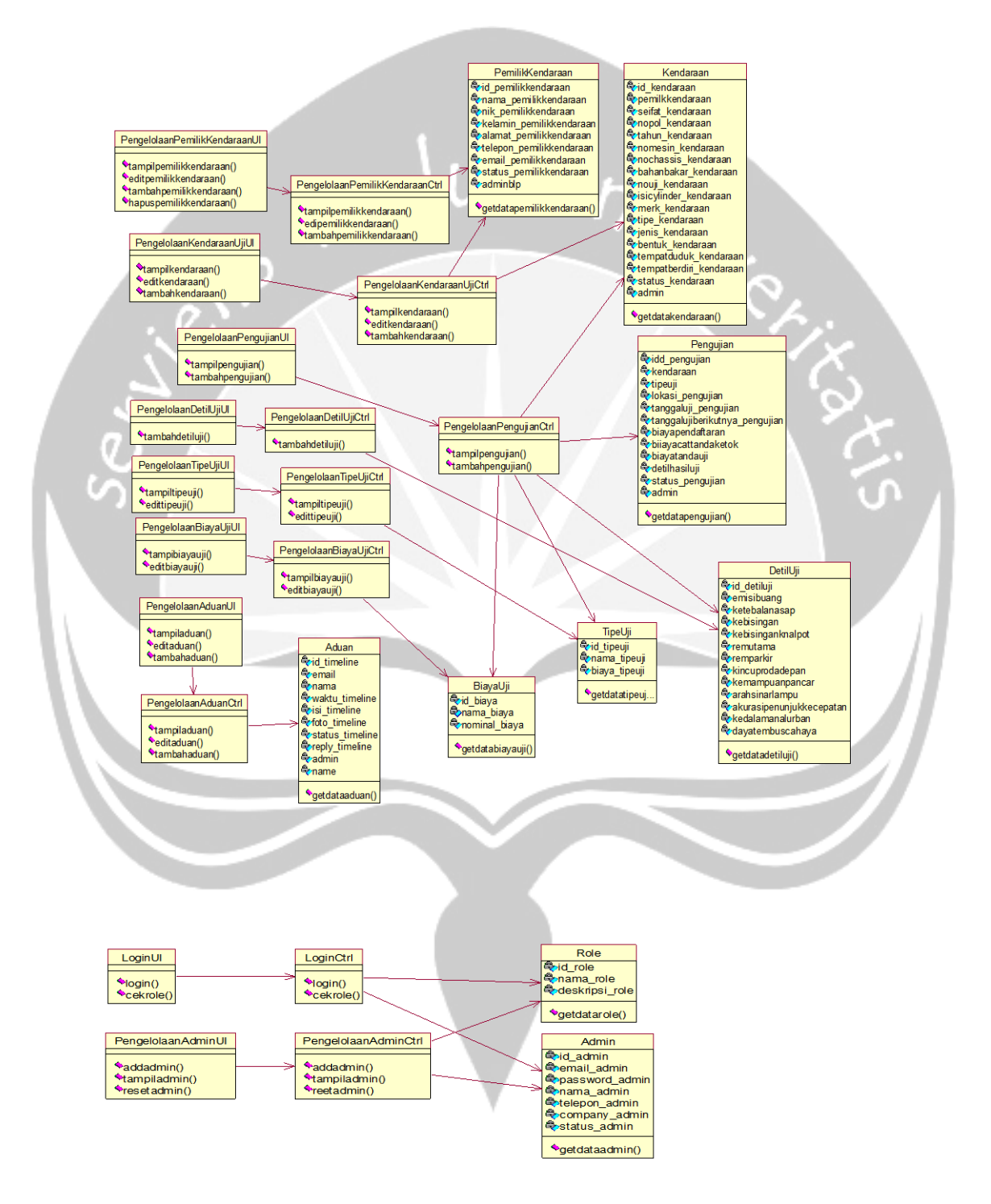

Gambar 2.27 Rancangan *Class Diagram* SIPPKB

### **2.2.3** *Class Diagram Spesific Description*

### **2.2.3.1** *Specific Design Class* **DataAdminUI**

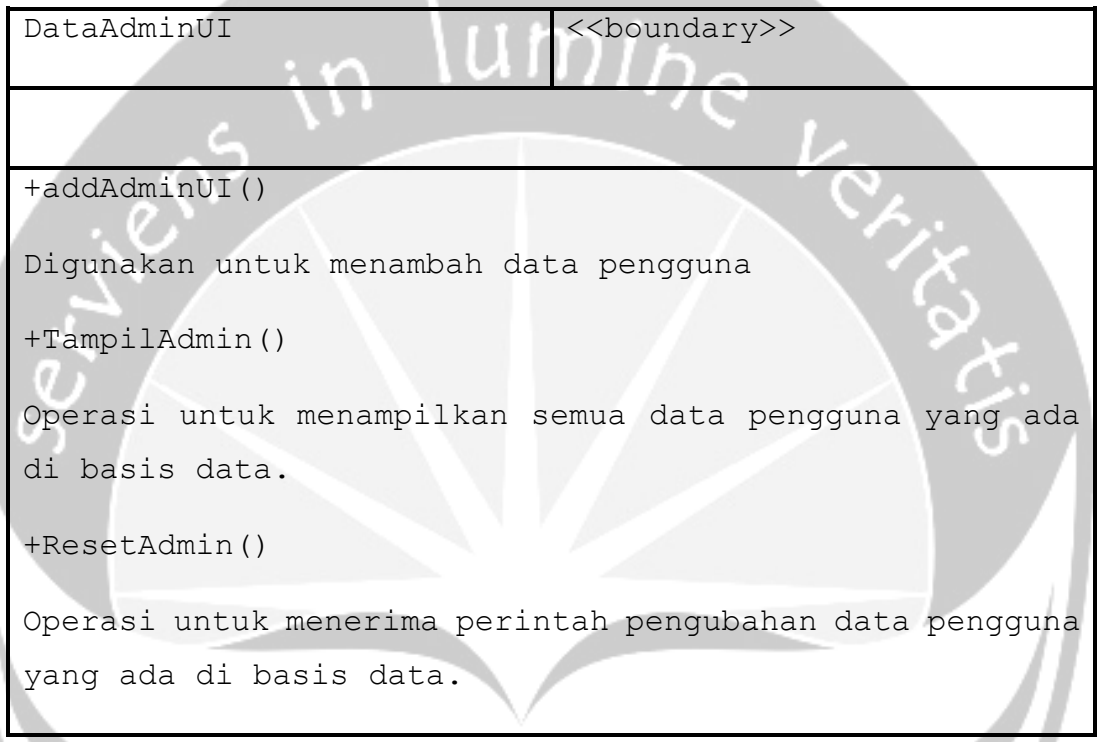

## **2.2.3.2.** *Specific Design Class*

#### **PengelolaanPemilikKendaraanUI**

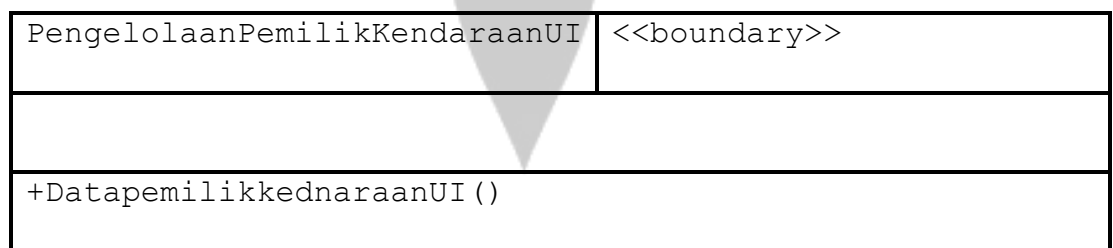

```
Default konstruktor untuk menginisialisasi semua atribut 
dari kelas ini.
```
+Tambahpemilikkendaraan()

Operasi untuk menerima perintah penambahan data pemilik kendaraan yang ada di basis data.

+Editpemilikkendaraan()

Operasi untuk menerima perintah pengubahan data pemilik kedaraan yang ada di basis data.

+Tampilpemilikkendaraan()

Operasi untuk menampilkan semua data pemilik kendaraan yang ada di basis data.

#### **2.2.3.3.** *Specific Design Class* **PengelolaanKendaraanUjiUI**

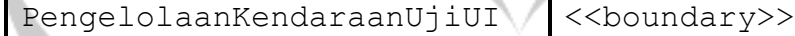

+Datapenngelolaankendaraanuji()

Default konstruktor untuk menginisialisasi semua atribut dari kelas ini.

+Entrikendaraanuji()

Operasi untuk menerima perintah penambahan data kendaraanuji.

```
+Editkendaraanuji()
```

```
Operasi untuk menerima perintah pengubahan data
kendaraan uji yang ada di basis data.
+Tampilkendaraanuji()
Operasi untuk menampilkan semua data kendaraan uji yang 
ada di basis data.
```
**2.2.3.4.** *Specific Design Class* **PengelolaanPengujianUI**

| PengelolaanPengujianUI                                   | < <boundary>&gt;</boundary>                             |  |  |
|----------------------------------------------------------|---------------------------------------------------------|--|--|
|                                                          |                                                         |  |  |
| +Datapengelolaanpengujian()                              |                                                         |  |  |
| Default konstruktor untuk menginisialisasi semua atribut |                                                         |  |  |
| dari kelas ini.                                          |                                                         |  |  |
| +Entridatapengujian()                                    |                                                         |  |  |
| Operasi untuk menerima                                   | perintah penambahan<br>data                             |  |  |
| pengujian.                                               |                                                         |  |  |
| $+$ Tampilpengujian()                                    |                                                         |  |  |
|                                                          | Operasi untuk menampilkan semua data pengujian yang ada |  |  |
| di basis data.                                           |                                                         |  |  |

#### **2.2.3.5.** *Specific Design Class* **PengelolaaDetilUjiUI**

PengelolaaDetilUjiUI <<br/>boundary>>

+Datapengelolaandetiluji()

Default konstruktor untuk menginisialisasi semua atribut dari kelas ini.

+Entridetiluji()

Operasi untuk menerima perintah penambahan data detil uji.

+Tampildetiluji()

Operasi untuk menampilkan semua data detil uji yang ada di basis data.

#### **2.2.3.6.** *Specific Design Class* **PengelolaanTipeUjiUI**

PengelolaanTipeUjiUI <<br/>Soundary>>

+Datapenngelolaantipeuji()

Default konstruktor untuk menginisialisasi semua atribut dari kelas ini.

+Edittipeuji()

Operasi untuk menerima perintah pengubahan data tipe uji yang ada di basis data.

#### +Tampillokasi()

Operasi untuk menampilkan semua data lokasi yang ada di basis data.

# **2.2.3.7.** *Specific Design Class* **PengelolaanBiayaUjiUI**

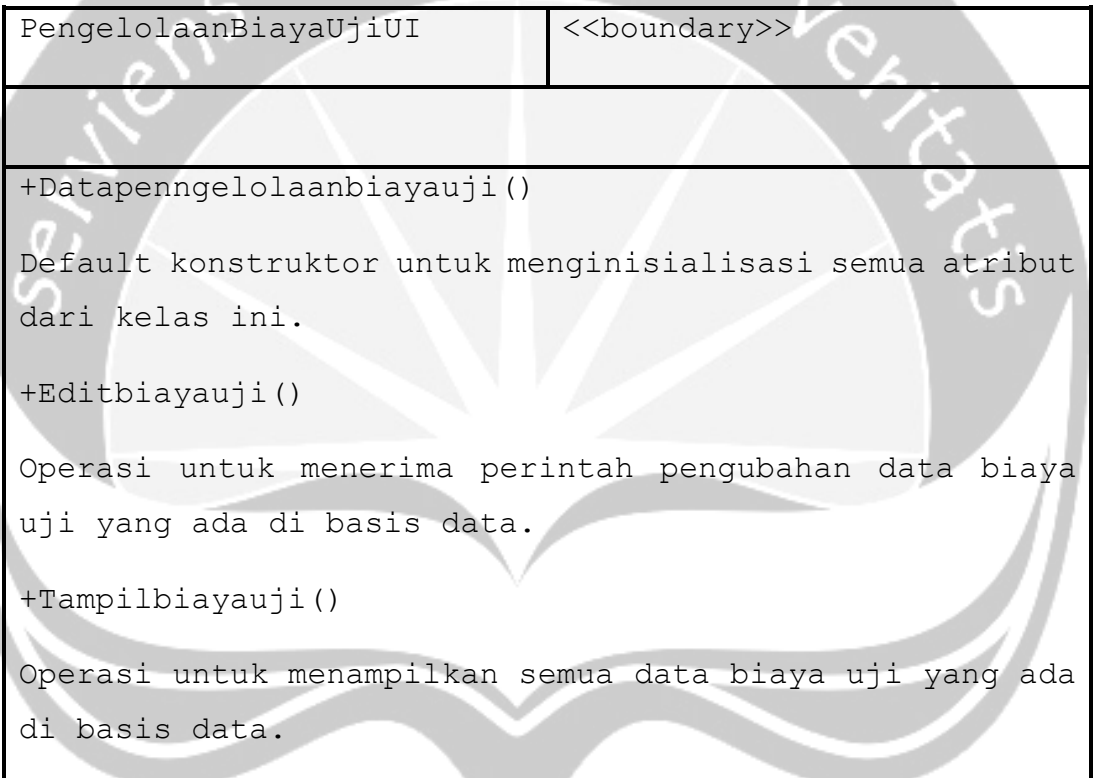

### **2.2.3.8.** *Specific Design Class* **PengelolaanAduanUI**

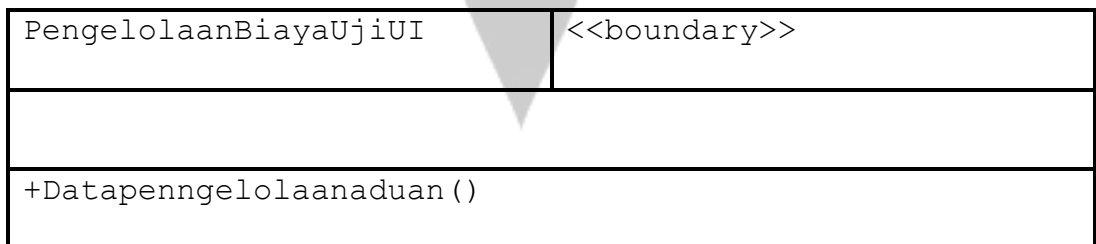

```
Default konstruktor untuk menginisialisasi semua atribut 
dari kelas ini.
```
+Tambahaduan()

Operasi untuk menerima perintah menambah data aduan yang ada di basis data.

+Editaduan()

Operasi untuk menerima perintah pengubahan data aduan yang ada di basis data.

+Tampiladuan()

Operasi untuk menampilkan semua data aduan yang ada di basis data.

#### **2.2.3.9.** *Specific Design Class Login***UI**

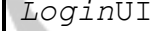

 $\langle$ boundary>>

+Datalogin()

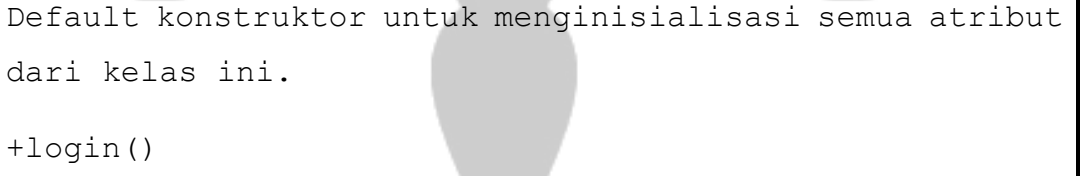

Operasi untuk menerima perintah masuk ke sistem.

```
+cekrole()
```
Operasi untuk menerima perintah pengecekan data pengguna yang ada di basis data.

# **2.2.3.10.** *Specific Design Class* **DataAdminCtrl**

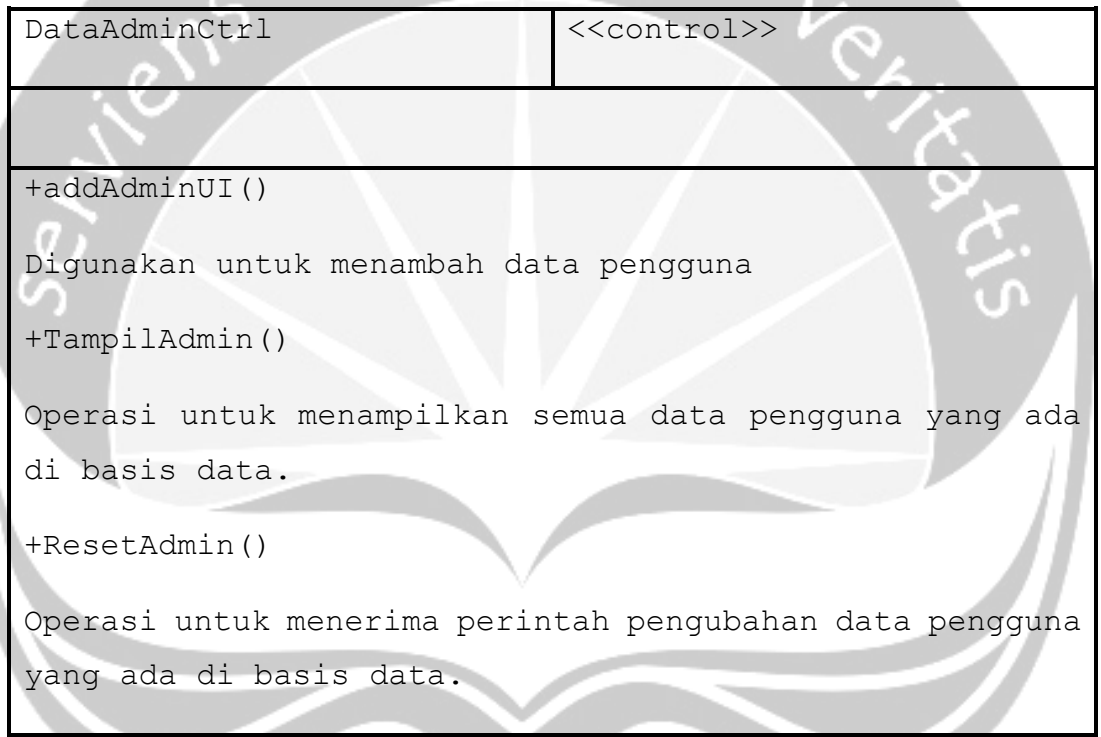

#### **2.2.3.11.** *Specific Design Class*

**PengelolaanPemilikKendaraanCtrl**

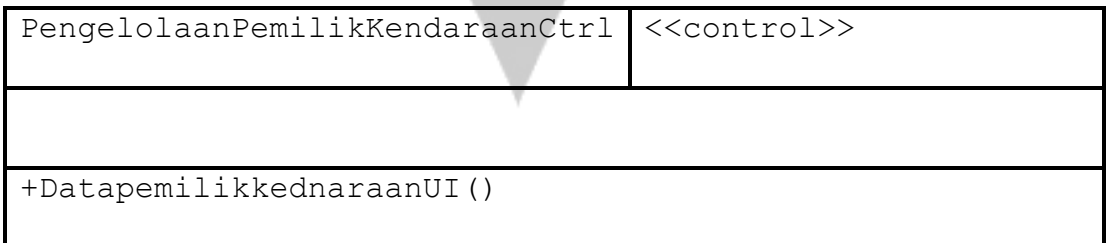

```
Default konstruktor untuk menginisialisasi semua atribut 
dari kelas ini.
```
+Tambahpemilikkendaraan()

Operasi untuk menerima perintah penambahan data pemilik kendaraan yang ada di basis data.

+Editpemilikkendaraan()

Operasi untuk menerima perintah pengubahan data pemilik kedaraan yang ada di basis data.

+Tampilpemilikkendaraan()

Operasi untuk menampilkan semua data pemilik kendaraan yang ada di basis data.

#### **2.2.3.12.** *Specific Design Class*

**PengelolaanKendaraanUjiCtrl**

PengelolaanKendaraanUjiCtrl <<control>>

+Datapenngelolaankendaraanuji()

Default konstruktor untuk menginisialisasi semua atribut dari kelas ini.

+Entrikendaraanuji()

Operasi untuk menerima perintah penambahan data kendaraanuji.

```
+Editkendaraanuji()
Operasi untuk menerima perintah pengubahan data
kendaraan uji yang ada di basis data.
+Tampilkendaraanuji()
Operasi untuk menampilkan semua data kendaraan uji yang 
ada di basis data.
```
**2.2.3.13.** *Specific Design Class* **PengelolaanPengujianCtrl**

| PengelolaanPengujianCtrl                                 | < <control>&gt;</control>   |  |
|----------------------------------------------------------|-----------------------------|--|
|                                                          |                             |  |
| +Datapengelolaanpengujian()                              |                             |  |
| Default konstruktor untuk menginisialisasi semua atribut |                             |  |
| dari kelas ini.                                          |                             |  |
| +Entridatapengujian()                                    |                             |  |
| Operasi untuk<br>menerima                                | perintah penambahan<br>data |  |
| pengujian.                                               |                             |  |
| $+$ Tampilpengujian $()$                                 |                             |  |
| Operasi untuk menampilkan semua data pengujian yang ada  |                             |  |
| di basis data.                                           |                             |  |

**2.2.3.14.** *Specific Design Class* **PengelolaaDetilUjiCtrl**

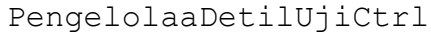

<<control>>

+Datapengelolaandetiluji()

Default konstruktor untuk menginisialisasi semua atribut dari kelas ini.

```
+Entridetiluji()
```
Operasi untuk menerima perintah penambahan data detil uji.

+Tampildetiluji()

Operasi untuk menampilkan semua data detil uji yang ada di basis data.

### **2.2.3.15.** *Specific Design Class* **PengelolaanTipeUjiCtrl**

PengelolaanTipeUjiCtrl <<control>>

+Datapenngelolaantipeuji()

Default konstruktor untuk menginisialisasi semua atribut dari kelas ini.

+Edittipeuji()

Operasi untuk menerima perintah pengubahan data tipe uji yang ada di basis data.

#### +Tampillokasi()

Operasi untuk menampilkan semua data lokasi yang ada di basis data.

# **2.2.3.16.** *Specific Design Class* **PengelolaanBiayaUjiCtrl**

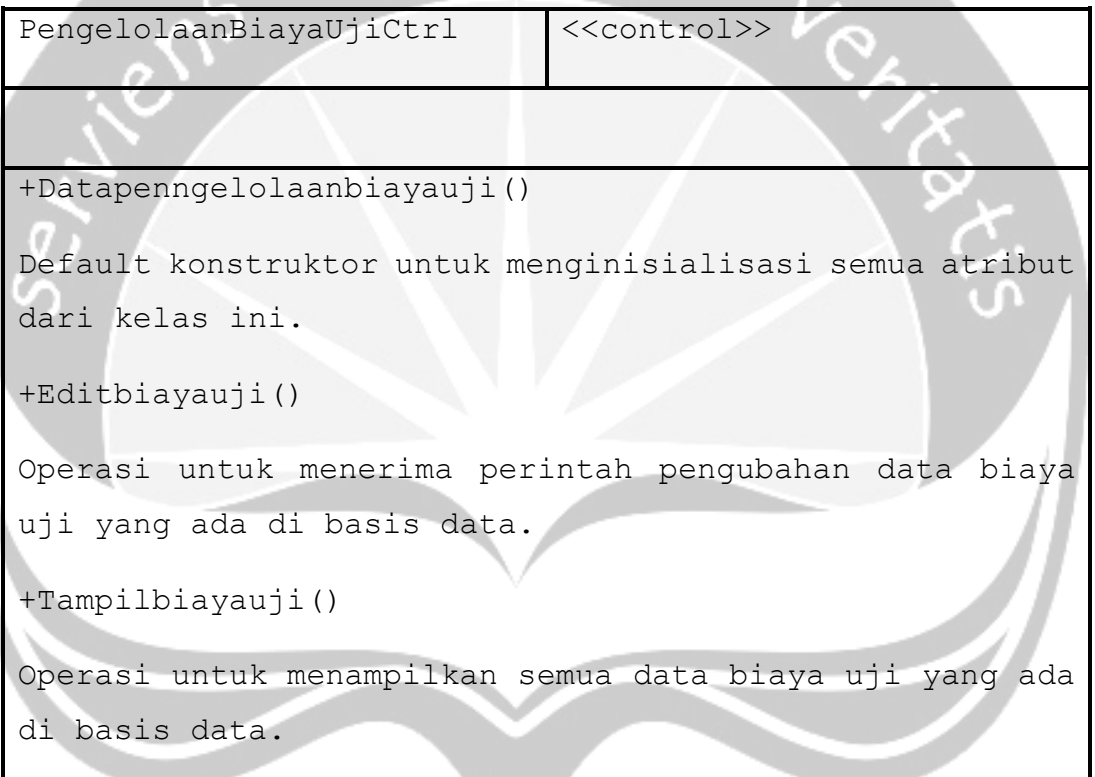

### **2.2.3.17.** *Specific Design Class* **PengelolaanAduanCtrl**

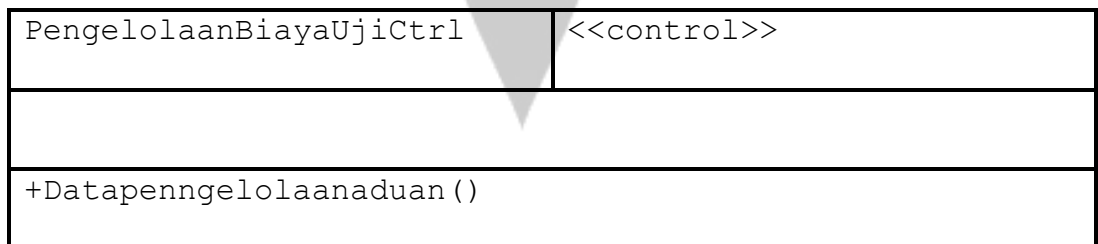

```
Default konstruktor untuk menginisialisasi semua atribut 
dari kelas ini.
```
+Tambahaduan()

Operasi untuk menerima perintah menambah data aduan yang ada di basis data.

+Editaduan()

Operasi untuk menerima perintah pengubahan data aduan yang ada di basis data.

+Tampiladuan()

Operasi untuk menampilkan semua data aduan yang ada di basis data.

### **2.2.3.18.** *Specific Design Class* **LoginCtrl**

*LoginCtrl* <<control>>

```
+Datalogin()
```
Default konstruktor untuk menginisialisasi semua atribut dari kelas ini.

+login()

Operasi untuk menerima perintah masuk ke sistem.

```
+cekrole()
```
Operasi untuk menerima perintah pengecekan data pengguna yang ada di basis data.

# **2.2.3.19.** *Specific Design Class* **Role**

|                                 | Role                                                  | < <entity>&gt;</entity> |
|---------------------------------|-------------------------------------------------------|-------------------------|
|                                 | -id role : integer (11)                               |                         |
|                                 | Atribut ini digunakan untuk menyimpan data id role.   |                         |
|                                 | -nama role : varchar (255)                            |                         |
|                                 | Atribut ini digunakan untuk menyimpan data nama role. |                         |
| -deskripsi role : varchar (255) |                                                       |                         |
|                                 | Atribut ini digunakan untuk menyimpan deskripsi role. |                         |
|                                 | +getrole()                                            |                         |
|                                 | Operasi untuk mengambil data role.                    |                         |
|                                 |                                                       |                         |

**2.2.3.20.** *Specific Design Class* **Admin**

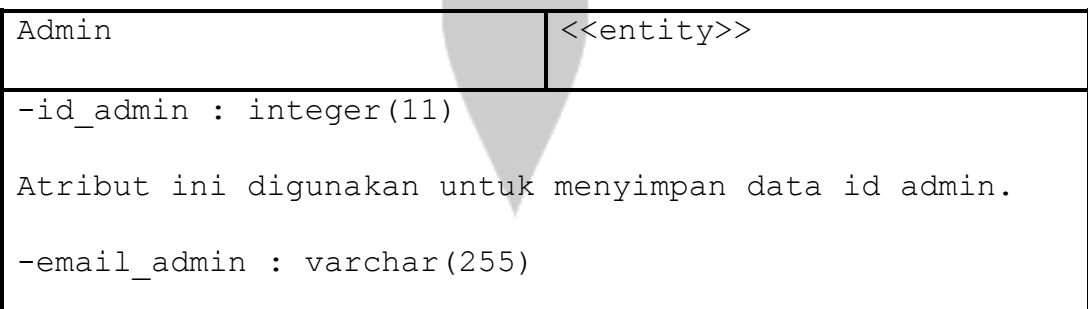

```
Atribut ini digunakan untuk menyimpan data email admin.
-password admin : varchar(255)
Atribut ini digunakan untuk menyimpan data password 
admin.
-nama_admin : varchar(255)
Atribut ini digunakan untuk menyimpan data nama admin.
-telepon admin : integer(11)
Atribut ini digunakan untuk menyimpan data telepon 
admin.
-company admin : varchar(255)
Atribut ini digunakan untuk menyimpan data company 
admin.
-status admin : varchar(255)
Atribut ini digunakan untuk menyimpan data status admin.
```
+getdataadmin()

Operasi untuk mengambil data admin.

#### **2.2.3.21.** *Specific Design Class* **PemilikKendaraan**

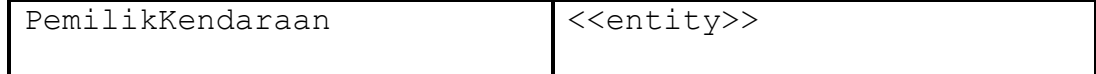

-id pemilikkendaraan : integer(11)

Atribut ini digunakan untuk menyimpan data id pemilik kendaraan.

-nama pemilikkendaraan : varchar(255)

Atribut ini digunakan untuk menyimpan data nama pemilik kendaraan.

-nik pemilikkendaraan : integer(11)

Atribut ini digunakan untuk menyimpan data nik pemilik kendaraan.

-kelamin pemilikkendaraan : varchar(255)

Atribut ini digunakan untuk menyimpan data kelamin pemilik kendaraan.

-alamat pemilikkendaraan : varchar(255)

Atribut ini digunakan untuk menyimpan data alamat pemilik kendaraan.

-telepon pemilikkendaraan : integer(11)

Atribut ini digunakan untuk menyimpan data telepon pemilik kendaraan.

-email pemilikkendaraan : varchar(255)

Atribut ini digunakan untuk menyimpan data email pemilik kendaraan.

-status pemilikkendaraan : varchar(255)

Atribut ini digunakan untuk menyimpan data status pemilik kendaraan.

-adminblp: integer(11)

Atribut ini digunakan untuk menyimpan data adminblp pemilik kendaraan.

+getdatapemilikkendaraan()

Operasi untuk mengambil data pemilik kendaraan.

### **2.2.3.22.** *Specific Design Class* **Kendaraan**

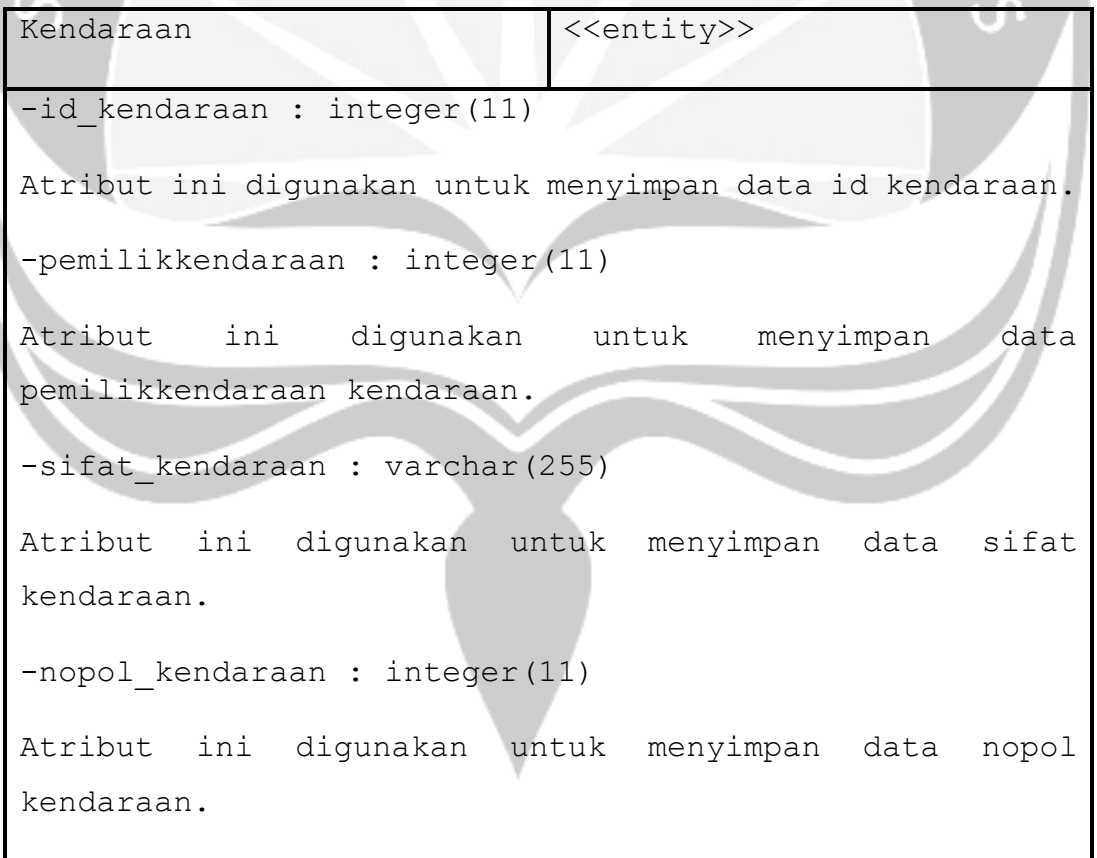

```
-tahun kendaraan : integer(11)
```
Atribut ini digunakan untuk menyimpan data tahun kendaraan.

-nomesin kendaraan : varchar(255)

Atribut ini digunakan untuk menyimpan data nomesin kendaraan.

-nochassis kendaraan : varchar(255)

Atribut ini digunakan untuk menyimpan data nochassis kendaraan.

-bahanbakar kendaraan : varchar(255)

Atribut ini digunakan untuk menyimpan data bahanbakar kendaraan.

-isicylinder kendaraan : integer(11)

Atribut ini digunakan untuk menyimpan data isicylinder kendaraan.

-merk kendaraan : varchar(255)

Atribut ini digunakan untuk menyimpan data merk kendaraan.

-tipe kendaraan : varchar(255)

Atribut ini digunakan untuk menyimpan data tipe kendaraan.

-jenis kendaraan : varchar(255)

```
Atribut ini digunakan untuk menyimpan data jenis
kendaraan.
-bentuk kendaraan : varchar(255)
Atribut ini digunakan untuk menyimpan data bentuk
kendaraan. 
-tempatduduk kendaraan : integer(11)
Atribut ini digunakan untuk menyimpan data tempatduduk
kendaraan.
-tempatberdiri kendaraan : integer(11)
Atribut ini digunakan untuk menyimpan data tempatberdiri
kendaraan.
-status kendaraan : varchar(255)
Atribut ini digunakan untuk menyimpan data status
kendaraan.
-admin : integer(11)
Atribut ini digunakan untuk menyimpan data admin
kendaraan.
+getdata kendaraan ()
Operasi untuk mengambil data kendaraan.
```
#### **2.2.3.23.** *Specific Design Class* **DetilUji**

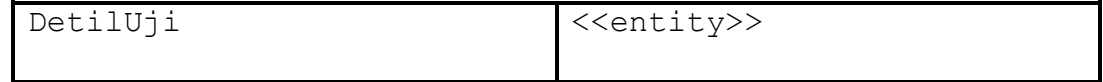

-id detiluji : integer(11)

Atribut ini digunakan untuk menyimpan data id detiluji.

-emisibuang: varchar(255)

Atribut ini digunakan untuk menyimpan data emisibuang detiluji.

-ketebalanasap: varchar(255)

Atribut ini digunakan untuk menyimpan data ketebalanasap detiluji.

-kebisinganklakson: varchar(255)

Atribut ini digunakan untuk menyimpan data kebisinganklakson detiluji.

-kebisinganknalpot: varchar(255)

Atribut ini digunakan untuk menyimpan data kebisinganknalpot detiluji.

-remutama: varchar(255)

Atribut ini digunakan untuk menyimpan data remutama detiluji.

-remparkir: varchar(255)

Atribut ini digunakan untuk menyimpan data remparkir detiluji.

-kincuprodadepan: varchar(255)

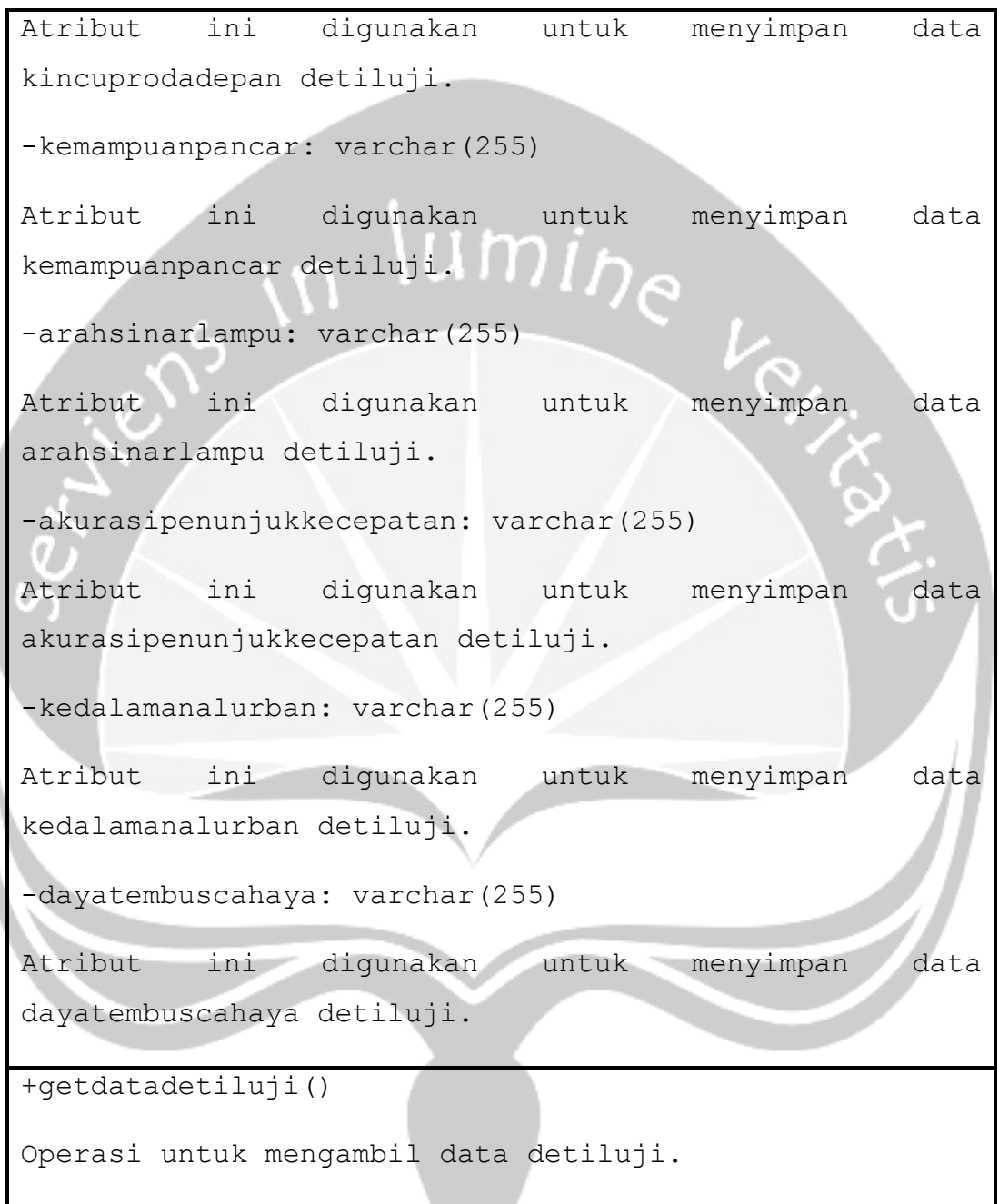

# **2.2.3.24.** *Specific Design Class* **Pengujian**

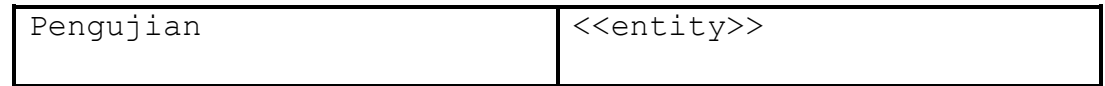

-id pengujian: integer(11)

Atribut ini digunakan untuk menyimpan data id pengujian.

-kendaraan: integer(11)

Atribut ini digunakan untuk menyimpan data kendaraan pengujian.

-tipeuji: varchar(255)

Atribut ini digunakan untuk menyimpan data tipeuji pengujian.

-lokasi pengujian: varchar(255)

Atribut ini digunakan untuk menyimpan data lokasi pengujian.

-tanggaluji pengujian: date

```
Atribut ini digunakan untuk menyimpan data tanggaluji
pengujian.
```
-tanggalujiberikutnya\_pengujian: date

Atribut ini digunakan untuk menyimpan data tanggalujiberikutnya pengujian.

-biayapendaftaran: integer(11)

Atribut ini digunakan untuk menyimpan data biayapendaftaran pengujian. -biayacattandaketok: integer(11)

```
Atribut ini digunakan untuk menyimpan data 
biayacattandaketok pengujian.
-biayatandauji: integer(11)
Atribut ini digunakan untuk menyimpan data biayatandauji 
pengujian.
-detilhasiluji: integer(11)
Atribut ini digunakan untuk menyimpan data detilhasiluji
pengujian. 
-status pengujian: varchar(255)
Atribut ini digunakan untuk menyimpan data status 
pengujian.
-admin: integer(11)
Atribut ini digunakan untuk menyimpan data admin
pengujian.
+getdata pengujian ()
Operasi untuk mengambil data pengujian.
```
#### **2.2.3.25.** *Specific Design Class* **TipeUji**

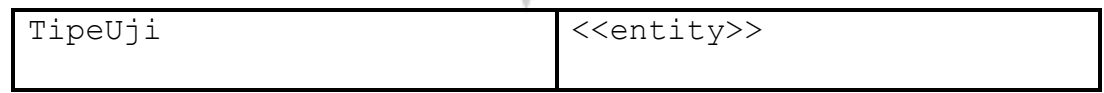

```
-id tipeuji : integer(11)
Atribut ini digunakan untuk menyimpan data id tipeuji.
-nama tipeuji: varchar(255)
Atribut ini digunakan untuk menyimpan data nama tipeuji.
-biaya tipeuji: integer(11)
Atribut ini digunakan untuk menyimpan data biaya 
tipeuji.
+getdatatipeuji()
Operasi untuk mengambil data tipeuji.
2.2.3.26. Specific Design Class BiayaUji
BiayaUji <<entity>>
-id biayauji : integer(11)
Atribut ini digunakan untuk menyimpan data id biayauji.
-nama biayauji : varchar(255)
Atribut ini digunakan untuk menyimpan data id biayauji.
-nominal biayauji : integer(11)
Atribut ini digunakan untuk menyimpan data id biayauji. 
+getdatabiayauji ()
Operasi untuk mengambil data biayauji.
```
# **3. Perancangan Data**

## **3.1 Dekomposisi Data**

# **3.1.1. Deskripsi Entitas Role**

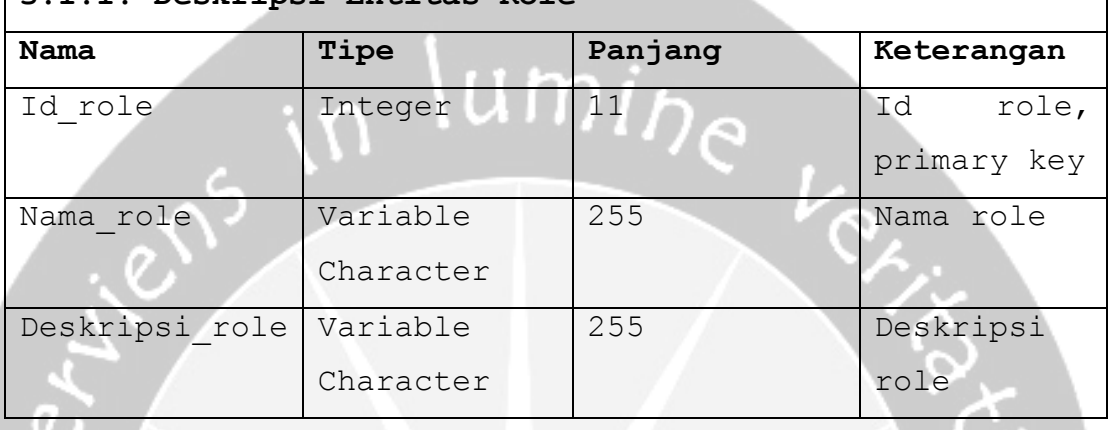

ヿ

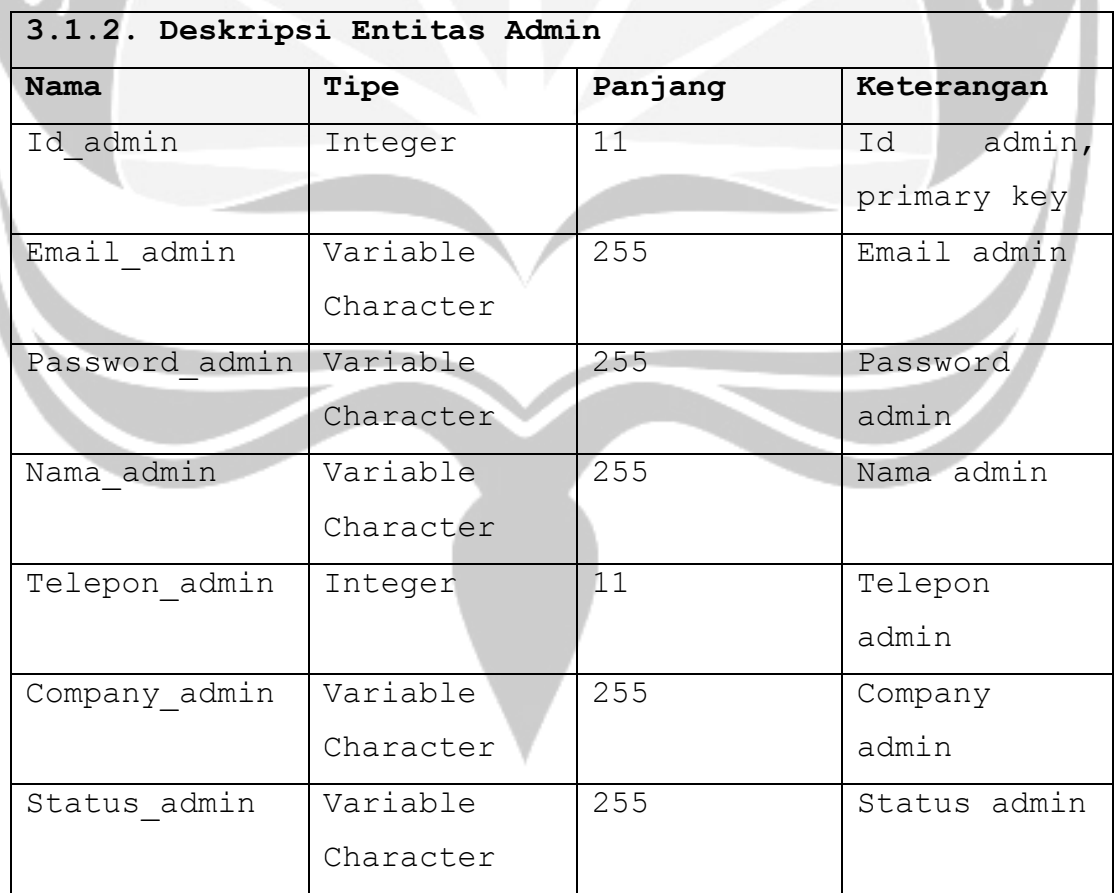

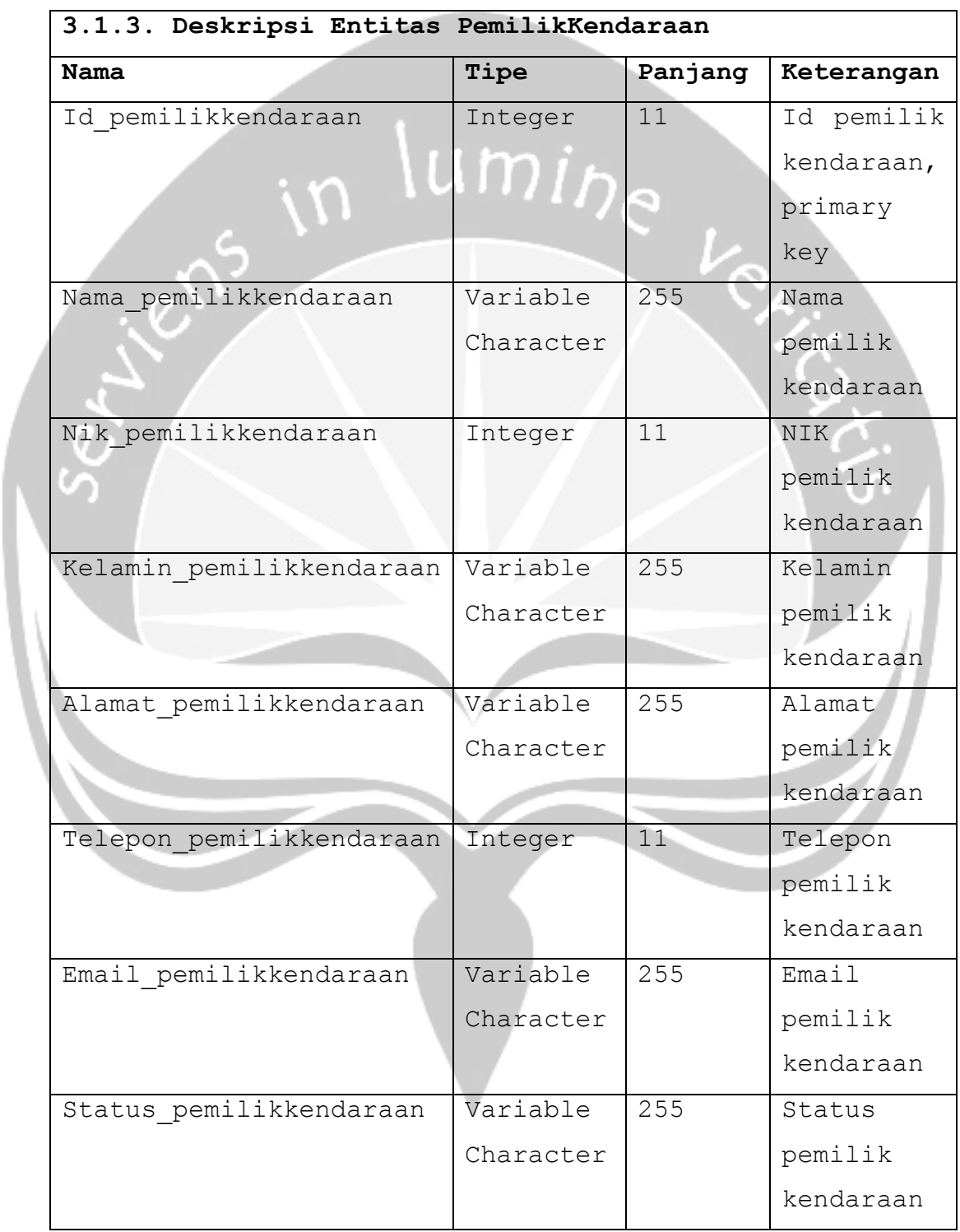

١

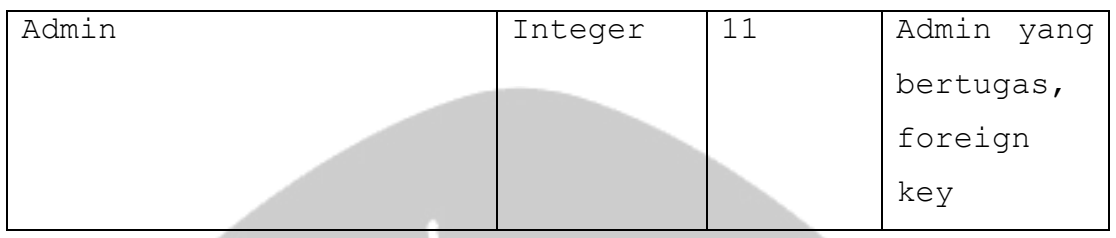

# en<sup>s in lumine</sup> **3.1.4. Deskripsi Entitas Kendaraan Nama Tipe Panjang Keterangan** Id kendaraan Integer 11 Id kendaraan, primary key Pemilikkendaraan Integer 11 Pemilik kendaraan, foreign key Sifat kendaraan **Variable** 255 Sifat kendaraan character Nopol kendaraan Integer 11 Nopol kendaraan Tahun kendaraan  $\vert$  Integer | 11 | Tahun kendaraan 255 Nomesin Nomesin kendaraan Variable character kendaraan

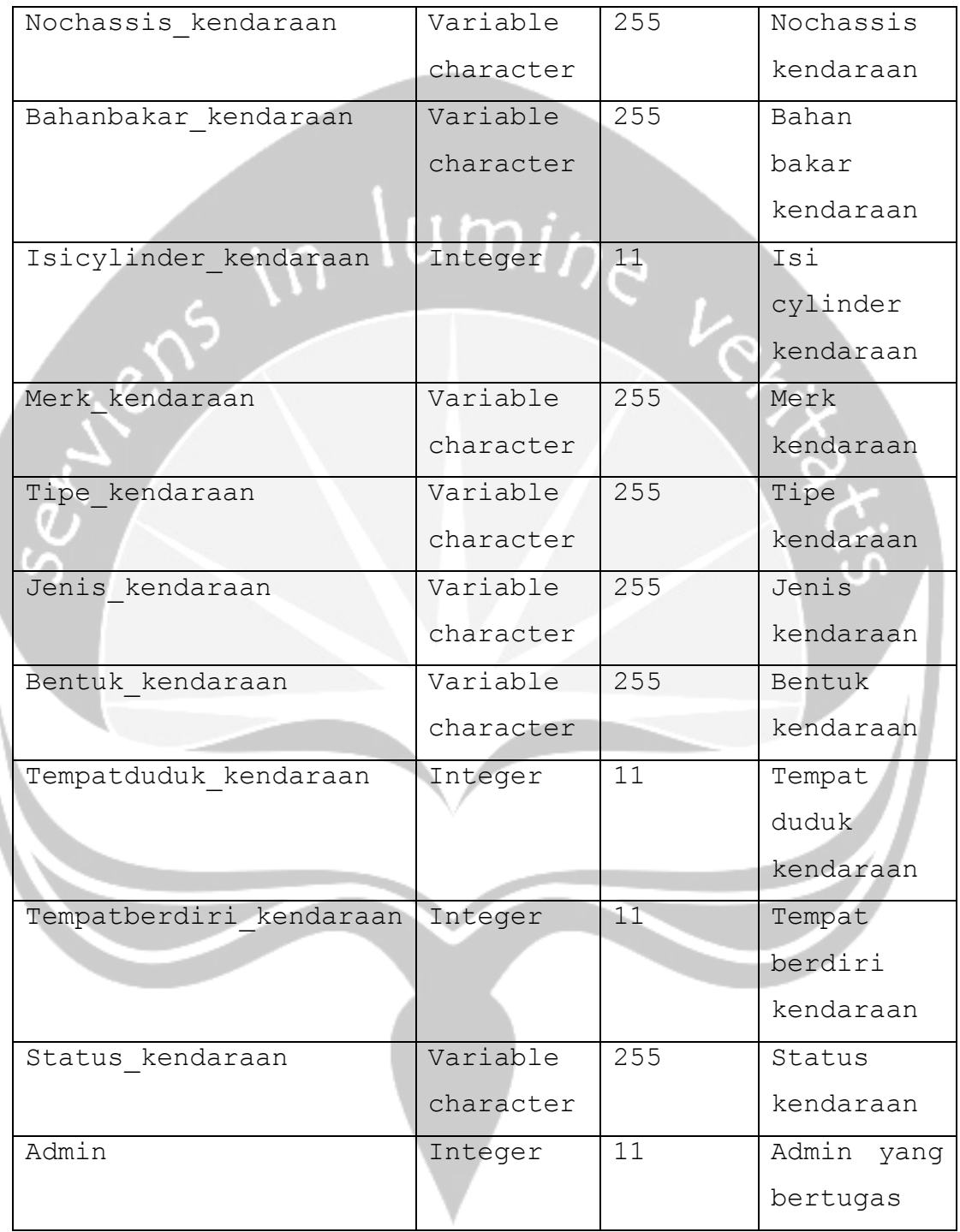

# **3.1.5. Deskripsi Eentitas Pengujian**
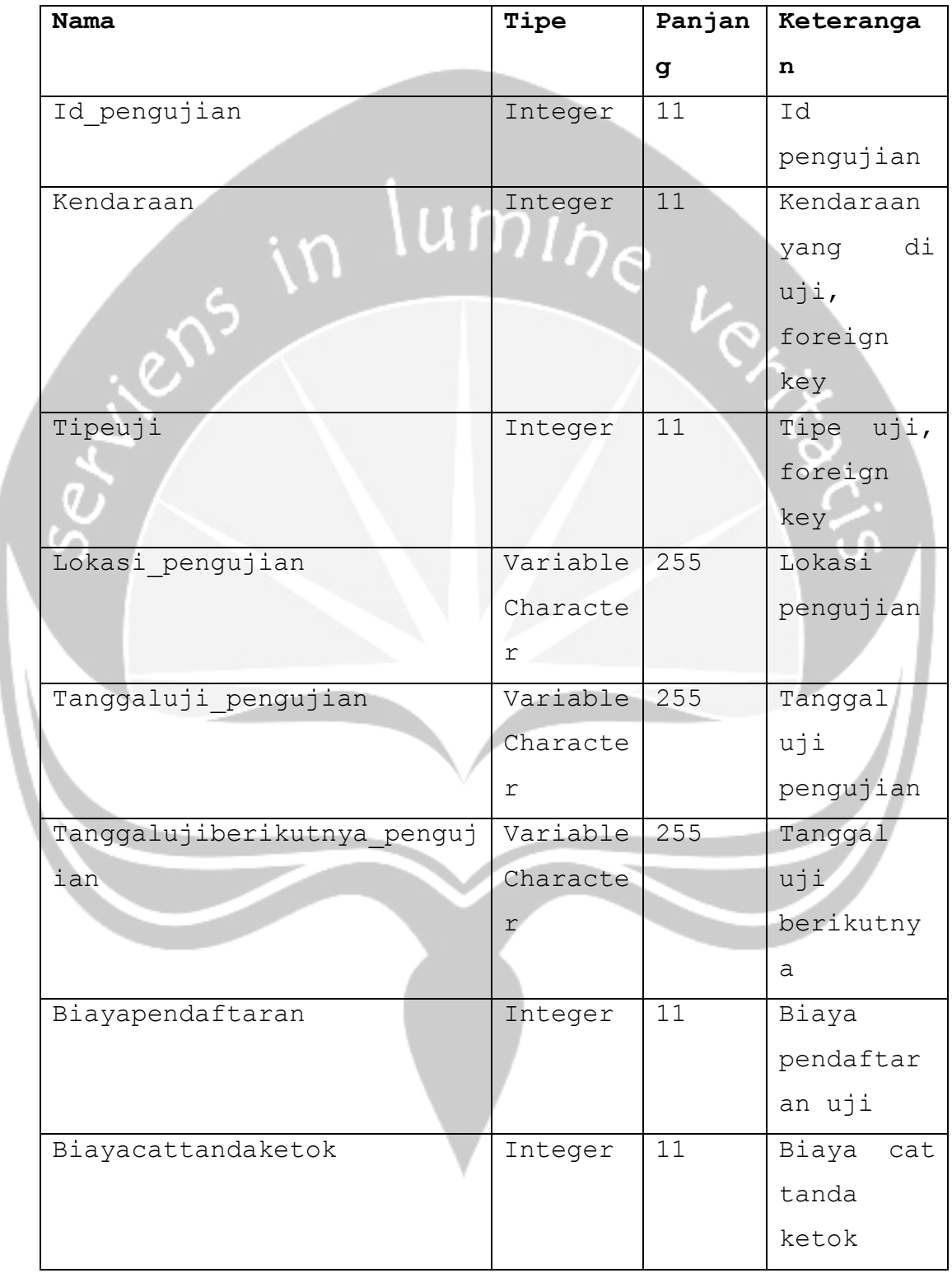

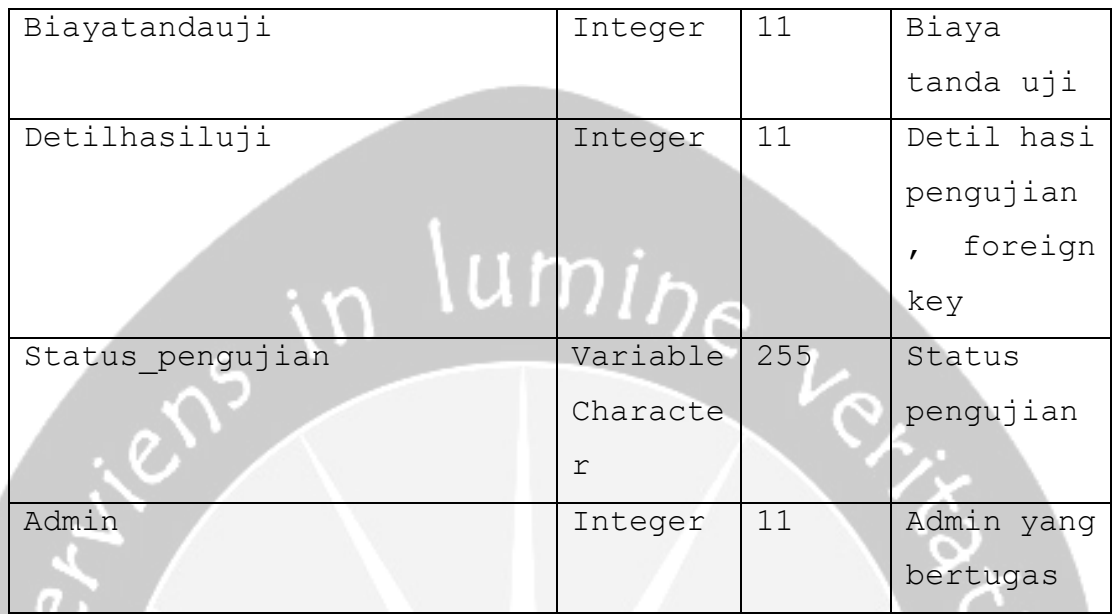

a

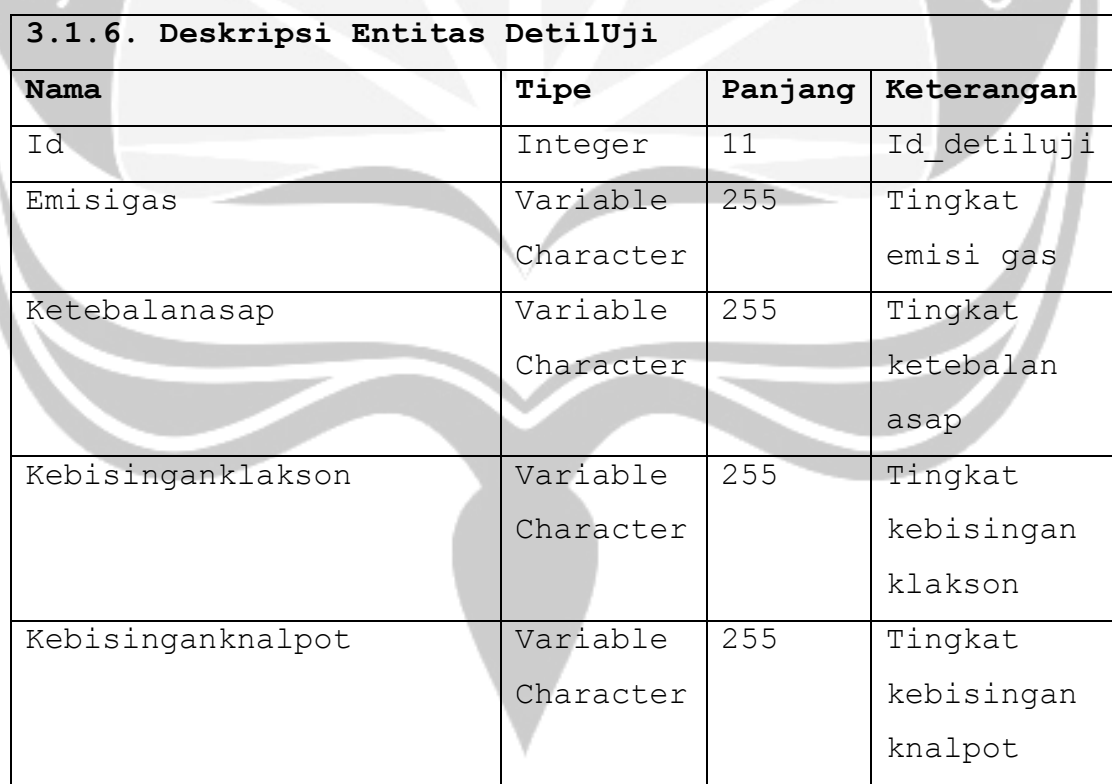

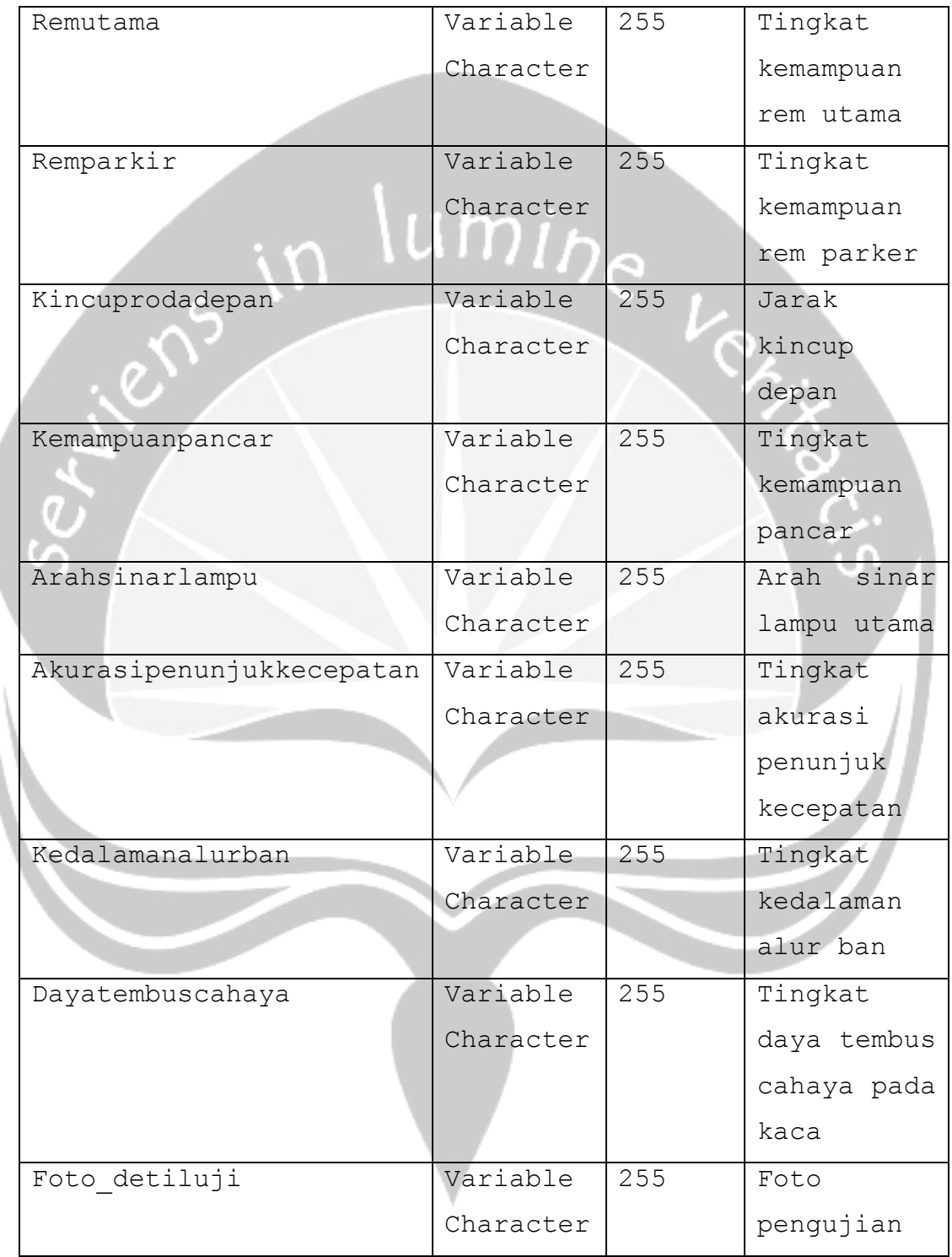

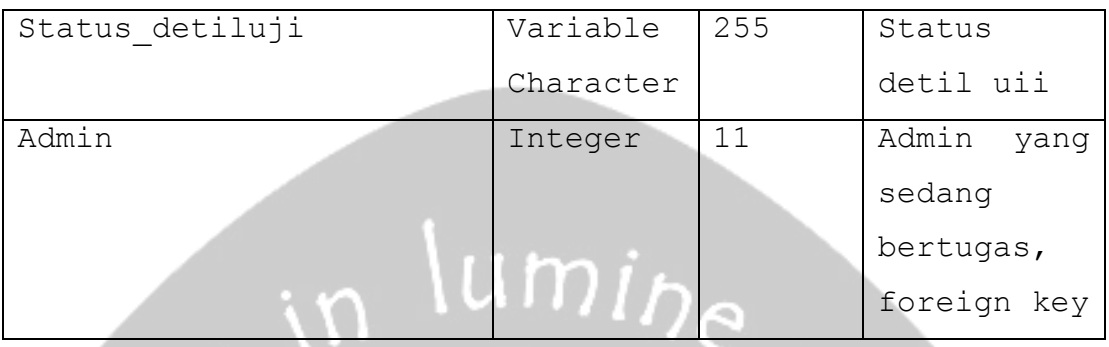

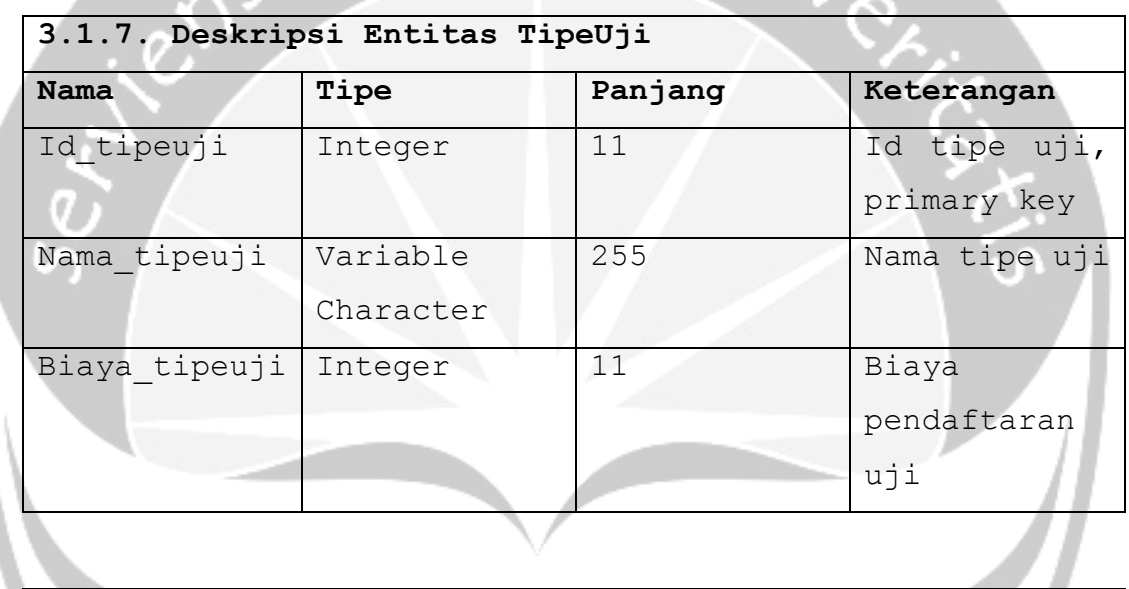

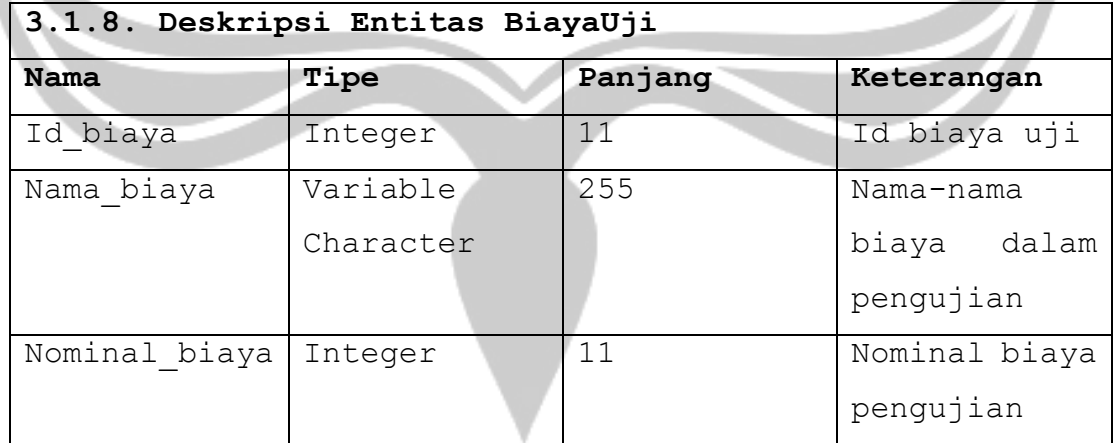

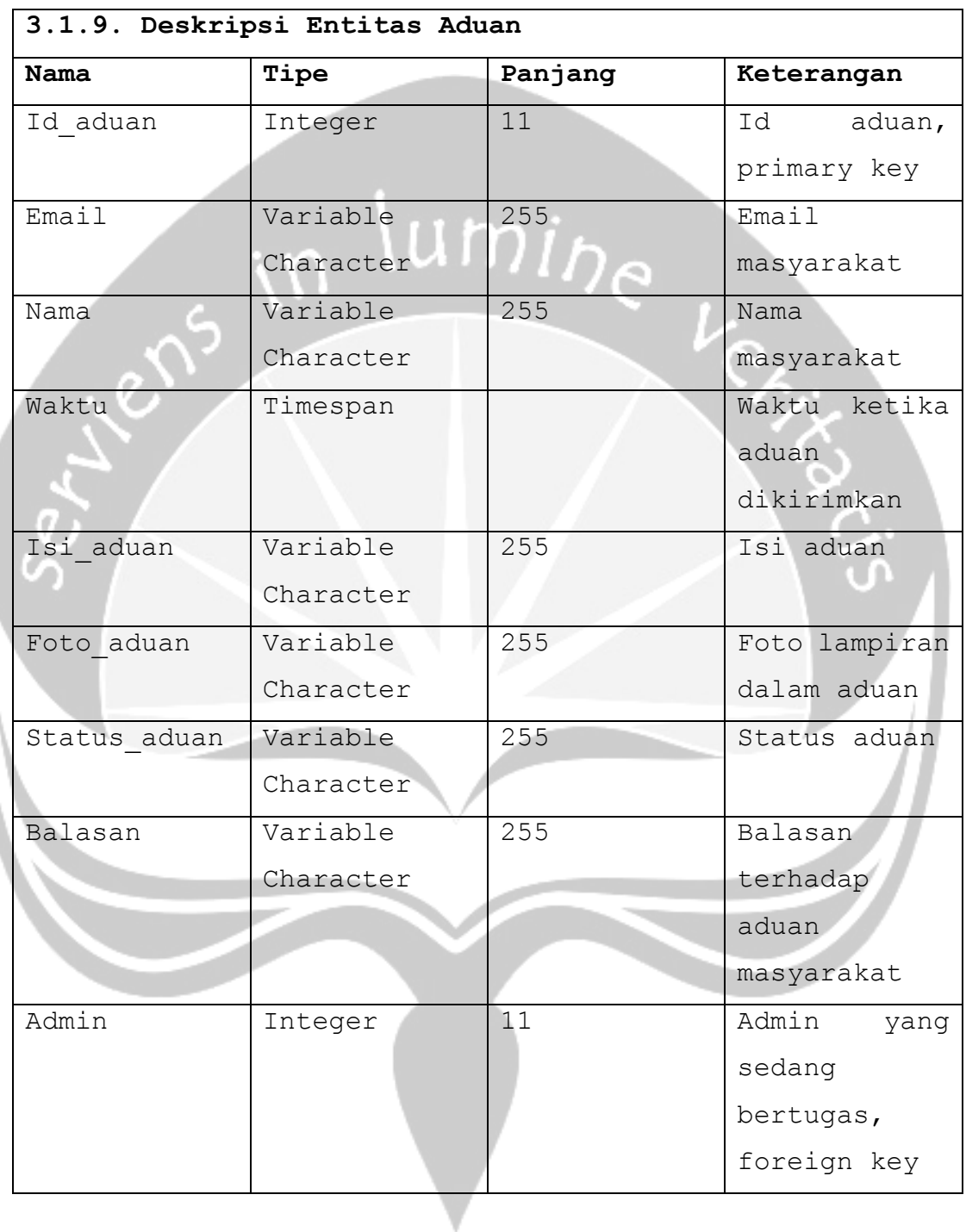

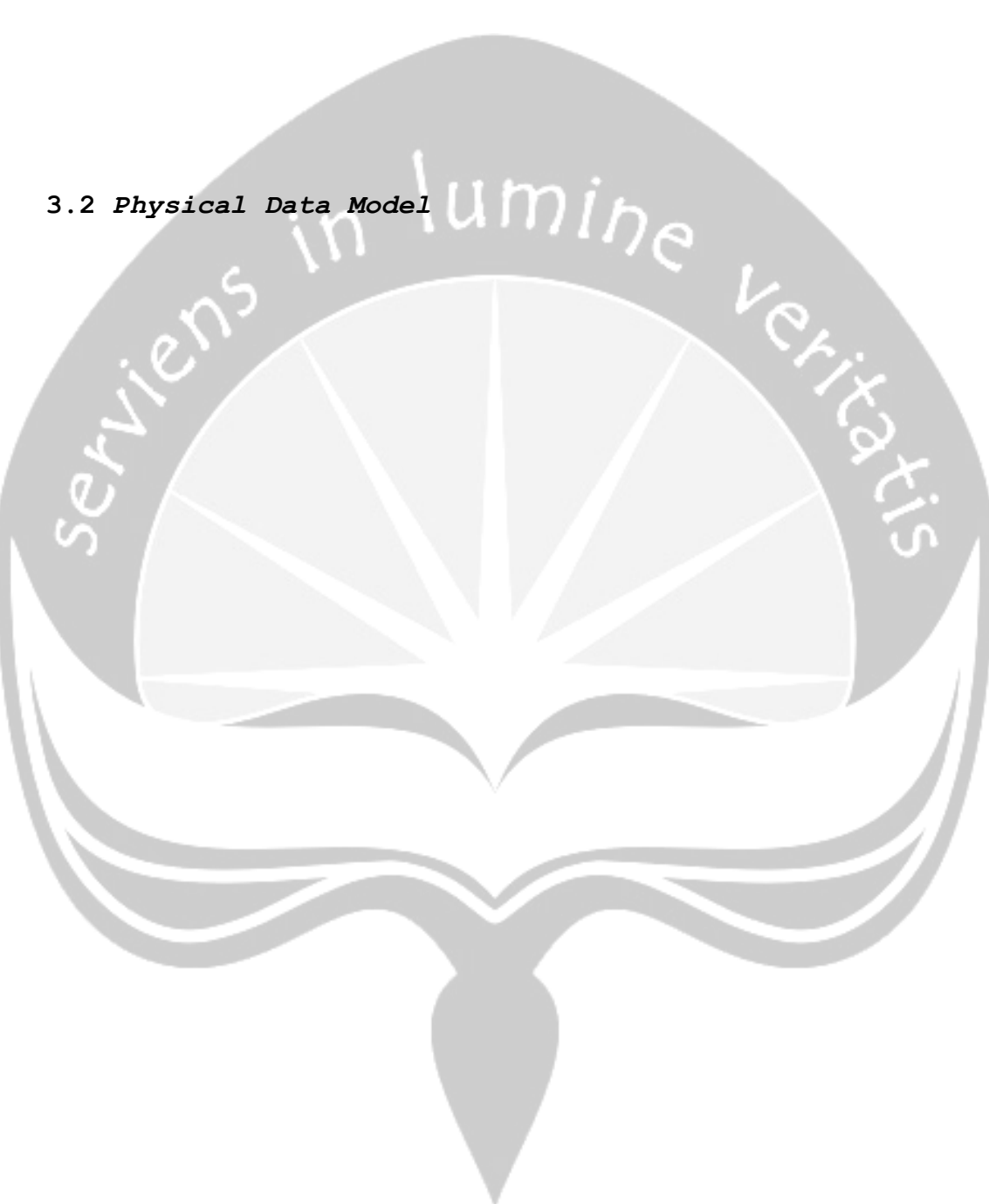

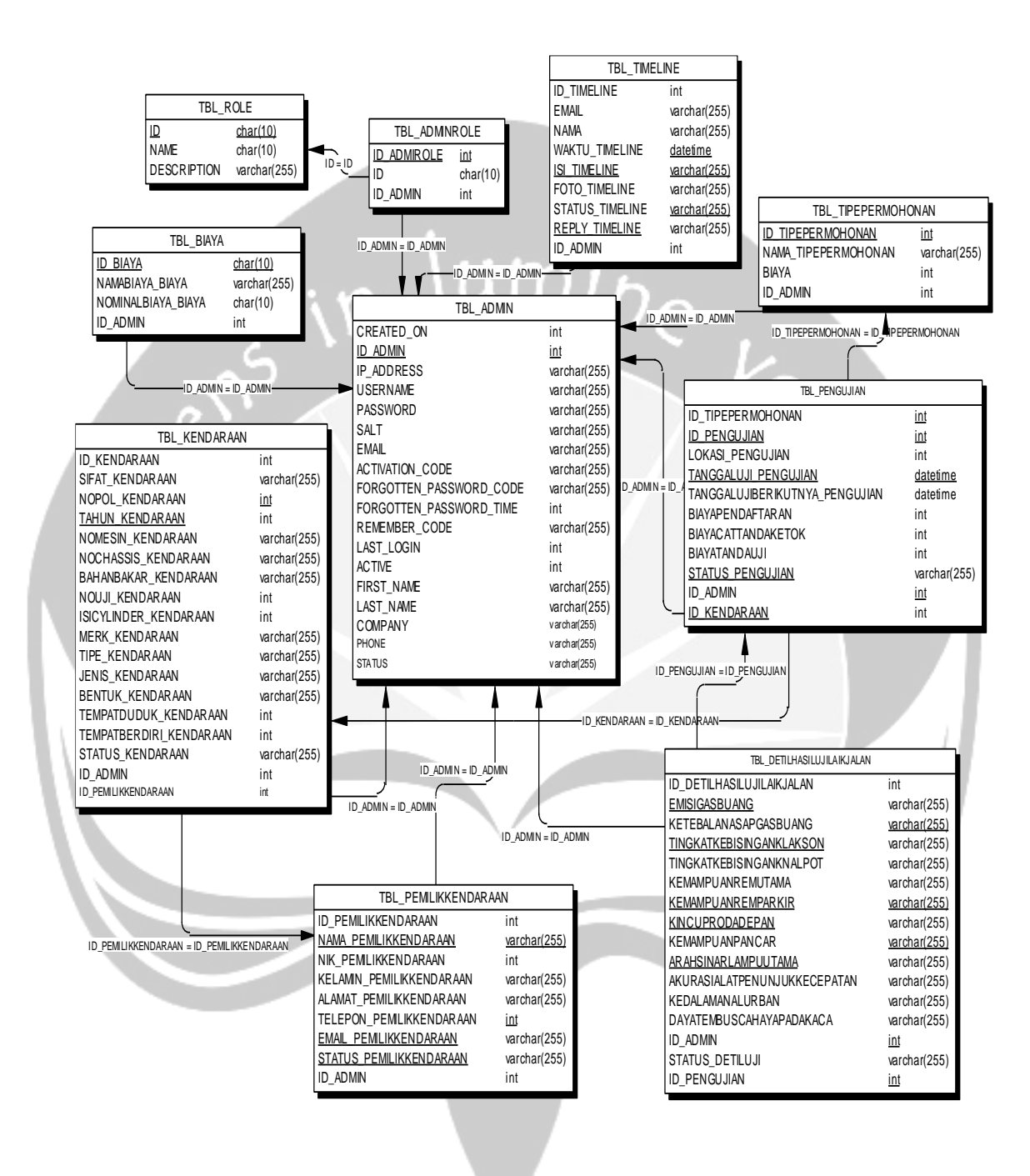

Gambar 3.1 *Physical Data Model*

### **4. Deskripsi Perancangan Antarmuka**

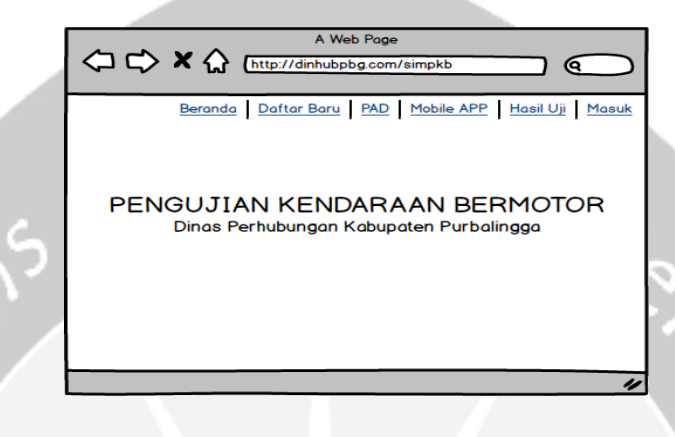

### **4.1 Antarmuka Halaman Beranda**

Gambar 4.1 Antarmuka Beranda

Antarmuka 4.1 digunakan untuk menampilkan halaman awal layanan pengujian kendaraan bermotor yang disediakan oleh Dinas Perhubungan Kabupaten Purbalingga untuk masyarakat. Pengguna dapat melakukan daftar baru kendaraan uji, menampilkan PAD, download aplikasi *mobile* SIPPKB, melihat hasil uji kendaraan.

## **4.2 Antarmuka Halaman Layanan**

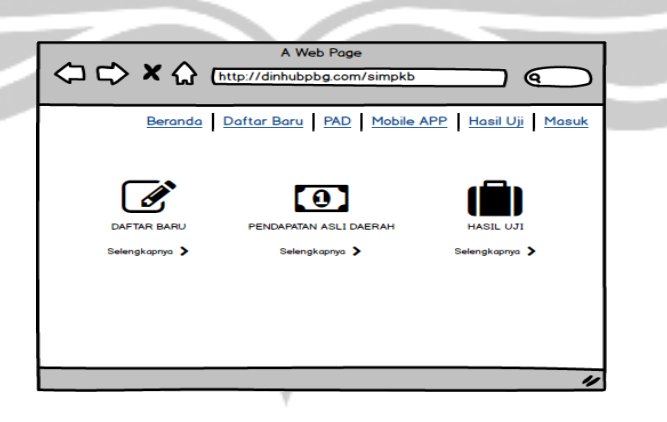

Gambar 4.2 Antarmuka Layanan

Antarmuka 4.2 digunakan untuk menampilkan halaman layanan pengujian kendaraan bermotor yang disediakan oleh Dinas Perhubungan Kabupaten Purbalingga untuk masyarakat. Pengguna dapat melihat layanan yang tersedia, seperti daftar baru kendaraan uji, melihat pendapatan asli daerah, melihat hasil uji kendaraan.

# **4.3 Antarmuka Halaman Daftar Baru**

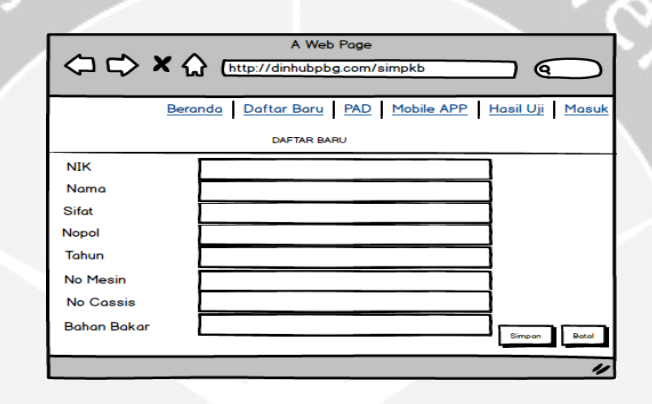

Gambar 4.3 Antarmuka Halaman Daftar Baru

Antarmuka 4.3 digunakan untuk menampilkan halaman pendaftaran uji kendaraan bermotor disediakan oleh Dinas Perhubungan Kabupaten Purbalingga untuk masyarakat. Pengguna dapat melihat melakukan pendaftaran dengan mengisi formulir yang sudah disediakan.

#### **4.4 Antarmuka Halaman PAD**

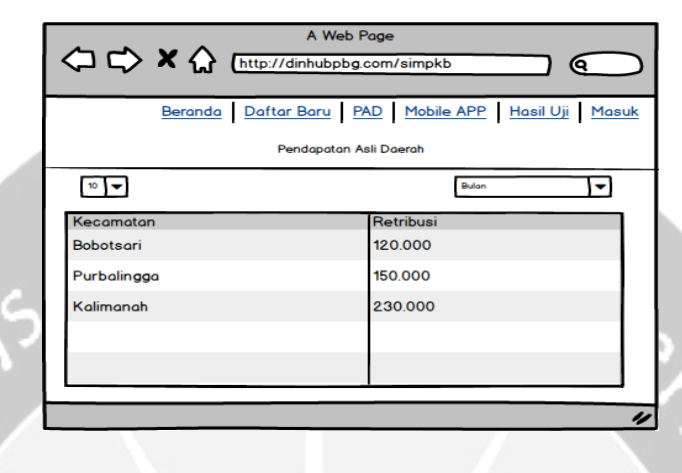

Gambar 4.4 Antarmuka Halaman PAD

Antarmuka 4.4 digunakan untuk menampilkan halaman PAD yang disediakan oleh Dinas Perhubungan Kabupaten Purbalingga untuk masyarakat. Pengguna dapat melihat data pendapatan asli daerah di Kabupaten Purbalingga, pengguna juga dapat melakukan pencarian PAD per bulan melalui *filter* yang ada.

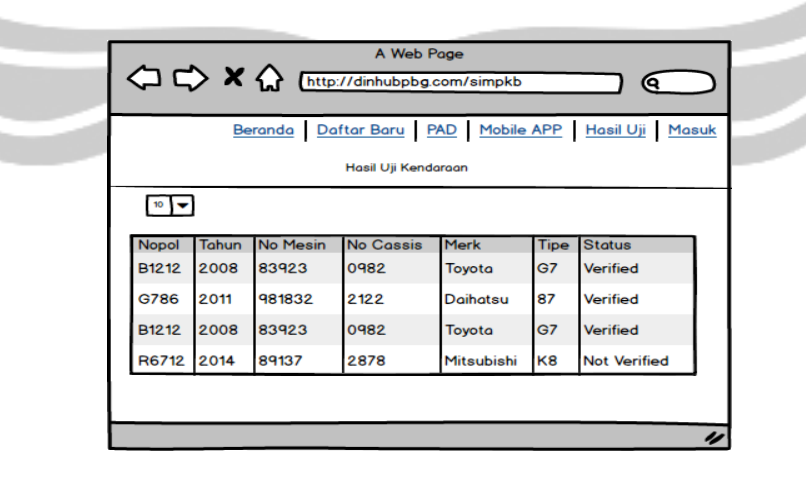

### **4.5 Antarmuka Halaman Hasil Uji Kendaraan**

Gambar 4.5 Antarmuka Halaman Hasil Uji Kendaraan

Antarmuka 4.5 digunakan untuk menampilkan halaman hasil uji kendaraan yang disediakan oleh Dinas Perhubungan Kabupaten Purbalingga untuk masyarakat. Pengguna dapat memelihat data hasil uji kendaraan yang ada.

**4.6 Antarmuka Halaman** *Mobile* **Aplikasi**

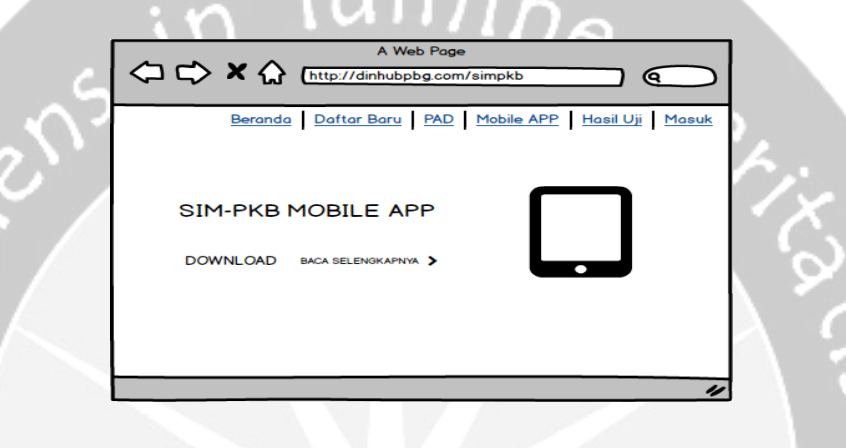

Gambar 4.6 Antarmuka Aplikasi *Mobile*

Antarmuka 4.6 digunakan untuk menampilkan halaman aplikasi SIPPKB *mobile*. Pengguna dapat melihat informasi terkait SIPPKB *mobile* serta mengunduh aplikasi SIPPKB *mobile*.

**4.7 Antarmuka Halaman Aduan Masyarakat**

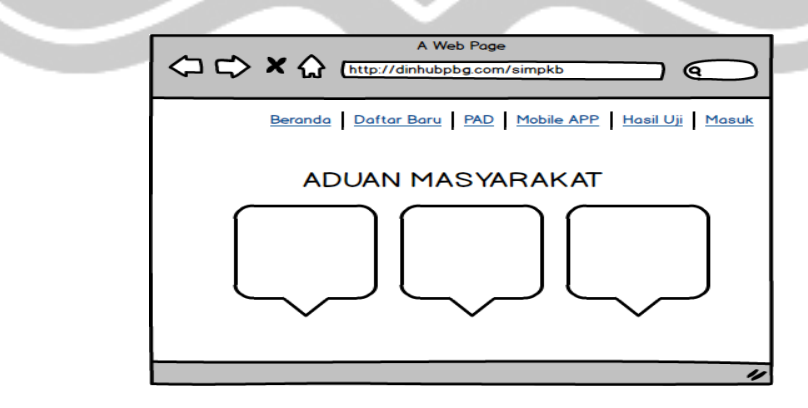

Gambar 4.7 Antarmuka Halaman Aduan Masyarakat

Antarmuka 4.7 digunakan untuk menampilkan halaman aduan masyarakat. Pengguna dapat melihat aduan masyarakat terkait layanan pengujian kendaraan bermotor di Kabupaten Purbalingga serta pengguna dapat menuliskan aduan masyarakat yang dimiliki.

- **4.8 Antarmuka Halaman** *Login* **Admin** A Web Pone A http://dinhubpbg.com/simpkb/login ବ **ADMIN PANEL Email / Username** Password: Masuk .<br>rgot your po Gambar 4.8 Antarmuka Halaman *Login* Admin Antarmuka 4.8 digunakan untuk *login*, data yang dimasukkan adalah data email atau *username* dan *password* pengguna.
	- **4.9 Antarmuka Halaman Pengelolaan Admin**

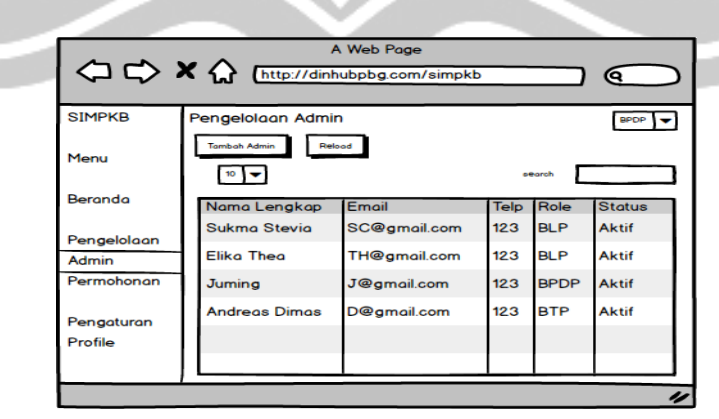

Gambar 4.9 Antarmuka Halaman Pengelolaan Admin

Antarmuka 4.9 digunakan untuk menampilkan halaman Pengelolaan admin. BPDP selaku aktor dapat melihat data admin, melakukan pencarian admin yang ada serta menambahkan admin baru.

# **4.10 Antarmuka Halaman Pengelolaan Tipe Permohonan**

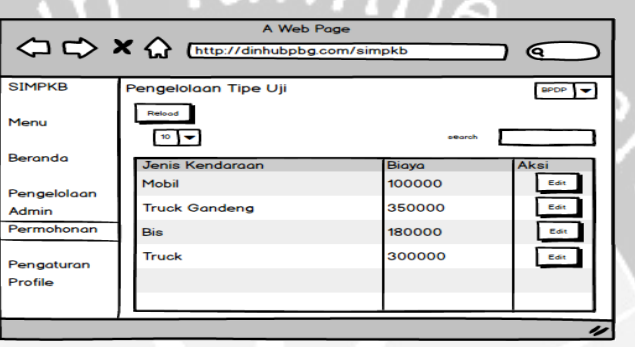

Gambar 4.10 Antarmuka Halaman Pengelolaan Tipe Permohonan

Antarmuka 4.10 digunakan untuk menampilkan halaman Pengelolaan tipe permohonan kendaraan. BPDP selaku aktor dapat melihat data jenis kendaraan dan biaya untuk permohonan uji kendaraan bermotor serta melakukan pengubahan biaya uji yang ada.

**4.11 Antarmuka Halaman Pengelolaan Pemilik Kendaraan**

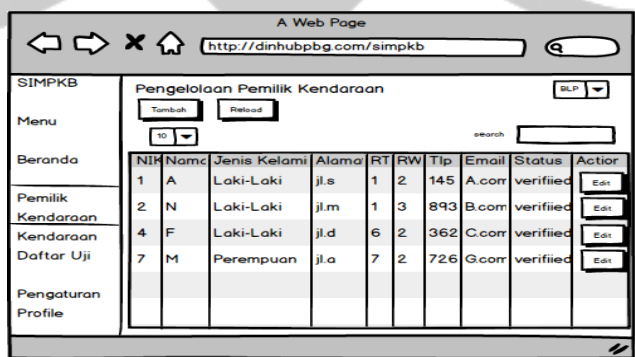

215

# Gambar 4.11 Antarmuka Halaman Pengelolaan Pemilik Kendaraan

Antarmuka 4.11 digunakan untuk menampilkan halaman Pengelolaan pemilik kendaraan. BLP selaku aktor dapat melihat data pemilik kendaraan, melakukan pendaftaran atau penambahan calon pemilik kendaraan, melihat data pemilik kendaraan serta melakukan pencarian serta melakukan perubahan data data pemilik kendaran yang ada.

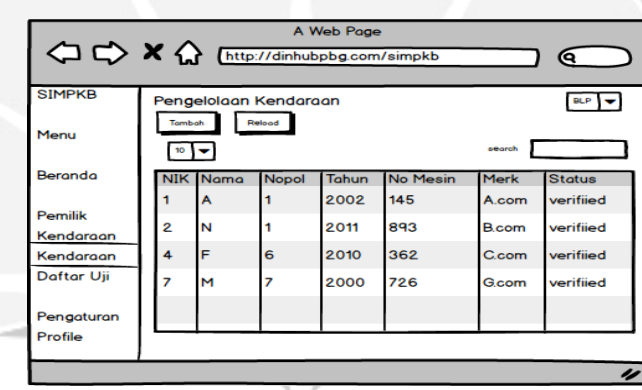

**4.12 Antarmuka Halaman Pengelolaan Kendaraan**

Gambar 4.12 Antarmuka Halaman Pengelolaan Kendaraan

Antarmuka 4.12 digunakan untuk menampilkan halaman Pengelolaan kendaraan. BLP selaku aktor dapat melakukan penambahan atau mendaftarkan calon kendaraan uji, melihat data kendaraan uji, melakukan pencarian data kendaraan uji yang ada.

216

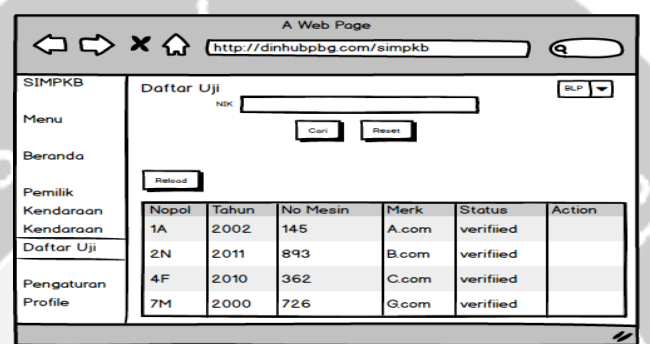

# **4.13 Antarmuka Halaman Pengelolaan Daftar Uji**

Gambar 4.13 Antarmuka Halaman Pengelolaan Daftar Uji

Antarmuka 4.13 digunakan untuk menampilkan halaman Pengelolaan daftar uji. BLP selaku aktor dapat melakukan verifikasi terhadap calon daftar uji yang belum terverifikasi dengan mencari NIK calon daftar uji yag sudah mendaftar, melakukan perubahan data daftar uji, melihat data daftar uji yang ada.

**4.14 Antarmuka Halaman** *Login*

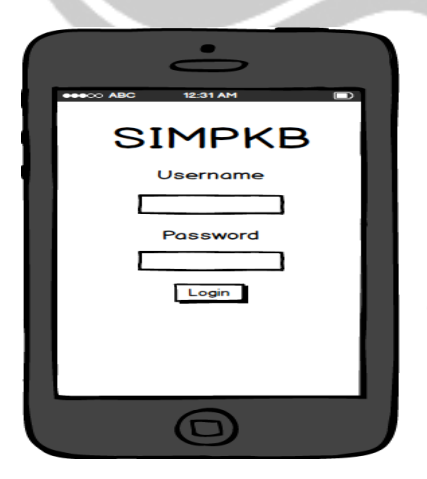

Antarmuka 4.14 digunakan untuk *login*, data yang dimasukkan adalah data *username* dan *password* BTP.

Gambar 4.14 Antarmuka Halaman *Login*

### **4.15 Antarmuka Halaman Pengelolaan Kendaraan**

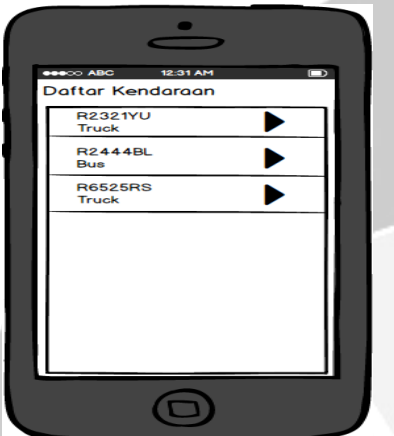

Antarmuka 4.15 digunakan untuk menampilkan halaman Pengelolaan lokasi. BTP selaku aktor dapat melihat data daftar kendaraan yang tersedia yang akan diverifikasi.

Gambar 4.15 Antarmuka Halaman Pengelolaan Kendaraa

### **4.16 Antarmuka Halaman Pengelolaan Verifikasi Kendaraan**

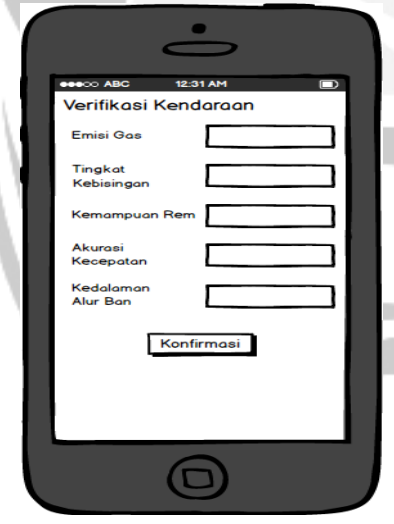

Antarmuka 4.16 digunakan untuk menampilkan halaman Pengelolaan verifikasi kendaraan. BTP selaku aktor dapat melakukan proses verifikasi kendaraan yang sudah dipilih dari halaman sebelumnya kemudian mengisi data yang telah disediakan. Kemudian melakukan konfirmasi data yang telah

diisi.

Gambar 4.16 Antarmuka Halaman Pengelolaan Verifikasi Kendaraan

## **4.17 Antarmuka Halaman** *Mobile*

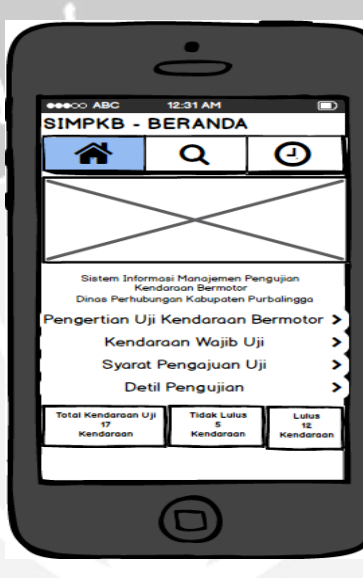

Gambar 4.17 Antarmuka Halaman *Mobile*

Antarmuka 4.17 digunakan untuk menampilkan halaman utama *mobile* SIPPKB. Pengguna dapat melihat layanan yang disediakan Dinas Perhubungan Kabupeten Purbalingga. Pada halaman utama ini pengguna dapat melihat informasi seputar uji kendaraan bermotor, kendaraan wajib uji, syarat untuk mengajukan uji kendaraan, serta detil pengujian pada kendaraan yang akan dilakukan pengujian. Pengguna juga dapat melihat jumlah total kendaraan uji, tidak lulus dan lulus uji.

### **4.18 Antarmuka Halaman Hasil Uji**

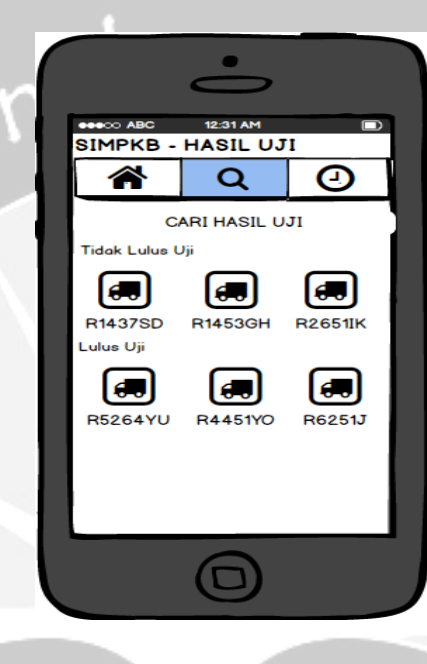

Gambar 4.18 Antarmuka Halaman Hasil Uji

Antarmuka 4.18 digunakan untuk menampilkan halaman hasil uji SIPPKB. Pengguna (pemilik kendaraan uji dan masyarakat umum) dapat melihat layanan yang disediakan Dinas Perhubungan Kabupeten Purbalingga mengenai hasil uji kendaraan. Pada hasil uji ini pengguna (pemilik kendaraan) dapat melihat detil informasinya termasuk biaya uji kendaraan, dengan menekan tombol cari hasil uji kemudian memasukkan no uji kendaraan. Masyarakat dapat melihat detil kendaraan uji yang tidak lulus maupun lulus uji yang tersedia.

### **4.19 Antarmuka Halaman** *Timeline*

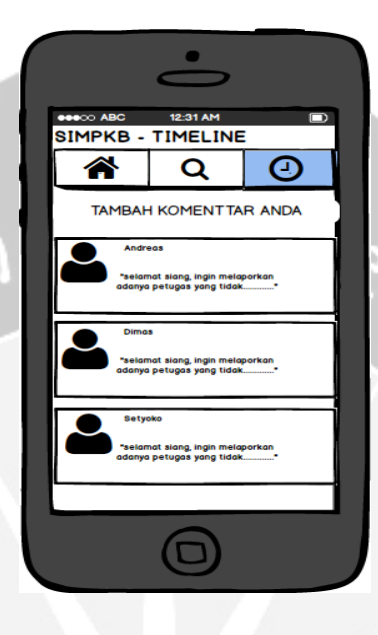

Gambar 4.19 Antarmuka Halaman *Timeline*

Antarmuka 4.19 digunakan untuk menampilkan halaman *timeline* SIPPKB Pengguna (masyarakat umum) dapat melihat layanan yang disediakan Dinas Perhubungan Kabupeten Purbalingga mengenai aduan masyarakat. Pengguna dapat melihat aduan masyarakat yang tersedia serta dapat menambahkan aduan.